# **BUSICOM**

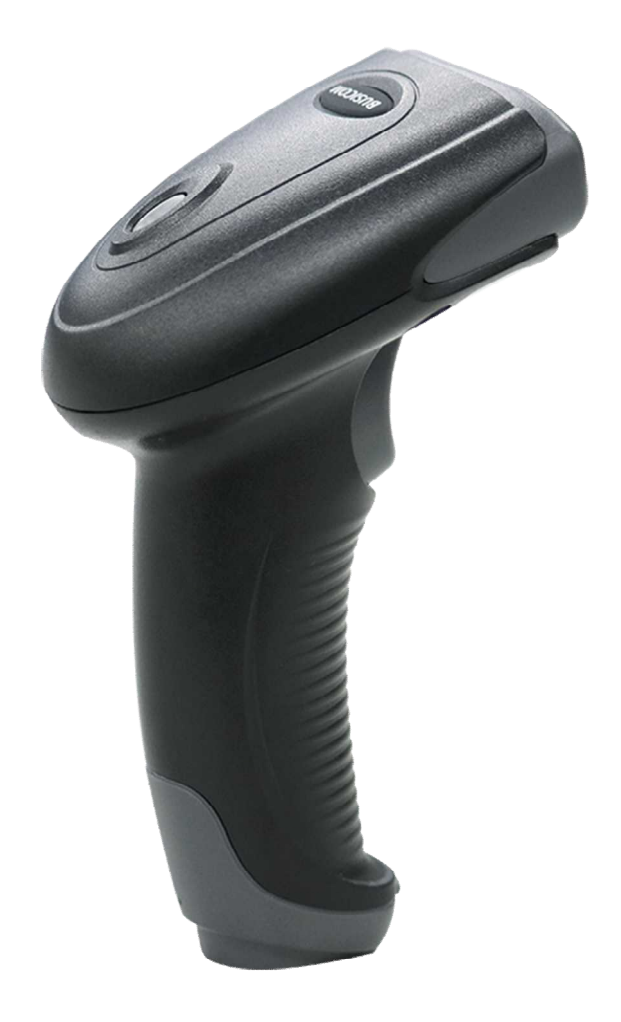

BC-NL2200U 2 次元バーコードリーダー ユーザーガイド

ご注意

ご使用前に必ず本書をお読みください。

読み終わった後は、大切に保管し、必要なときに読み直しできるようにしてください。

本書の内容は、予告なく変更されることがあります。

いかなる手段によっても、本書の内容を無断で転写、転用、複写することを禁じます。

本書の運用結果につきましては、内容の記載漏れ、誤り、誤植などに関わらず、当社の一切の責任を負いかねま す。

本書に指定されている製品以外の別売品を使用した場合の結果として発生したトラブルにつきまして、当社は一 切の責任を負いかねます。

分解、修理は行わないでください。

分解や本体からシールラベルを取り外したりすると、製品の保証が無効になります。

お客様の誤った操作取り扱い、使用環境に起因する損害については責任を負いかねますので、ご了承ください。 本書の内容について記載漏れや誤り、不明点などがございましたらお買い求めの販売店へご連絡ください

。

マニュアル内の図は、実際の製品と異なる場合がございます。

乱丁、落丁はお取り替えいたします。

株式会社ビジコム

〒112-0014 東京都文京区関口 1-20-10 8F TEL:03-5229-5190(代)

#### 改版履歴

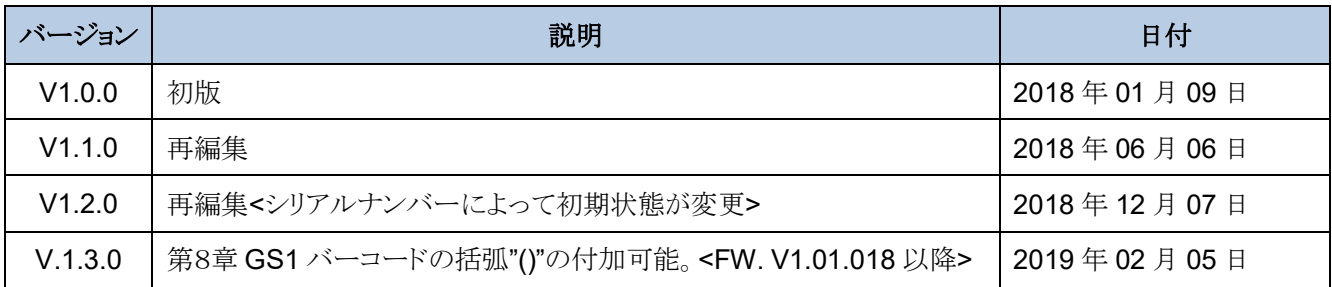

## 目次

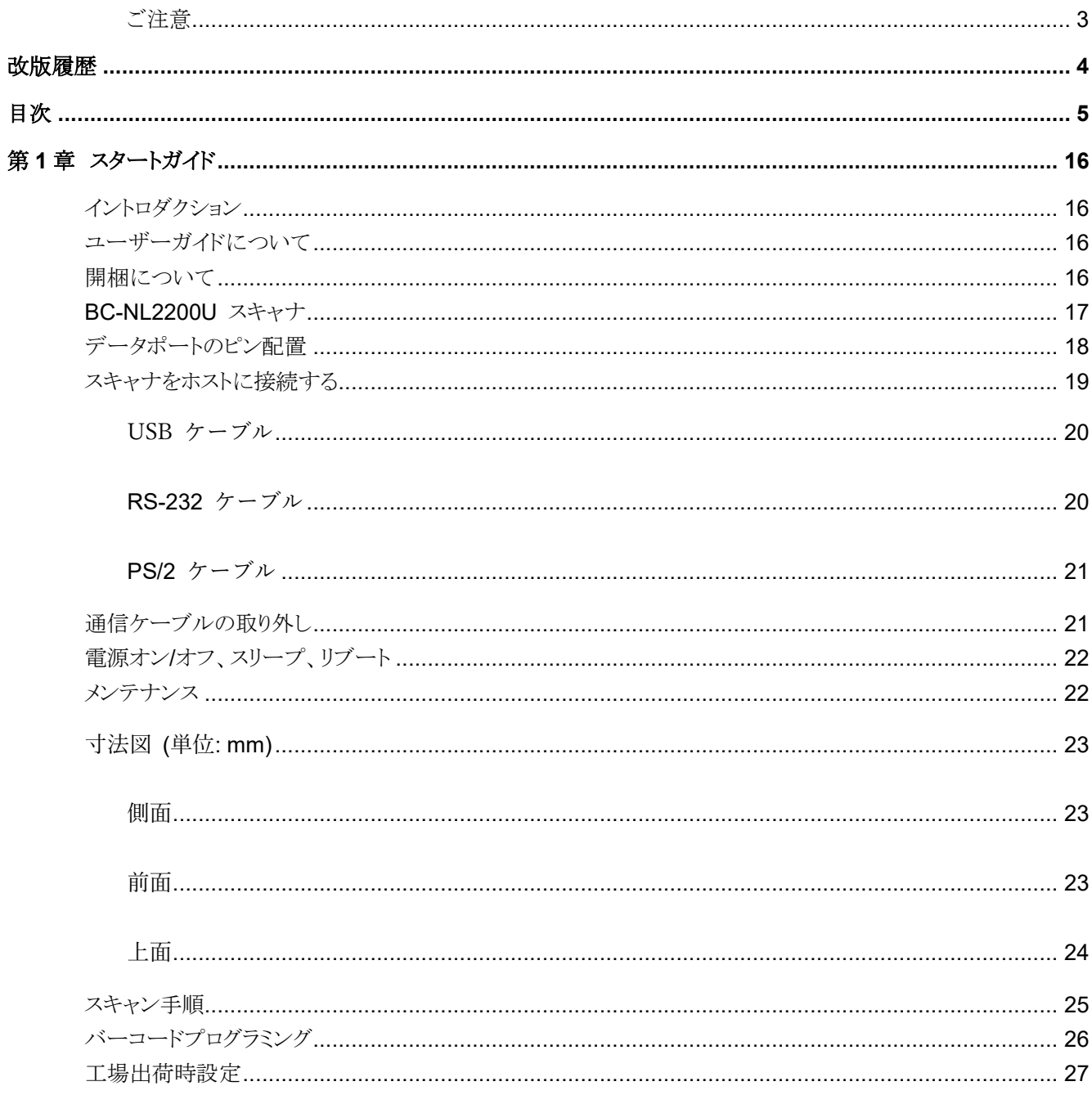

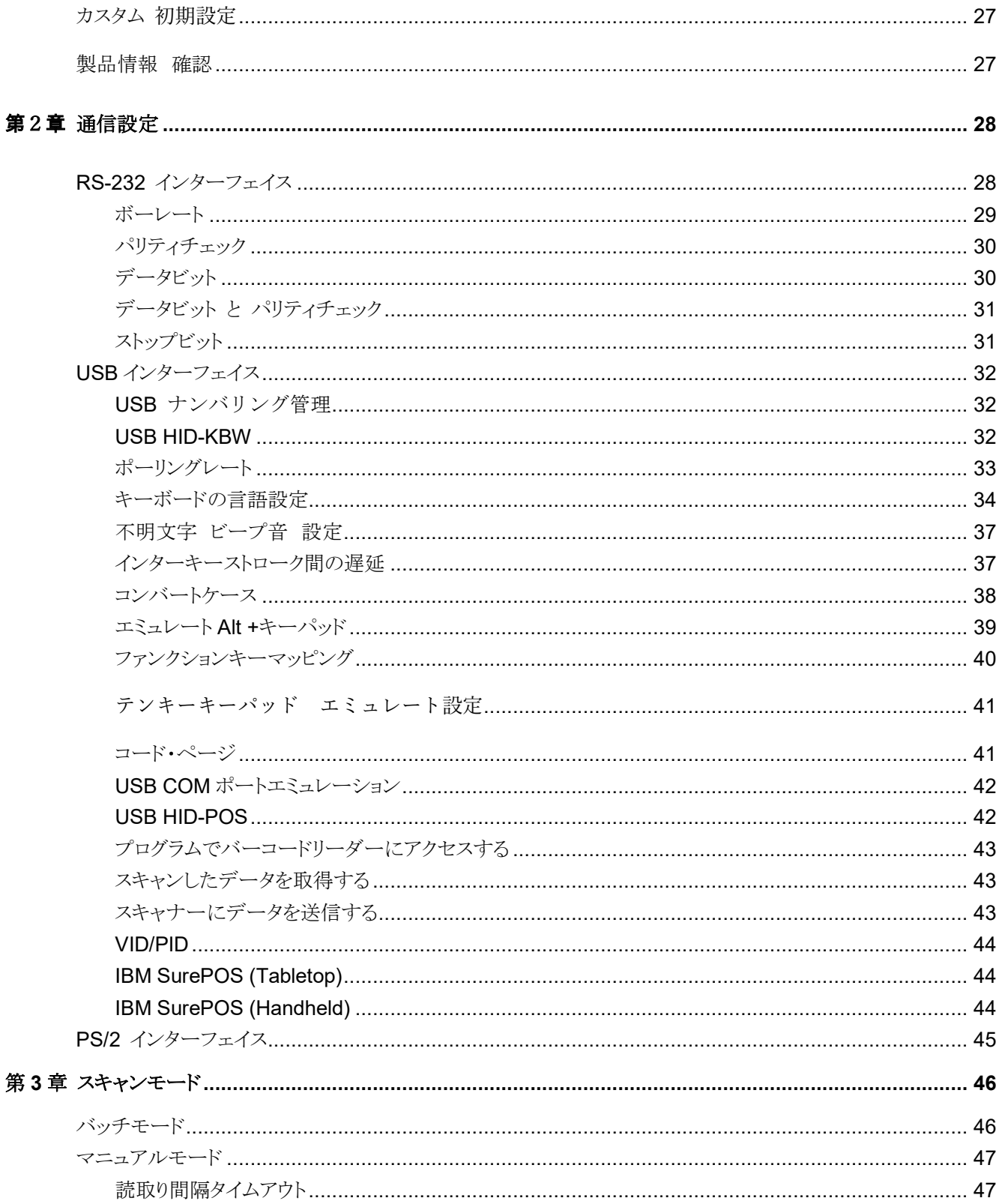

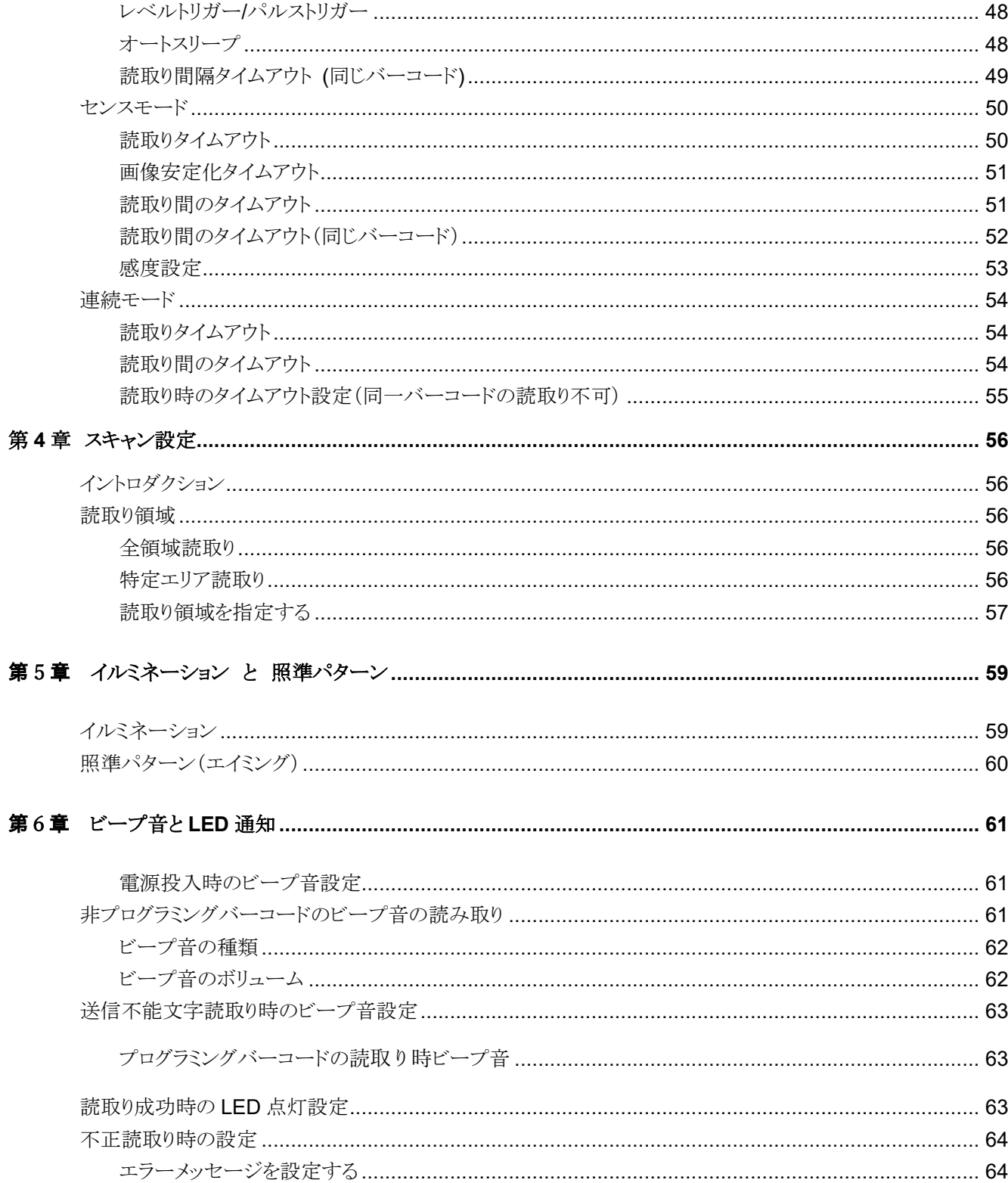

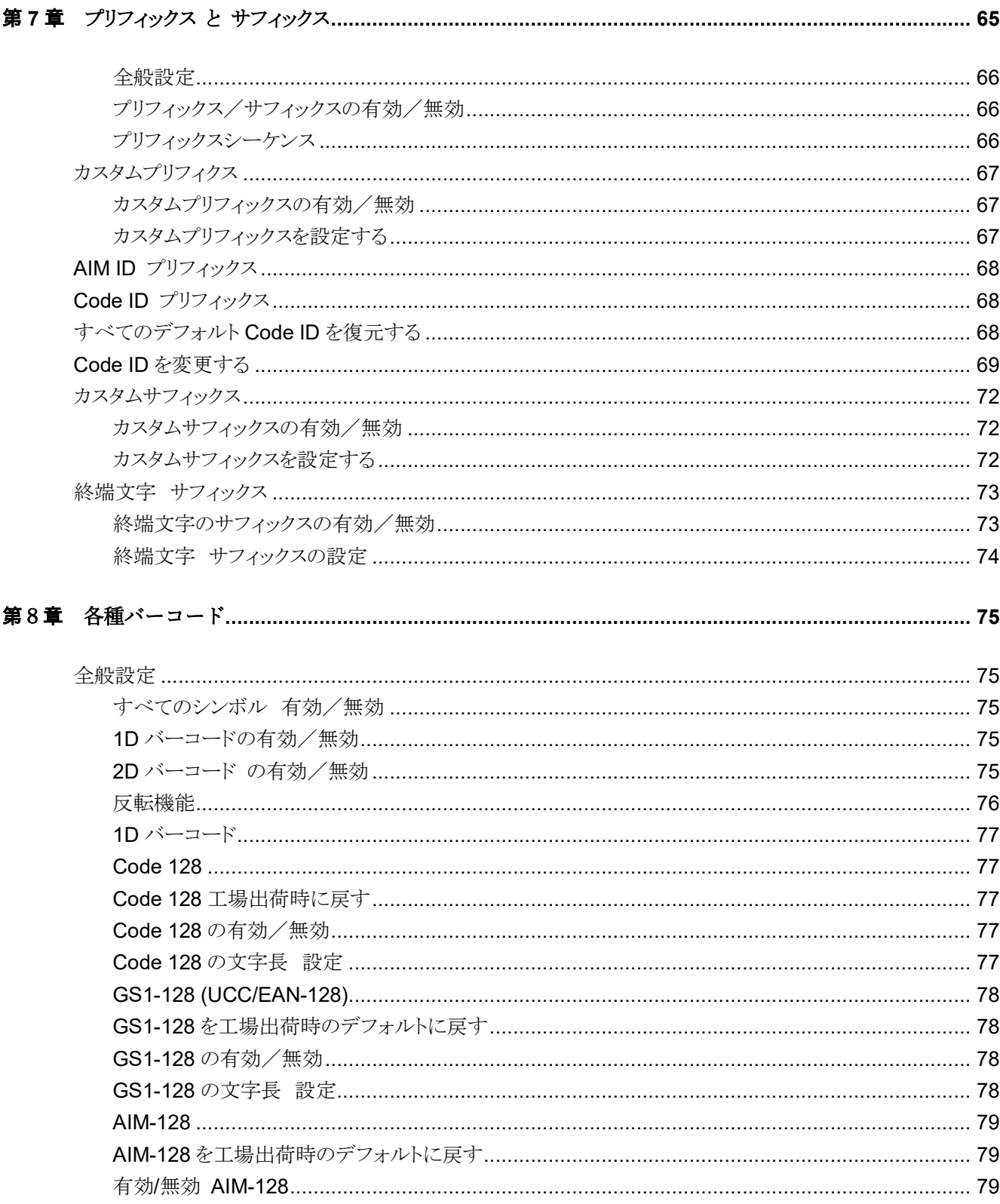

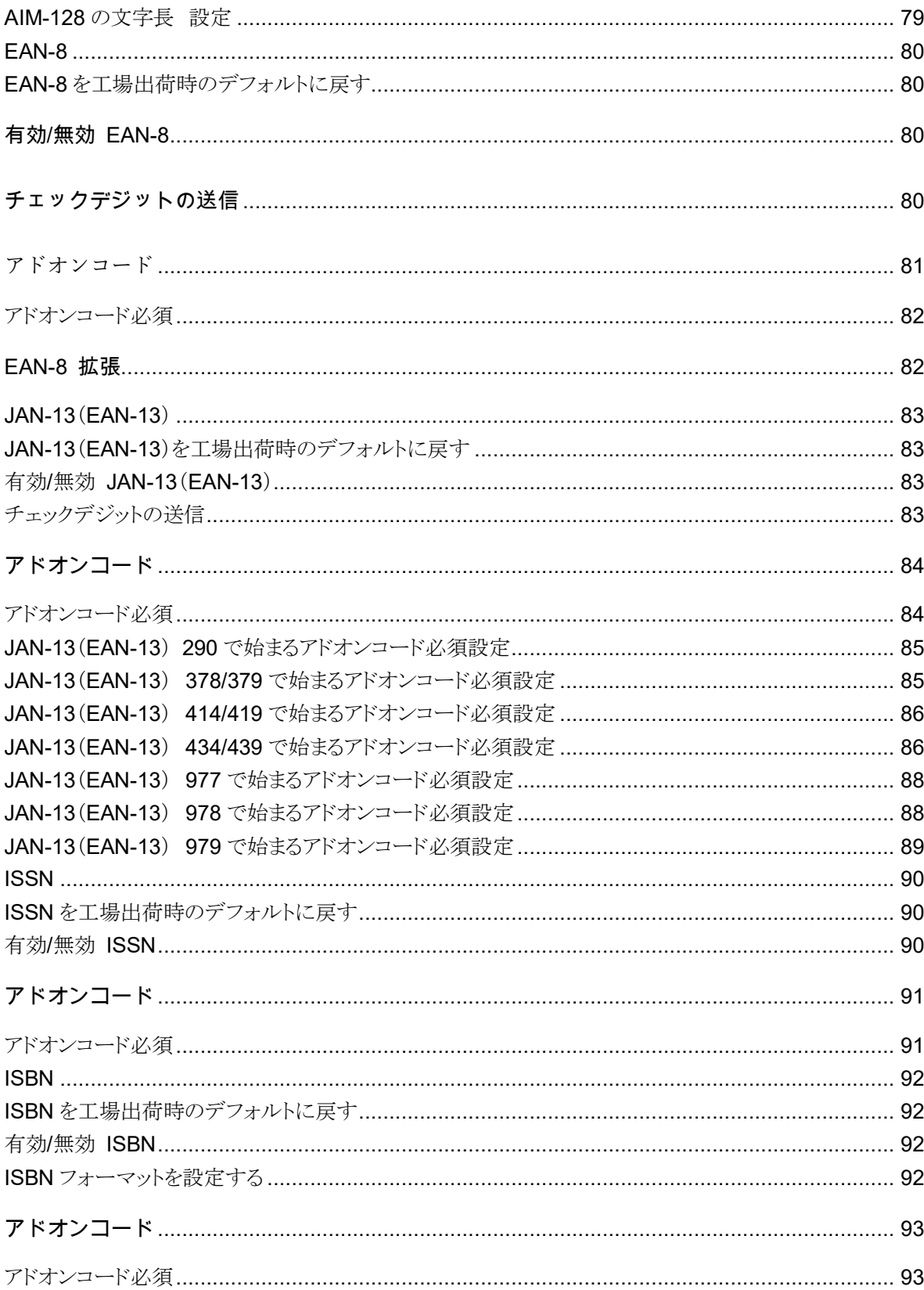

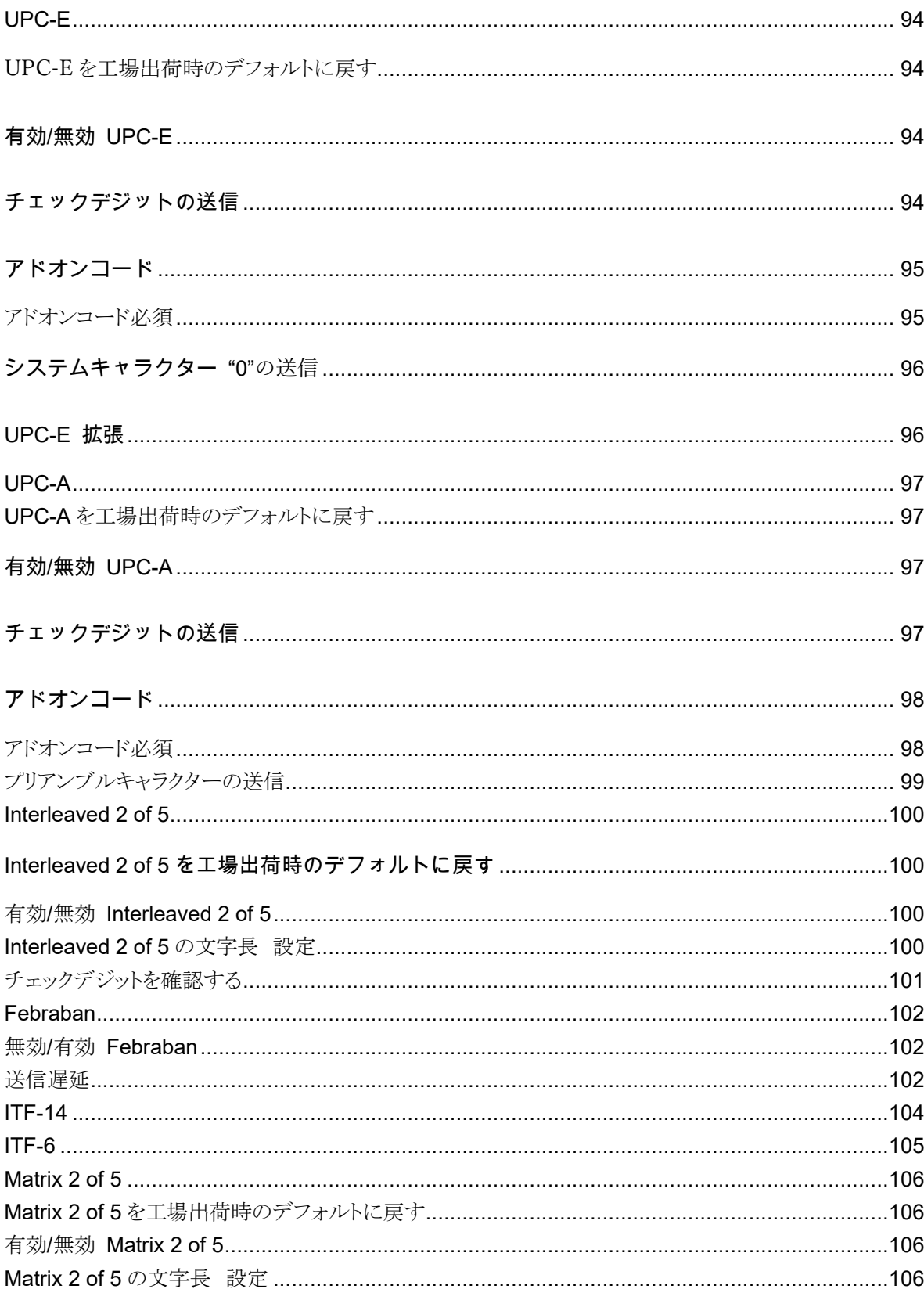

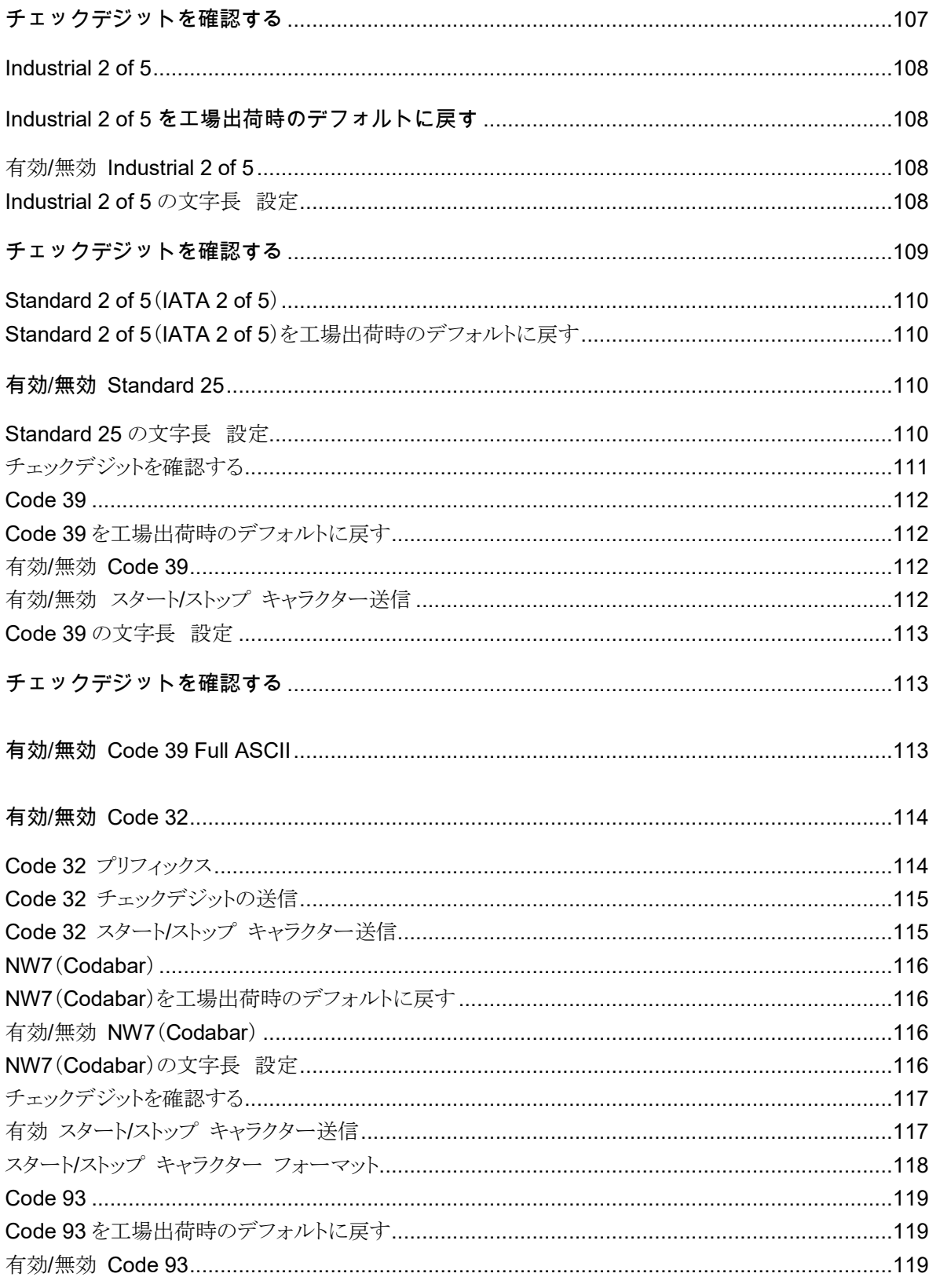

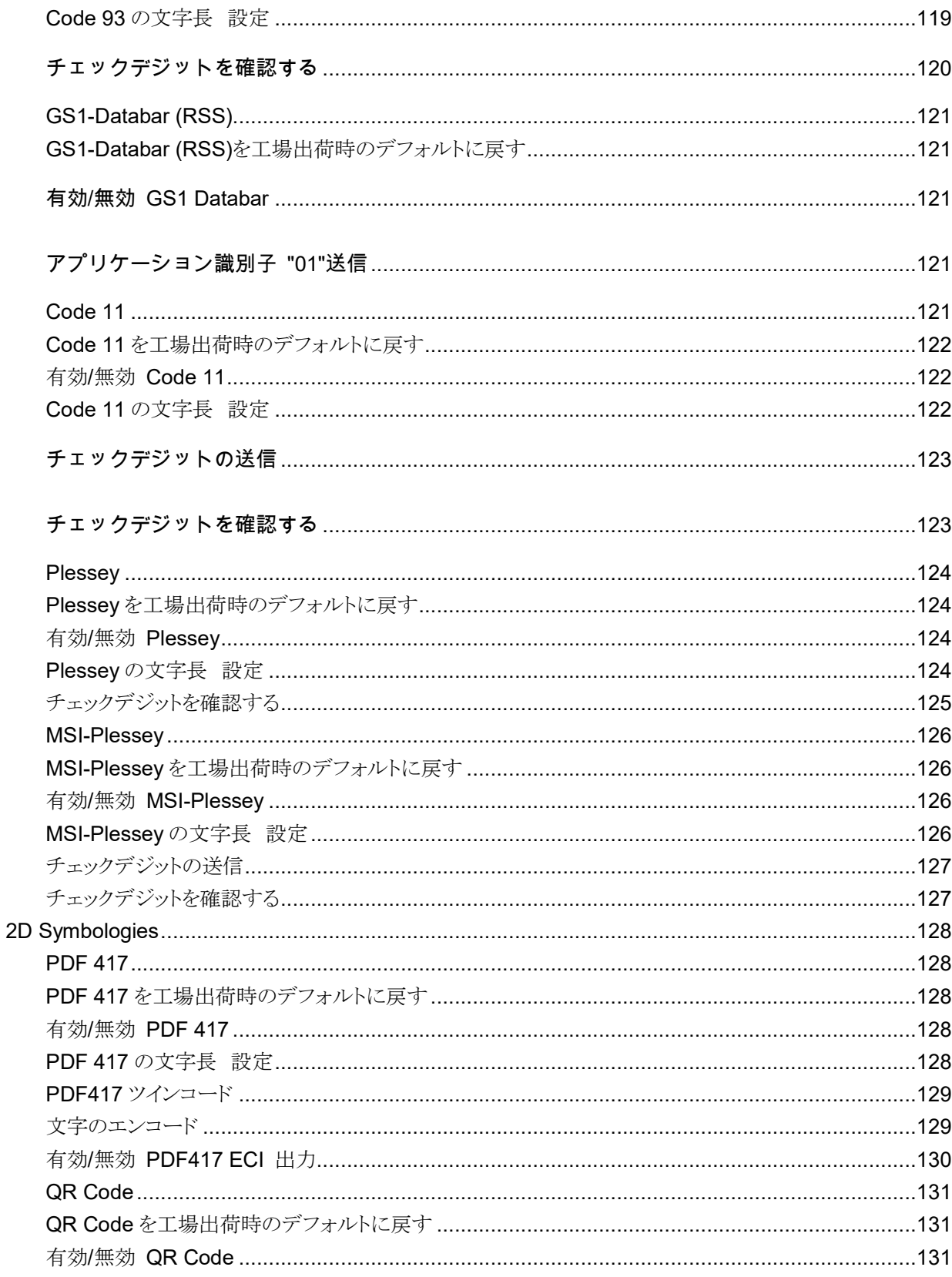

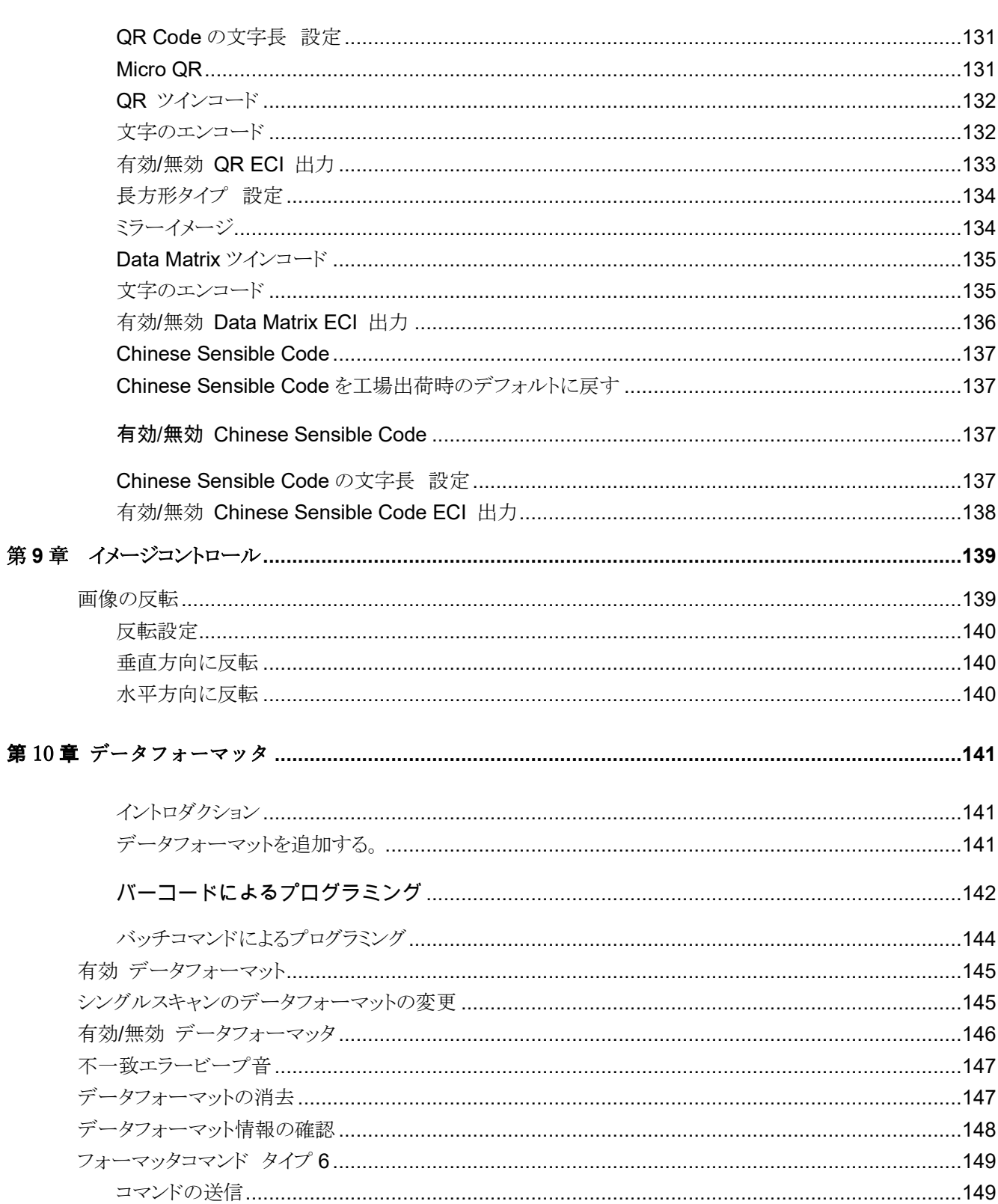

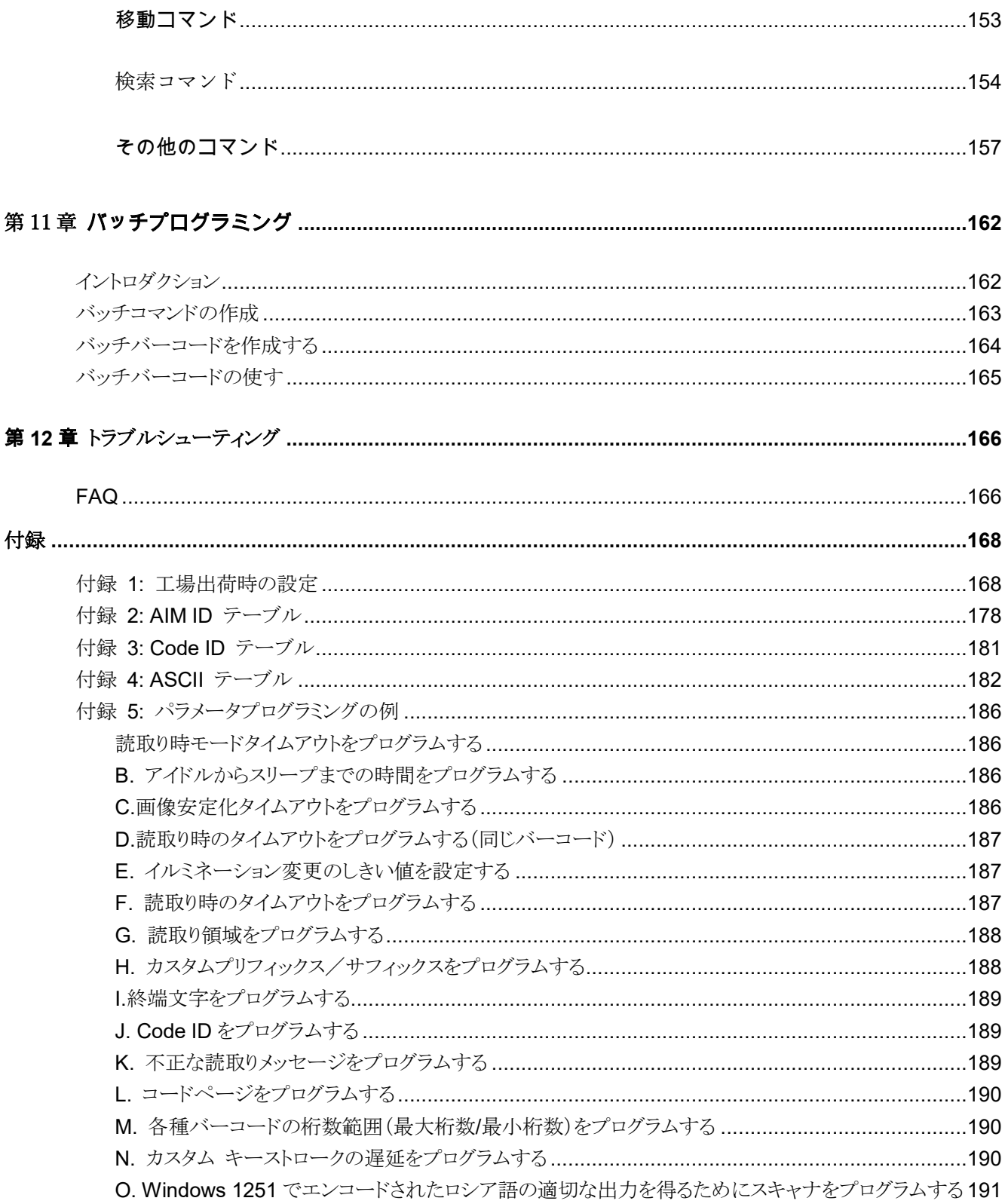

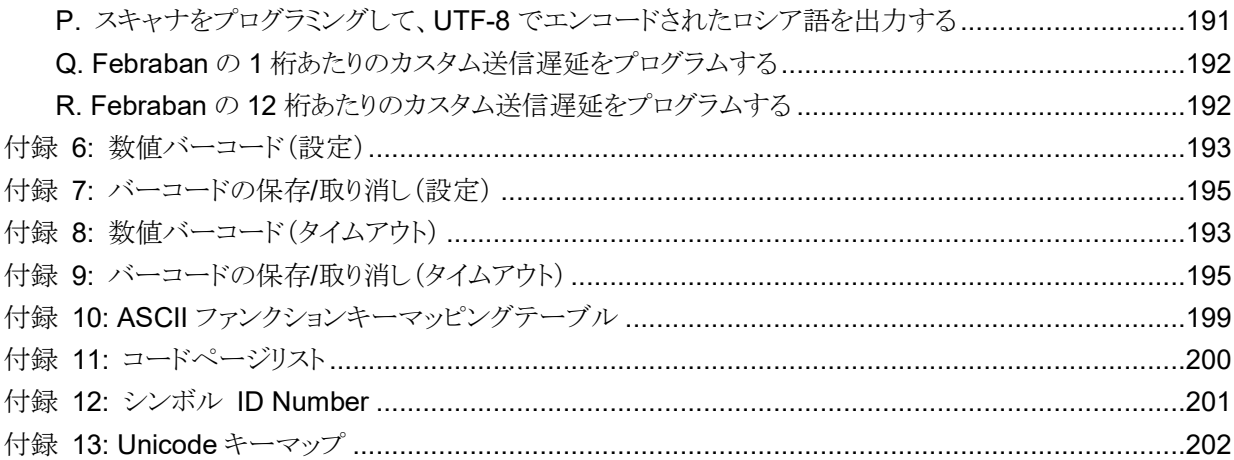

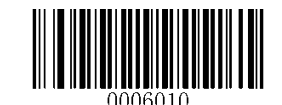

## 第 **1** 章 スタートガイド

#### イントロダクション

BC-NL2200U 2D バーコードリーダー(以下、「BC-NL2200U スキャナ」または「スキャナ」という)は、2D バーコードリー ダーの新しい時代をもたらします。

BC-NL2200U の 2D バーコード・デコーダ・チップは、低消費電力で優れた性能と信頼性を提供します。

BC-NL2200U は、GS1-DataBarTM(RSS)(Limited / Stacked / Expanded バージョン)だけでなく、主な 1D および標準 2D バーコードシンボル(PDF417、QR コード M1 / M2 / Micro、データマトリックス)を読取れ、様々な媒体(紙、プラスチ ックカード、携帯電話、LCD ディスプレイ)上のバーコードを読み取ることができます。

## ユーザーガイドについて

ユーザーガイドでは、BC-NL2200U のプログラミング手順を説明します。BC-NL2200U は、通常使用であれば、ユーザ ーガイドの設定を使用することなく使用することができますが、ユーザーガイドに含まれているプログラミング用バーコ ードをスキャンする事で、BC-NL2200U の高度な設定が可能です。

出荷時の工場設定については、付録 1:出荷時の設定確認、デフォルト表を参考にしてください。ユーザーガイド内 の、アスタリスク(\*\*)は工場出荷時のデフォルト値を表しています。

#### 開梱について

パッケージを開き、BC-NL2200U スキャナーと付属品を取り出します。 梱包リストのすべてが存在し、損なわれていな いことを確認してください。 内容が破損していたり、紛失している場合は、元のパッケージを保管し、販売店にご連絡く ださい。

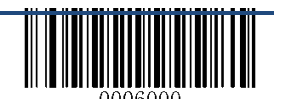

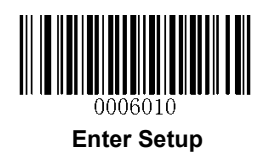

## **BC-NL2200U** スキャナ

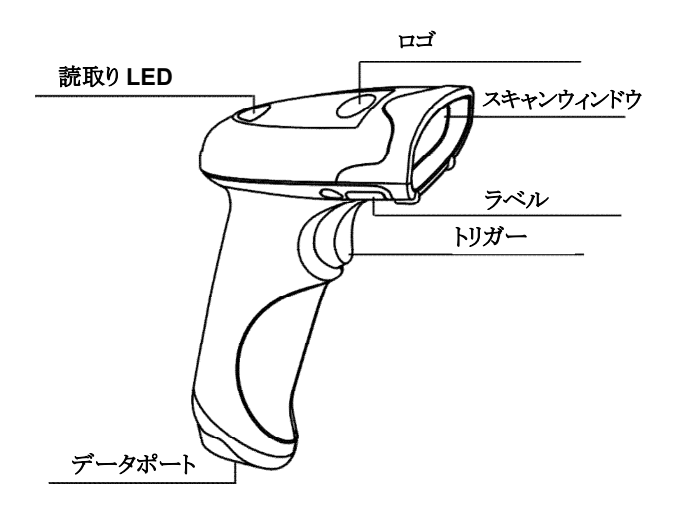

読取り / 電源 LED: 赤色:デバイスの電源投入時 緑色:バーコードの読取り時

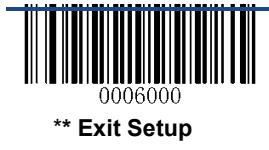

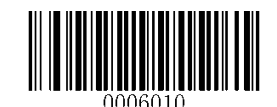

データポートのピン配置

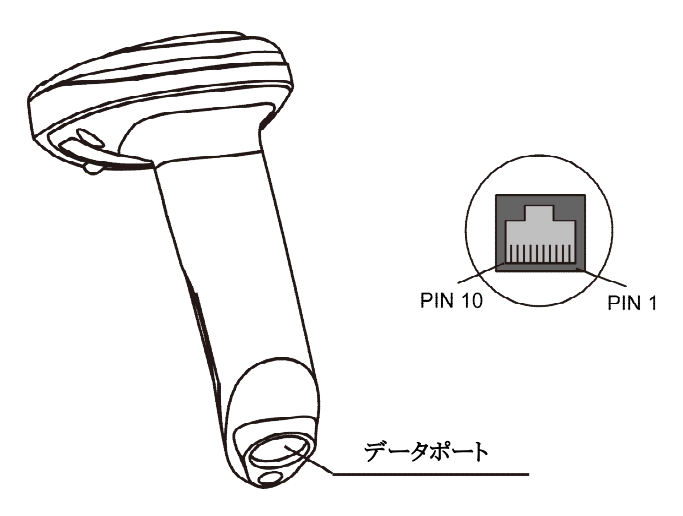

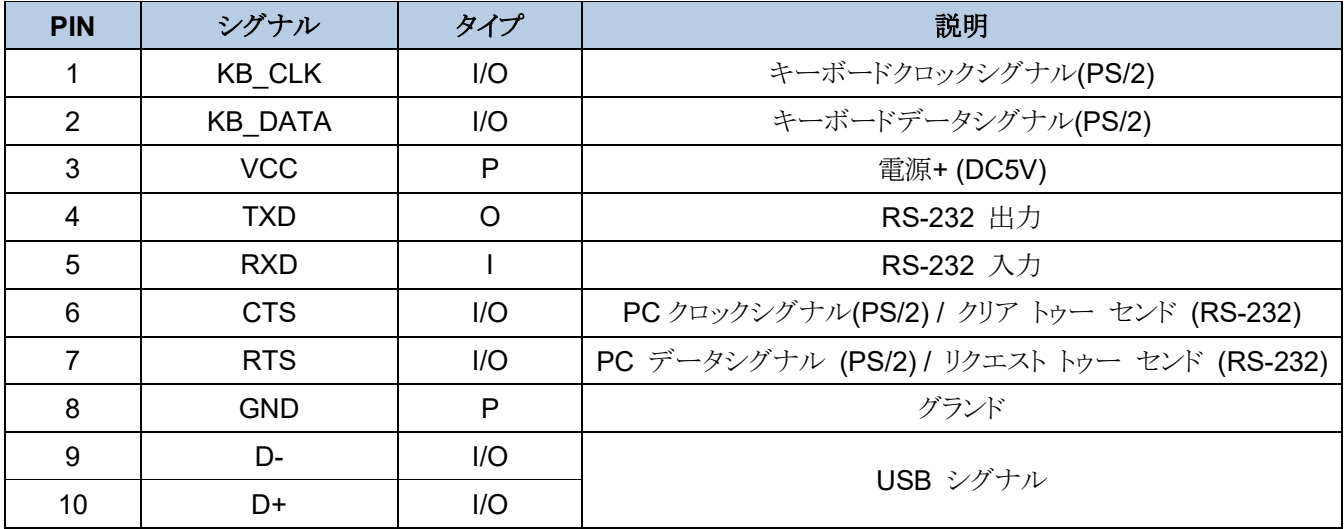

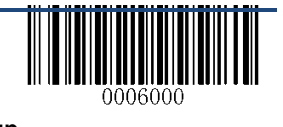

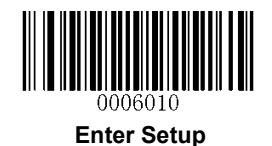

## スキャナをホストに接続する

スキャナは、通信ケーブル(USB または RS-232 ケーブル)を使用して、PC、POS、または USB または RS-232 ポートを 備えた任意の端末に接続する必要があります。

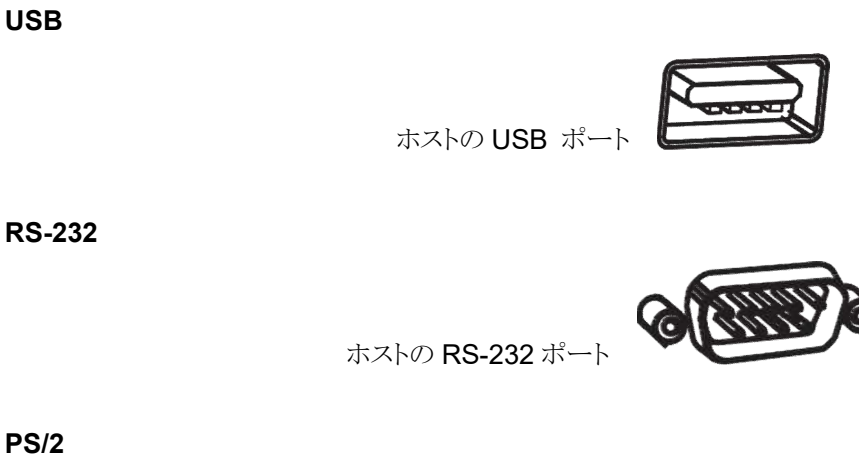

**PS/2**

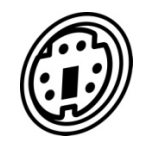

ホストの PS/2 ポート

注:ホストのポートを確認し、それに応じてケーブルを購入してください。

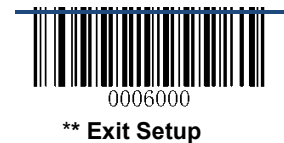

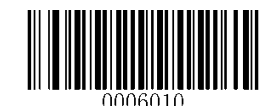

USB ケーブル

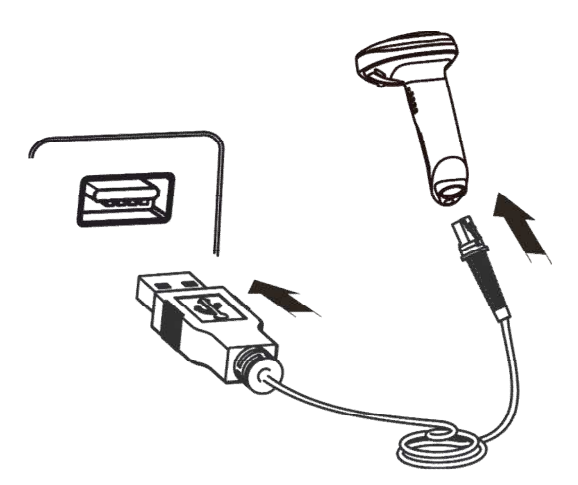

本製品の USB ケーブルをホストに接続します。

1. RJ45 コネクタをスキャナのデータポートに差し込みます。

2. USB コネクタをホストの USB ポートに差し込みます。

**RS-232** ケーブル

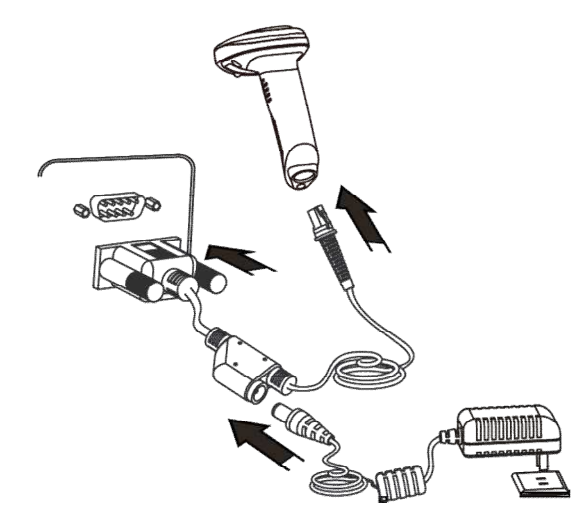

RJ45、RS-232、および電源コネクタ付き RS-232 ケーブルを使用して、スキャナをホストに接続します。

1. RJ45 コネクタをスキャナのデータポートに差し込みます。

2. RS-232 コネクタをホストの RS-232 ポートに差し込みます。

3.付属の電源アダプタを RS-232 ケーブルの電源コネクタに接続します。

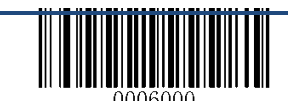

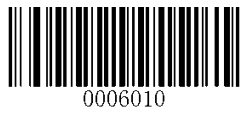

**PS/2** ケーブル

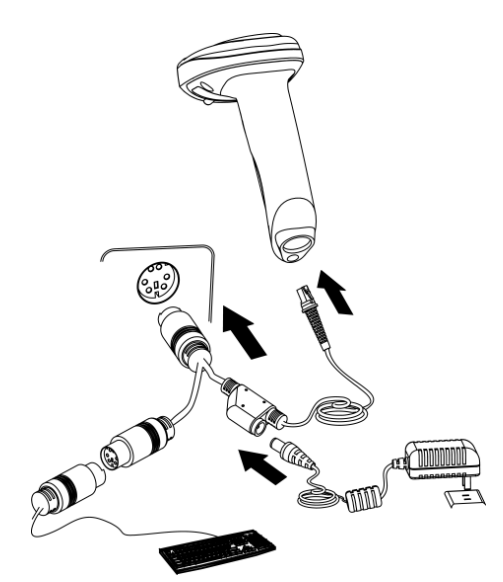

RJ45 および PS / 2 コネクタ付きの PS / 2 ケーブルと電源ジャックを使用して、スキャナをホストに接続します。

1. RJ45 コネクタをスキャナのデータスロットに差し込みます。

2. PS / 2 コネクターをホストの PS / 2 ポートに差し込みます。

3.必要に応じて、電源アダプタを PS / 2 ケーブルの電源ジャックに接続します。

4.必要に応じて、PS / 2 ポートを介して PS / 2 ケーブルをキーボードに接続します。

#### 通信ケーブルの取り外し

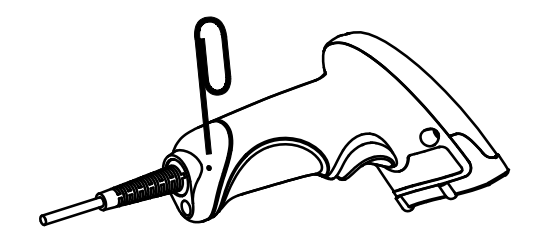

針やクリップをまっすぐにしたをご用意ください。以下の手順で取り外しします。: RS-232 モデルなど電源アダプタがある場合は、電源アダプタを電源から外します。 穴にピンを挿入します。

ピンを押し込みながら、スキャナからケーブルをゆっくり引き出します。

ピンを取り外します。

ホストからケーブルを外します。

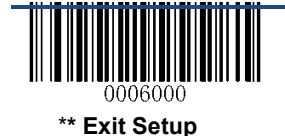

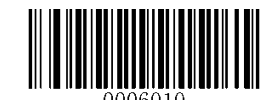

## 電源オン**/**オフ、スリープ、リブート

#### スキャナへ電源を入れる

スキャナをホストに接続します。 スキャナがオンになり、自動的にスリープモードに入ります。

#### スリープモードに入る

デバイスに対して何も操作が実行されないと、デバイスは自動的にスリープ状態になります。

#### スキャナの電源を切る

通信ケーブルをスキャナから取り外します。 または通信ケーブルをホストから取り外します。 または RS-232 ケーブル の場合、電源アダプタを主電源から切り離します。

#### スキャナを再起動する

スキャナが入力に応答しなくなったり異常な動作をした場合は、上記の「スキャナの電源を切る」の操作を行い再度を 投入してください。

#### メンテナンス

1.スキャンウインドウをきれいに保つ必要があります。 2.スキャンウィンドウを傷つけないでください。 3.ソフトブラシなどを使用して、スキャンウィンドウから汚れを取り除きます。 4. 眼鏡クリーニングクロスなどの柔らかい布を使用して、スキャンウィンドウをきれいにします。 5.スキャンウィンドウに液体をスプレーしないでください。 6.洗浄するために洗剤を使用しないでください。

注:保証は、不適切なケアおよびメンテナンスに起因する損害には適用されません。

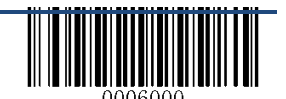

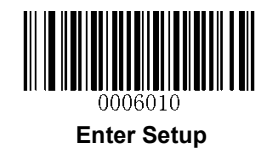

## 寸法図 **(**単位**: mm)**

側面

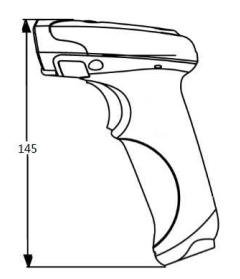

前面

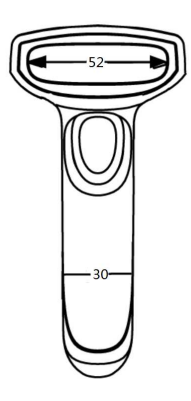

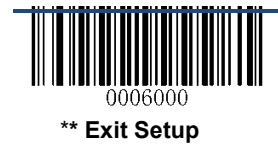

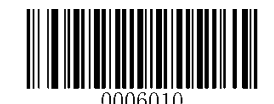

上面

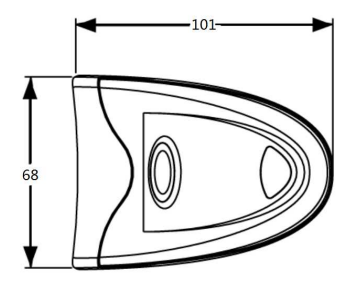

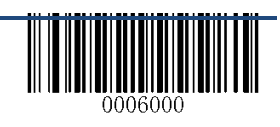

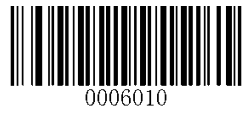

## スキャン手順

スキャナが手動スキャンモードになっているときは、以下の手順でバーコードをスキャンできます。 1.トリガーを押し続けます。 スキャナは赤い照準ビームを投射します。 2.次のように、赤いビームをバーコードの中央に向けます。 3.赤色のビームが消えると、トリガーを放します。 バーコードが正常に復号化されると、スキャナは読取り成功時ビープ を発し、復号化されたデータはホストに送信されます。

注:同じバッチのバーコードの場合、スキャナーは一定の距離で非常に高い成功率を維持し、これが最適なスキャニン グ距離とみなされます。

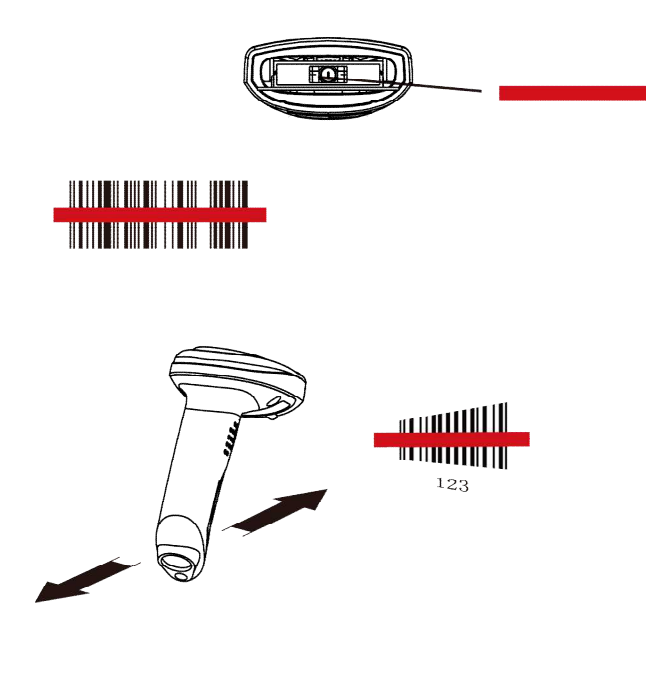

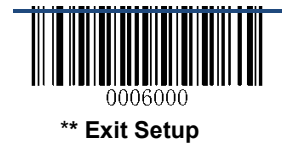

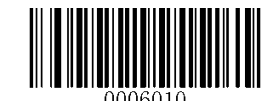

## バーコードプログラミング

Enter Setup バーコードをスキャンすると、スキャナがセットアップモードに入ることができます。 次に、プログラミング用 のバーコードをスキャンしてスキャナを設定します。 セットアップモードを終了するには、Exit Setup バーコードをスキャ ンします。

スキャナがセットアップモードを終了した場合、Enter Setup バーコードや「すべての設定を工場出荷時設定に戻す」バ ーコードなどの特殊なプログラミングバーコードのみを読み取ることができます。

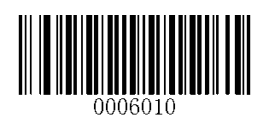

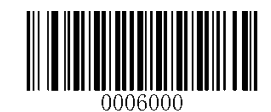

**Enter Setup \*\* Exit Setup**

プログラミングバーコードデータをホストに送信することができます。 ホストにプログラミングバーコードデータを有効ま たは無効にするには、以下の適切なバーコードをスキャンします。

スキャナを再起動すると、バーコードデータのホストへの送信が自動的に無効になります。

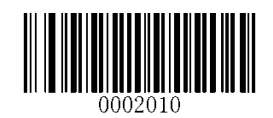

有効 プログラミングバーコードデータ 送信 **\*\***無効 プログラミングバーコードデータ 送信

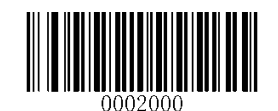

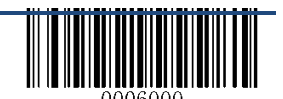

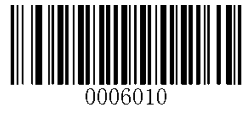

## 工場出荷時設定

次のバーコードをスキャンすると、工場出荷時の設定に戻すことができます。 詳細は付録1:「工場出荷時設定 表」を参照してください。

注意:この機能は慎重に使用してください。

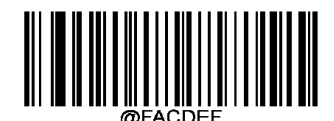

#### すべての設定を工場出荷時設定に戻す

#### カスタム 初期設定

カスタム設定は頻繁に使用される設定をスキャナに保存することを可能にします。

「ユーザーデフォルトとして保存」バーコードは、現在の設定をカスタムデフォルトとして保存できます。「カスタムデフォ ルトへ復元」バーコードをスキャンすることで、いつでも元の設定にもどるうことができます。

カスタムデフォルトは不揮発性メモリに保存されます。 スキャナを工場出荷時設定に戻してもスキャナのデフォルト値 は削除されません。

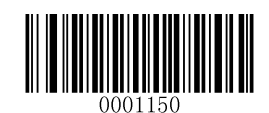

#### カスタムデフォルトとして保存

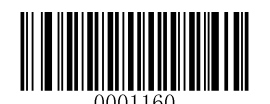

#### 製品情報 確認

以下のバーコードをスキャンして、スキャナの情報(ファームウェアのバージョン、モデル番号、シリアル番号、製造 日など)を照会することができます。 結果はホストに送信されます。

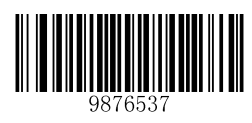

製品情報 確認

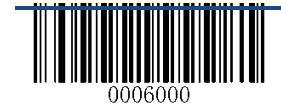

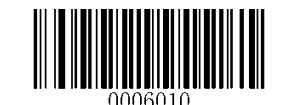

## 第2章 通信設定

スキャナは、ホストと通信するために RS-232 インターフェイスと USB インターフェイス、および PS / 2 インターフェイ

スを備えています。ホストは、データを受信し、スキャナを制御するためのコマンドを送信したり、又はインターフェイス を介してスキャナの設定情報を変更することができます。

#### **RS-232** インターフェイス

スキャナがホストの RS-232 ポートに接続されると、スキャナは RS-232 通信を自動的に有効にします。 ただし、スキャナ ーに通信パラメータ(ボーレート、パリティチェック、データビット、ストップビットを含む)を設定して、2 つの機器が通信 できるようにホスト機器を合わせる必要があります。

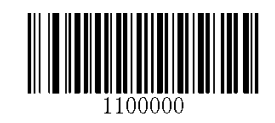

**RS-232**

シリアル通信の初期値を以下に示します。 すべてのパラメータがホスト要件と一致していることを確認してください。

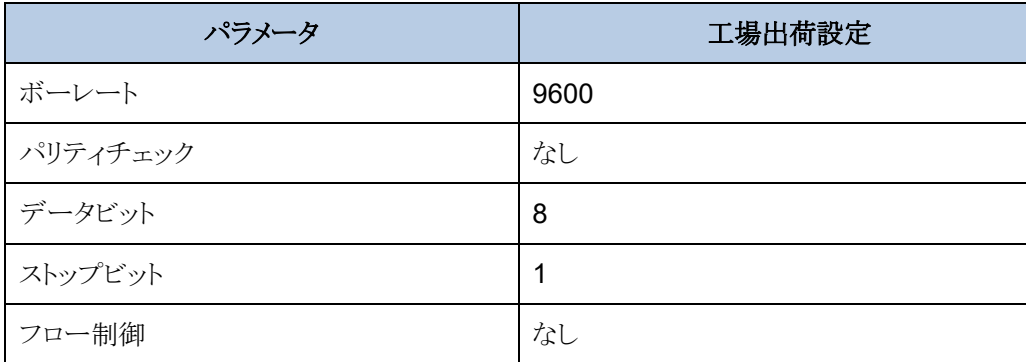

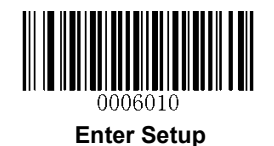

ボーレート

ボレートは 1 秒間に送信されるデータのビット数です。 ホスト要件に合わせてボートを設定します。

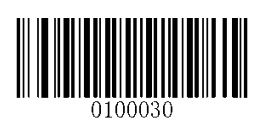

**\*\* 9600**

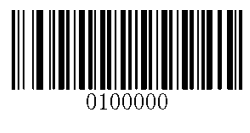

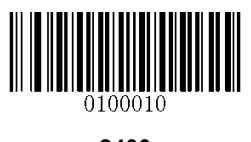

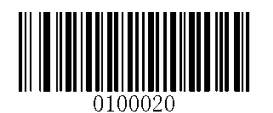

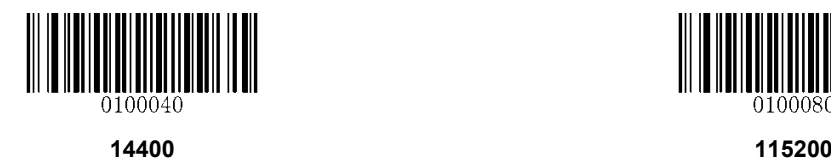

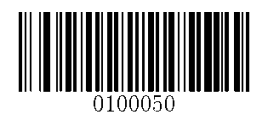

**1200 19200**

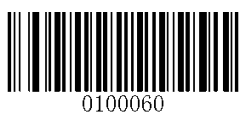

**2400 38400**

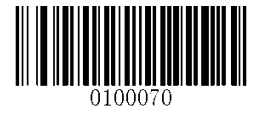

**4800 57600**

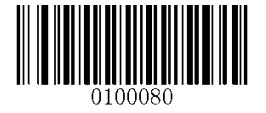

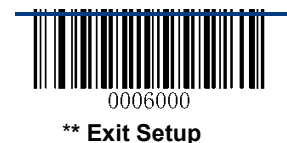

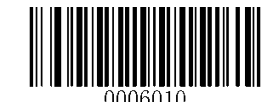

#### パリティチェック

データビットの数が 7 に設定されている場合、偶数パリティまたは奇数パリティのいずれかのみを選択できます。 この 場合、「パリティチェック なし」は偶数パリティと見なされます。

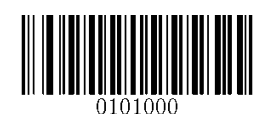

**\*\*** パリティチェック なし

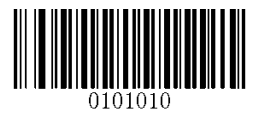

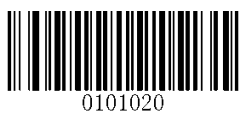

偶数パリティ あんしゃ あいしゃ おおや あいきょう あいきょう 奇数パリティ

#### データビット

データビットの数が 7 に設定されている場合、偶数パリティまたは奇数パリティのいずれかを選択できます。

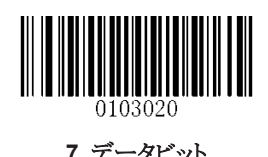

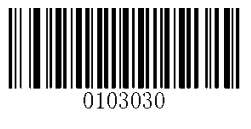

**7** データビット **\*\* 8** データビット

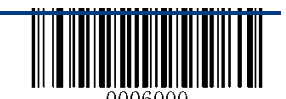

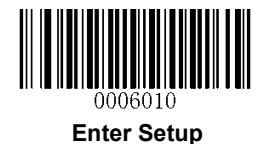

データビット と パリティチェック

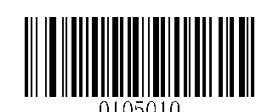

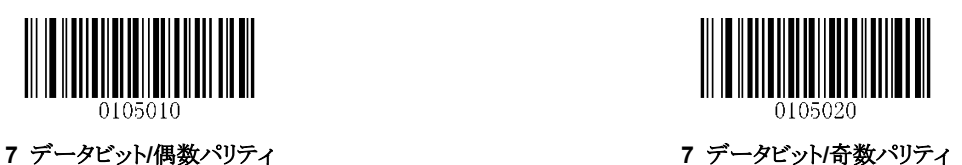

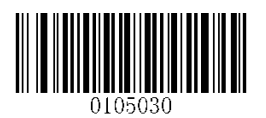

**\*\* 8** データビット**/ No Parity**

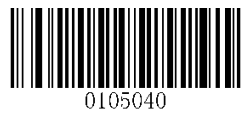

**8** データビット**/**偶数パリティ **8** データビット**/**奇数パリティ

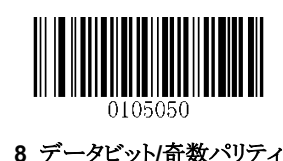

ストップビット

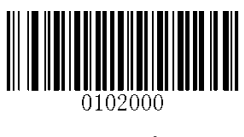

**\*\* 1** ストップビット **2** ストップビット

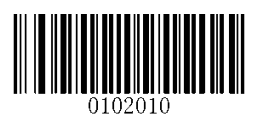

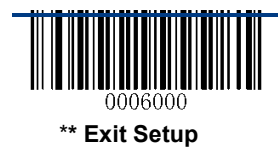

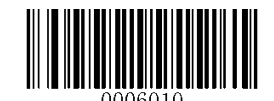

## **USB** インターフェイス

#### **USB** ナンバリング管理

バーコードリーダーが USB 接続を介してホストに接続されている場合、電源投入後 S / N または "00000000"を使用してバーコー ドリーダーに個別のナンバリング管理ができます。(Windows の場合、デバイスマネージャーにナンバリングが表示されます。)S / N を使用したナンバリング管理により、複数、同型のバーコードリーダーを接続していても、ホストデバイスは区別できます。 "00000000"を使用したナンバリング管理は、同型のバーコードリーダー間でホストデバイスの使用を無効にします。ドライバのイン ストールは、各バーコードリーダー毎に必要です。

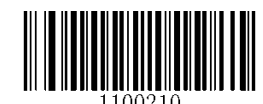

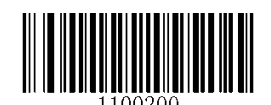

**Enumeration Using S/N \*\* Enumeration Using "00000000"**

#### **USB HID-KBW**

USB 接続を介してスキャナをホストデバイスに接続するときは、下のバーコードをスキャンして USB HID-KBW 機能を 有効にすることができます。 スキャナの送信は、USB キーボード入力としてシミュレートされます。 ホストデバイスは、 仮想キーボードのキーストロークを受信します。 これはプラグアンドプレイで動作し、ドライバは必要ありません。

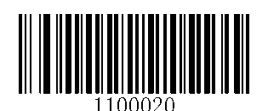

**\*\* USB HID-KBW**

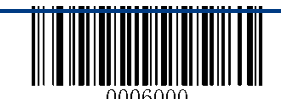

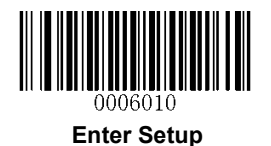

#### ポーリングレート

このパラメータは、USB キーボードのポーリングレートを指定します。 ホストが文字を読みこぼす場合、ポーリング レートをより大きな値に変更します。

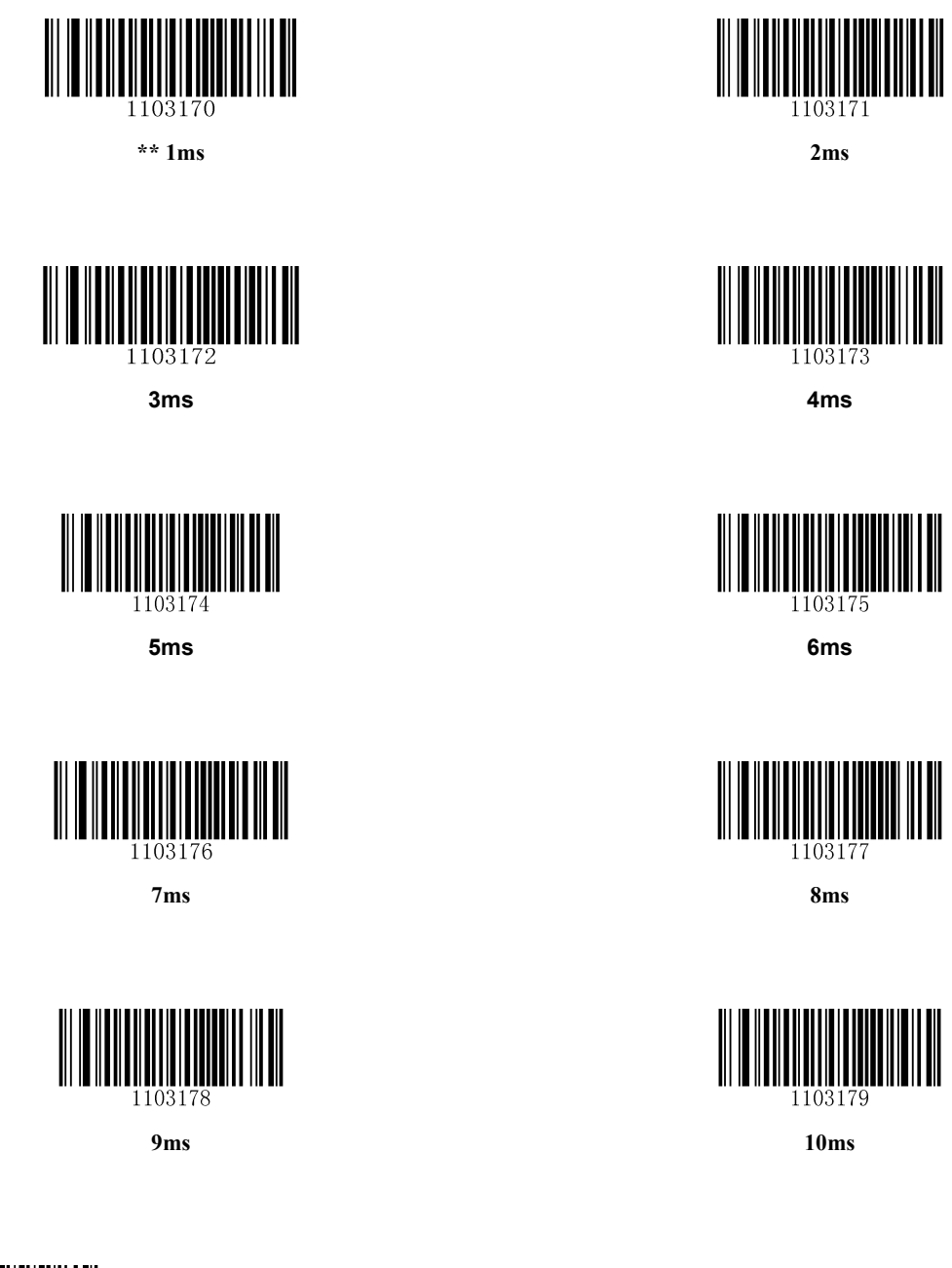

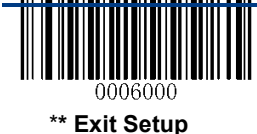

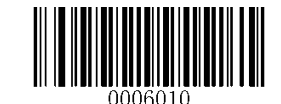

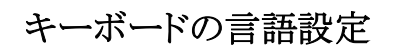

キーボードレイアウトは国によって異なります。 デフォルト設定は「JAPAN」キーボードです。

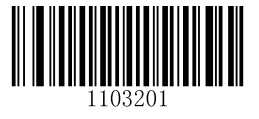

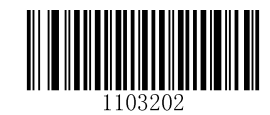

**U.S. Belgium**

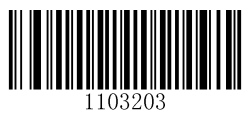

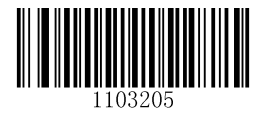

**Czechoslovakia Denmark**

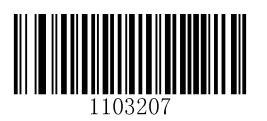

**Finland France**

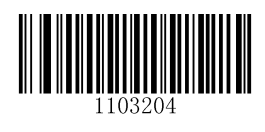

**Brazil Canada**

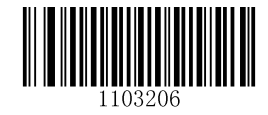

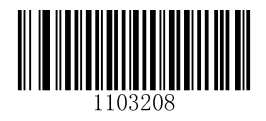

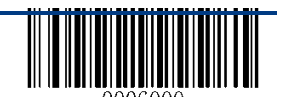

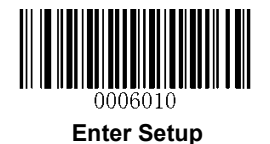

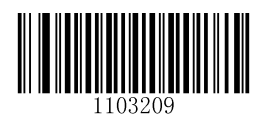

**Germany, Austria Greece**

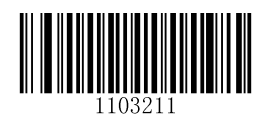

**Hungary Israel**

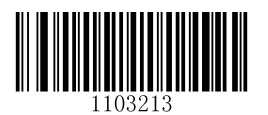

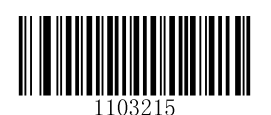

**Netherlands Norway**

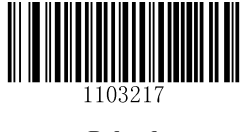

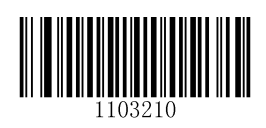

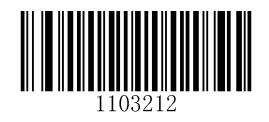

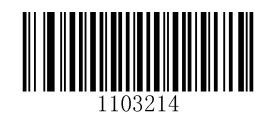

**Italy Latin America, South America**

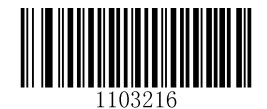

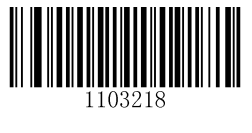

**Poland Portugal**

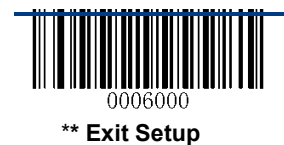

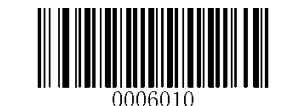

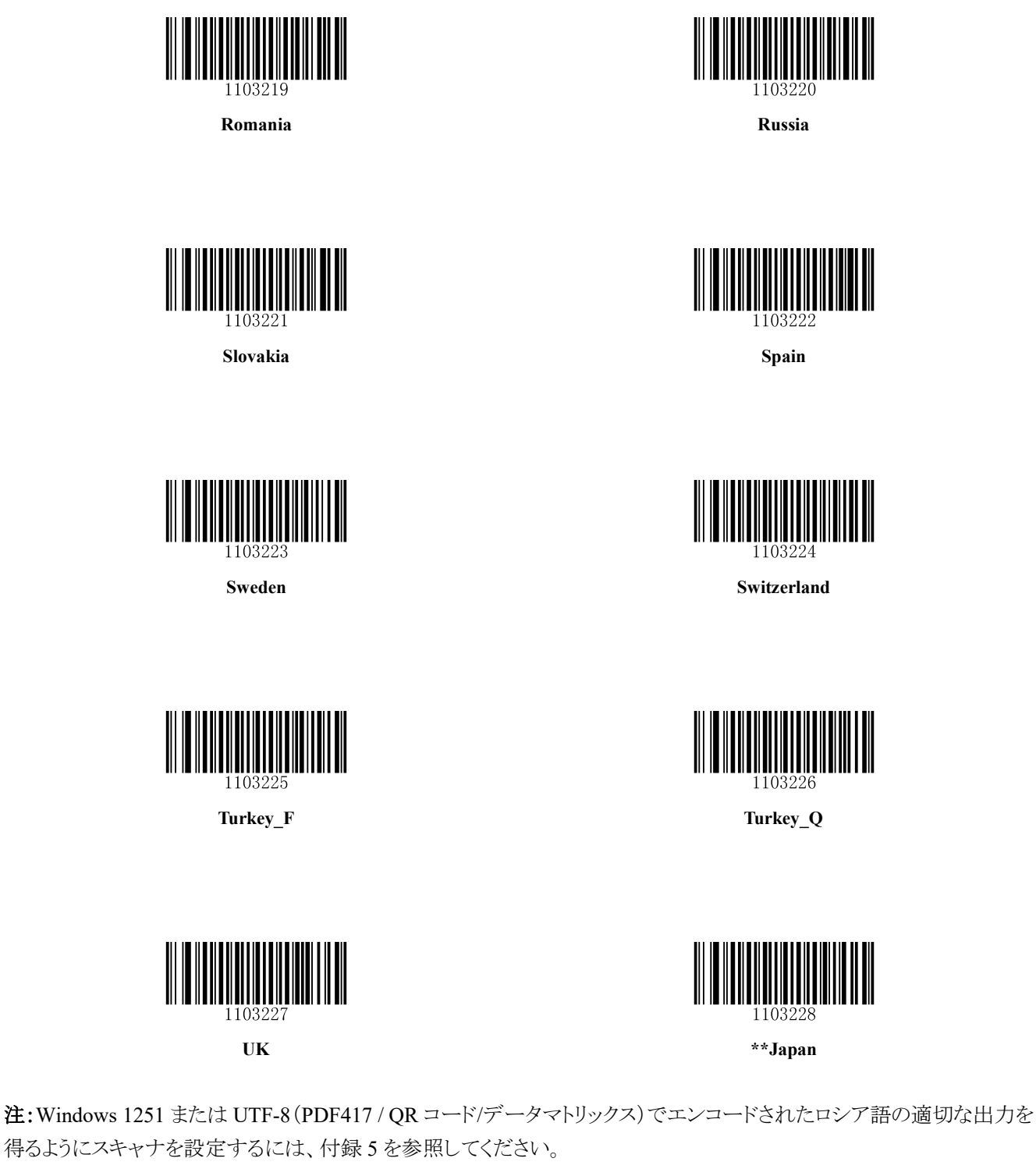

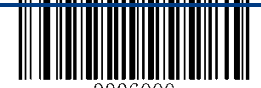

**\*\* Exit Setup**

36
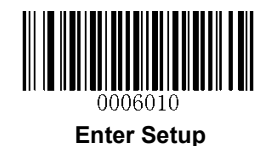

## 不明文字 ビープ音 設定

キーボードレイアウトの違いにより、選択されたキーボードでバーコードデータに含まれる一部の文字が使用できない 場合があります。 その結果、スキャナは未知の文字を送信することができません。

以下の該当するバーコードをスキャンして、未知の文字が検出されたときにビープ音を鳴らすかどうかを設定します。

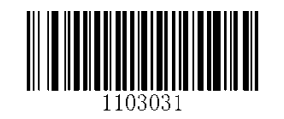

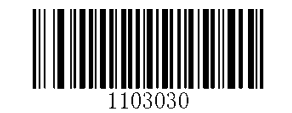

### 有効 不明文字 ビープ音 設定 **\*\***無効 不明文字 ビープ音 設定

### インターキーストローク間の遅延

このパラメータは、エミュレートされたキーストローク間の遅延を指定します。 0ms~75ms まで 5ms 刻みでプログラム可 能です。 カスタム遅延を設定する方法については、付録 5 を参照してください。

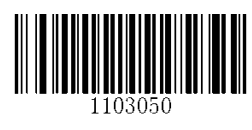

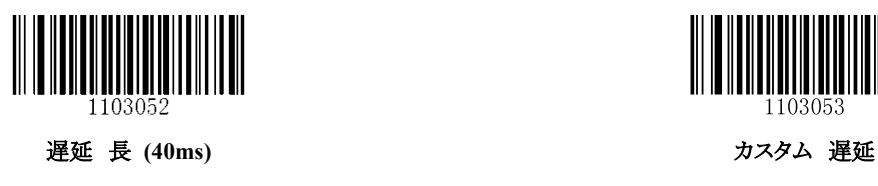

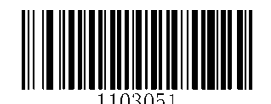

\*\* 遅延なし **bedien the control of the control of the control of the control of the control of the control of the control of the control of the control of the control of the control of the control of the control of the contro** 

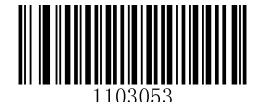

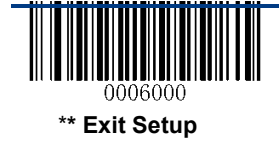

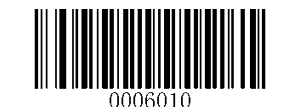

コンバートケース

下の該当するバーコードをスキャンして、バーコードデータを目的のケースに変換します。

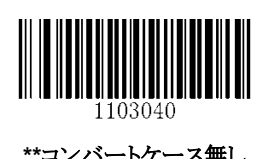

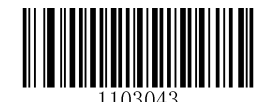

\*\*コンバートケース無し **インストリックス おおし インス**ティング・カード 大文字と小文字の反転

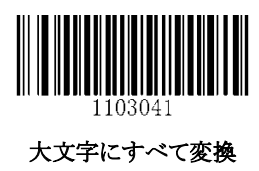

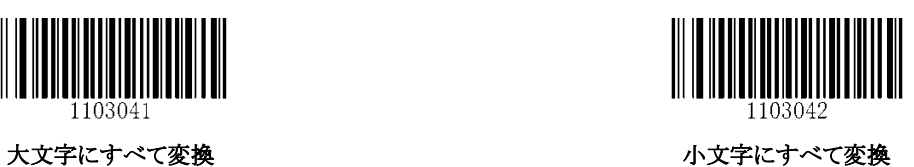

例:「大文字と小文字の反転」機能が有効な場合、バーコードデータ「AbC」は「aBc」として送信されます。

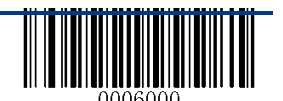

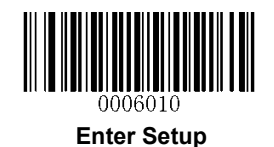

### エミュレート **Alt +**キーパッド

この機能では、どのキーボードタイプが選択されていても、テンキーパッドで任意の ASCII 文字(0x00〜0xFF)を送るこ とができます。 キャラクタの送信には複数のキーストロークエミュレーションが必要なため、この方法はあまり効率的で はありません。

次のオプションを使用できます。

無効:ALT +キーパッドでは ASCII 文字は送信されません。

有効:選択されたキーボードタイプではサポートされていないが、0x20〜0xFF に該当する ASCII 文字は ALT +キーパ ッドの方法で送信されます。

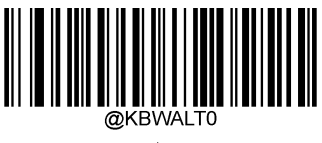

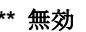

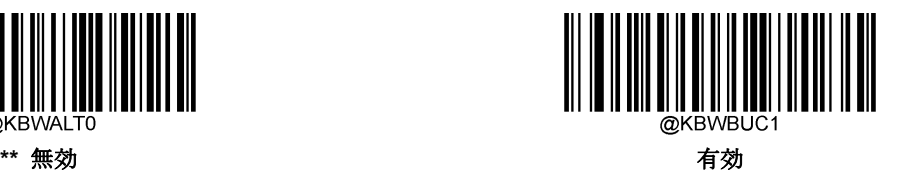

例:US キーボードを選択すると、バーコードデータ "AÐF"(65/208/70)が次のように送信されます。

"A" - "ALT Make" + "065" + "ALT Break" "Ð" - "ALT Make" + "208" + "ALT Break" "F" - "ALT Make" + "070" + "ALT Break"

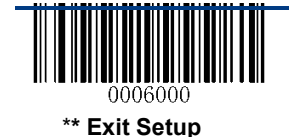

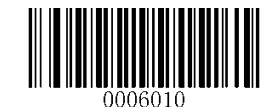

## ファンクションキーマッピング

ファンクションキーマッピングを有効にすると、ファンクション文字(0x00〜0x1F)が ASCII シーケンスとしてキーパッドに 送信されます。 詳細については、付録 8:ASCII ファンクションキーマッピングテーブルを参照してください。

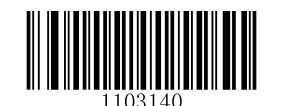

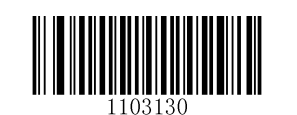

有効 ファンクションキーマッピング **\*\*** 無効 ファンクションキーマッピング

### 例:バーコードデータ 0x16

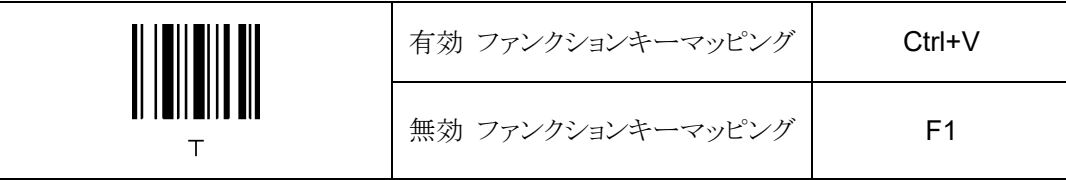

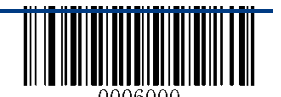

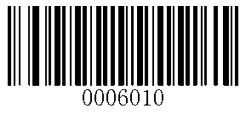

## テンキーキーパッド エミュレート設定

この機能を無効にすると、バーコードデータはメインキーボードのキーストロークとしてエミュレートされます。

この機能を有効にするには、「有効 テンキーキーパッド エミュレート設定」バーコードをスキャンします。

数値(0-9)の送信は、テンキーパッドのキーストロークとしてエミュレートされます。ここでは、「+」、「-」、「\*」、「/」、 「.」のような他の文字を送信すると、メインのキーストロークとしてエミュレートされます。

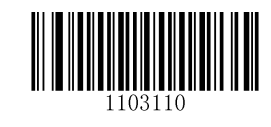

**\*\*** 無効 テンキーキーパッド エミュレート設定 有効 テンキーキーパッド エミュレート設定

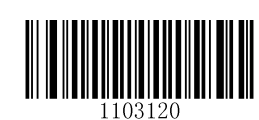

## コード・ページ

コードページのプログラミング機能は、より国際的な文字をサポートするために提供されています。この機能は、Altキー +キーパッドの方法で ASCII 文字が送信される場合にのみ有効です。コードページをプログラミングするには、数値の バーコードをスキャンする必要があります(詳細については、付録9:コードページリストを参照してください)。デフォルト のコードページは Windows 1252(ラテン語)です。

本設定のプログラム方法は、付録 5 を参照してください。

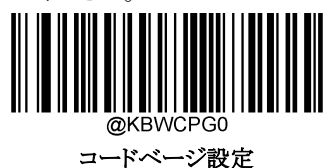

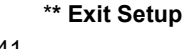

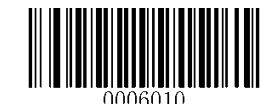

## **USB COM** ポートエミュレーション

USB 接続を介してスキャナをホストに接続すると、USB COM ポートエミュレーション機能により、ホストはシリアルポート のようにデータを受信できます。 この機能にはドライバが必要です。

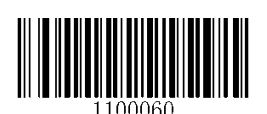

**USB COM Port Emulation**

### **USB HID-POS**

イントロダクション

新しいアプリケーションプログラムには、USB HID-POS インターフェイスが推奨されます。 1 つの USB レポートで最大 56 文字を送信でき、キーボードエミュレーションより効率的です。

### 特徴:

HID ベース。ドライバーは必要ありません。

キーボードエミュレーションや従来の RS-232 インターフェイスより通信効率が向上します。

 $\diamond$ 

注:USB HID-POS は、ドライバーを必要としません。すべての HID インターフェイスは、オペレーティングシステムによ って提供される標準ドライバを使用します。 ドライバをインストールするときは、デフォルトを使用します。

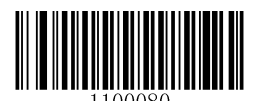

**USB HID-POS**

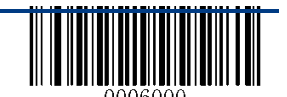

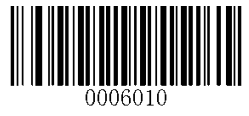

### プログラムでバーコードリーダーにアクセスする

CreateFile を使用してバーコードリーダーを HID デバイスとして接続し、次に ReadFile を使用してスキャンしたデータを アプリケーションプログラムに配信します。 WriteFile を使用して、バーコードリーダーにデータを送信します。 USB および HID インターフェイスの詳細については、www.USB.org.を参照してください。

### スキャンしたデータを取得する

バーコードをスキャンして読取りした後、スキャナは次の入力レポートを送信します。<br>|

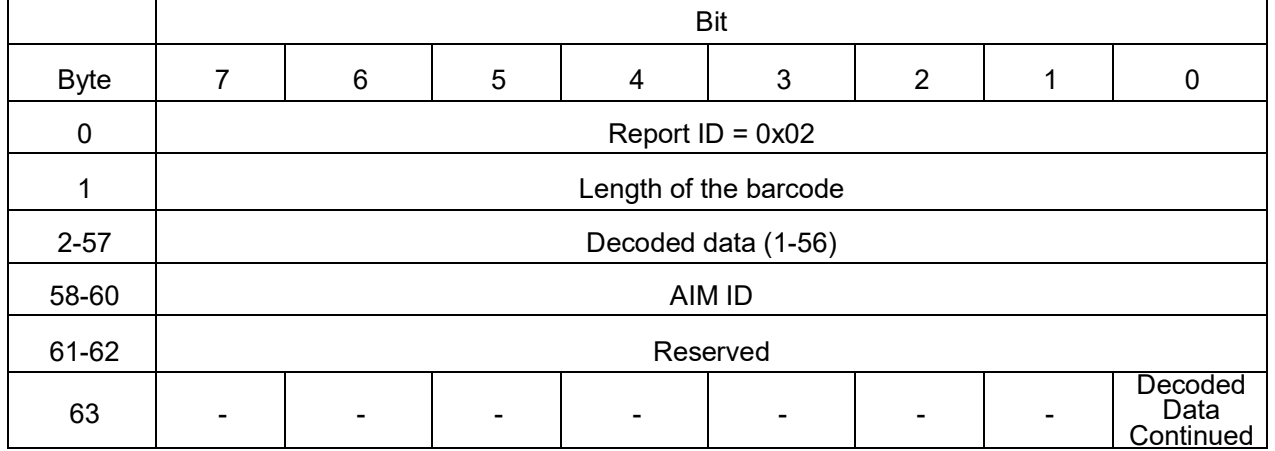

## スキャナーにデータを送信する

この出力レポートは、デバイスにデータを送信するために使用されます。 すべてのプログラミングコマンドを使用できま す。

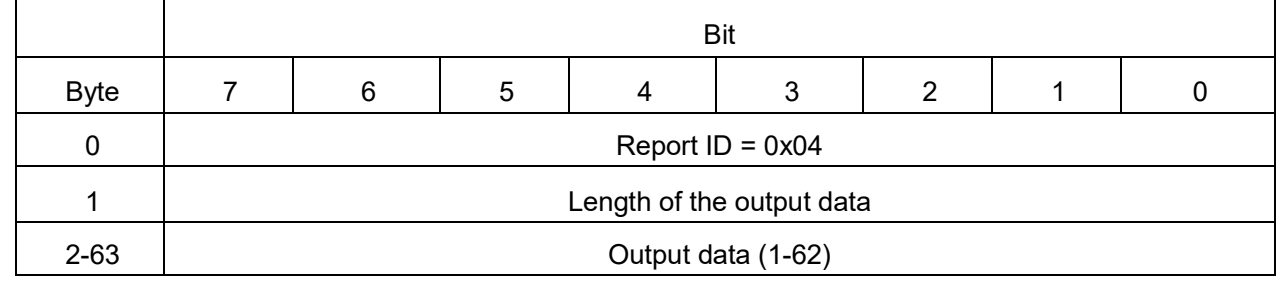

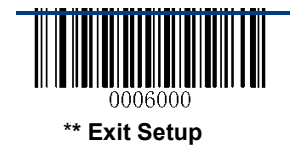

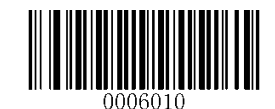

### **VID/PID**

USB は VID(ベンダ ID)と PID(プロダクト ID)を使用してデバイスを識別し、位置を特定します。 VID は USB Implementers Forum によって割り当てられます。 本製品のベンダーID は 1EAB(Hex)です。 各インターフェイスには PID が割り当てられます。

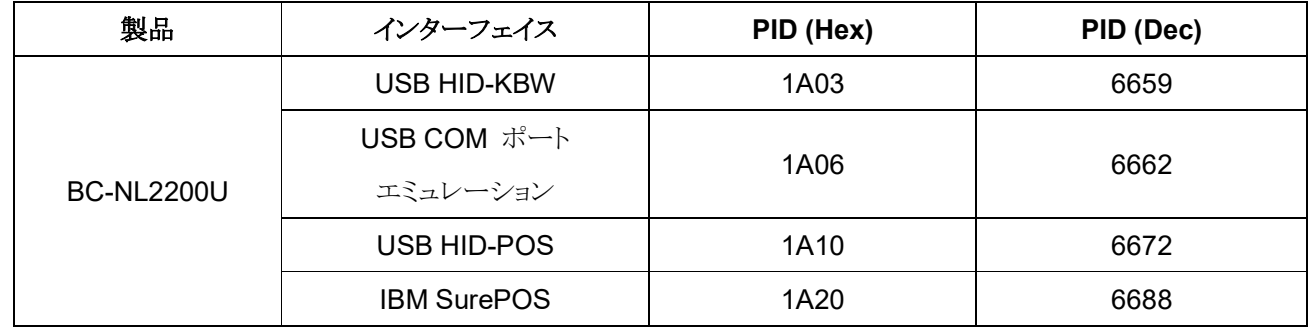

**IBM SurePOS (Tabletop)**

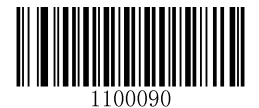

**IBM SurePOS (Tabletop)**

**IBM SurePOS (Handheld)**

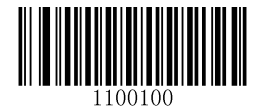

**IBM SurePOS (Handheld)**

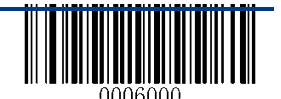

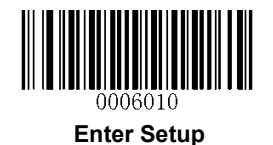

# **PS/2** インターフェイス

スキャナがホストデバイスのPS/2ポートに接続されている場合は、下のPS/2バーコードをスキャンしてインター フェイスを有効にします。 外部キーボードが接続されていない場合は、[外部キーボードが接続されていません] オプションを選択する必要があります。

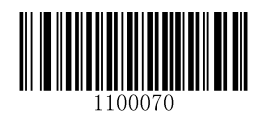

**PS/2**

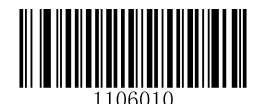

外付けキーボード 未接続 **\*\***外付けキーボード 接続

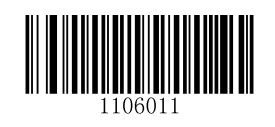

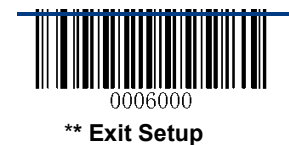

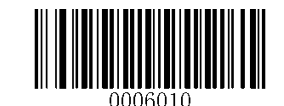

# 第 **3** 章 スキャンモード

# バッチモード

トリガーを引くことにより、複数回読取りを行います。トリガーを放すまで、トリガーを放すまで、複数回のスキャンが続き ます。ただし、次にトリガーを引くまで同じバーコードを読み返すことはできません。

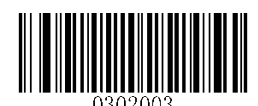

**Batch Mode**

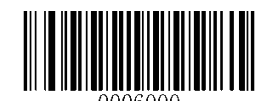

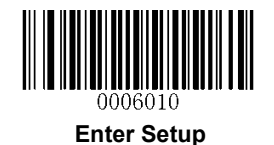

## マニュアルモード

トリガーを引くことで読取りが開始され、バーコードを読取りされるか、トリガーを解放するか、読取りタイムアウトがされる まで続きます。

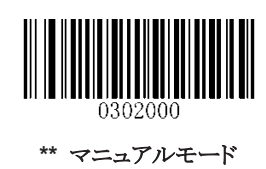

### 読取り間隔タイムアウト

このパラメータは、1つの読取り終了から次のセッションの開始までの時間を設定します。 100msから 3,600,000ms まで 1ms刻みでプログラム可能です。0に設定すると、タイムアウトは無限になります。デフォルトのタイムアウトは3,000msms です。 このパラメータをプログラムするには、「読取り間隔タイムアウト」バーコード、「数字バーコード」、および保存バ ーコードをスキャンします。

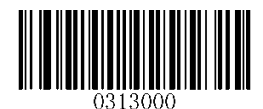

読取り間隔タイムアウト

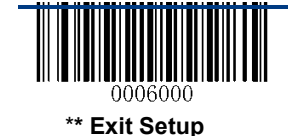

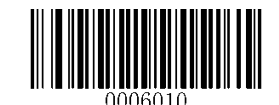

レベルトリガー**/**パルストリガー

レベルトリガー:スキャンの試行中、トリガーが解除されると読取りが終了します。 パルストリガー:スキャンの試行中、トリガーの開放は読取りに影響しません。

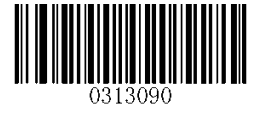

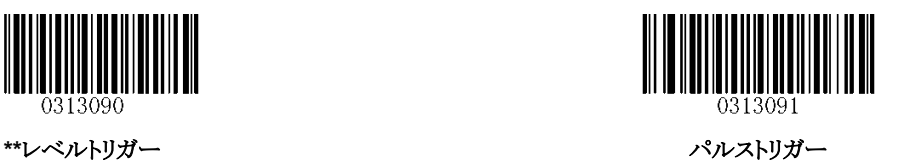

オートスリープ

オートリープ機能を使用すると、操作や通信が一定時間実行されない場合(ユーザーがプログラム可能な場合)、マニ ュアルモードのスキャナは自動的にスリープに入ることができます。 スキャナがスリープモードになっているときに、ホス トデバイスからトリガまたは受信コマンドを押すと、スキャナが起動します。スキャナは 100ms 以内に完全動作に戻りま す。

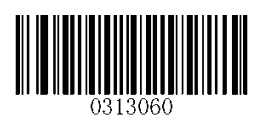

有効 オートスリープ **\*\*** 無効 オートスリープ

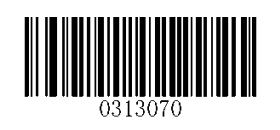

以下のパラメータは、スリープモードに入る前にスキャナがアイドル状態(操作なしまたは通信中)になる時間を指 定します。 0ms から 65,535ms まで 1ms 刻みでプログラム可能です。 デフォルト設定は 500ms です。 このパラメー タをプログラミングする方法については、付録 5 を参照してください。

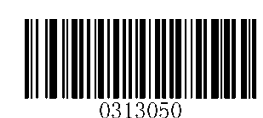

アイドルからスリープまでの時間

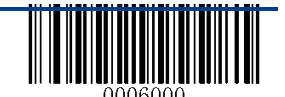

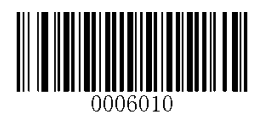

### 読取り間隔タイムアウト **(**同じバーコード**)**

読取り間隔タイムアウト(同一バーコード)は、一定時間内に同じバーコードが望ましくない再読みをしないようにするこ とができます。

読取り間隔タイムアウト(同じバーコード)を有効または無効にするには、下の適切なバーコードをスキャンします。

有効 読取り間隔タイムアウト **(**同じバーコード**):**読取り間隔タイムアウト(同じバーコード)が切れる前にスキャナが同じ バーコードを再読み取りすることを許可しないでください。

無効 読取り間隔タイムアウト **(**同じバーコード**):**読取り間隔タイムアウト(同じバーコード)を無視して、スキャナが同じ バーコードを再読み取りできるようにします。

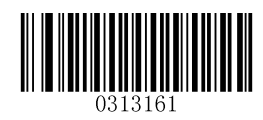

**\*\*** 無効 読取り間隔タイムアウト **(**同じバーコード**)** 有効 読取り間隔タイムアウト **(**同じバーコード**)**

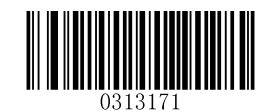

次のパラメータは、同じバーコードでの読取り間隔タイムアウトを設定します。 0ms から 65,535ms まで 1ms 刻みでプロ グラム可能です。 デフォルト設定は 1,500ms です。

このパラメータをプログラミングする方法については、付録 5 を参照してください。

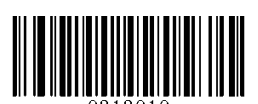

読取り間隔タイムアウト設定 **(**同じバーコード**)**

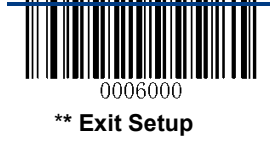

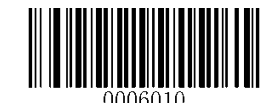

## センスモード

スキャナは、周辺照明の変化を検出するたびに読取りを開始します。読取り時は、バーコードが読み取られるか、読取 りタイムアウトが切れるまで続きます。センスモードでは、トリガーを引くことで読取りを開始することもできます。センスモ ードでは、トリガーを引くことで読取りを開始することもできます。読取り時は、バーコードが読み取られるか、またはトリ ガーが解放されるまで続きます。 セッションが終了すると、スキャナは周辺照明を監視し続けます。

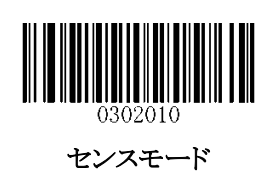

### 読取りタイムアウト

このパラメータは、スキャン試行中に読取りが継続する最大時間を設定します。 100ms から 3,600,000ms まで 1ms 刻みでプログラム可能です。 0 に設定すると、タイムアウトは無限になります。 デフォルト設定は 3,000ms です。 このパラメータをプログラミングする方法については、付録 5 を参照してください。

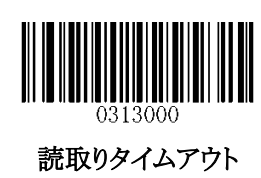

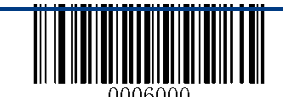

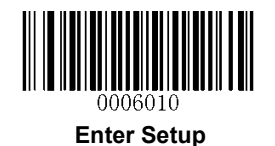

## 画像安定化タイムアウト

このパラメータは、スキャナが画像を安定させてより正確に読取りできるまで待機する時間を定義します。 0ms から

1,600ms まで 1ms 刻みでプログラム可能です。 デフォルト設定は 500ms です。 このパラメータをプログラミングする方 法については、付録 5 を参照してください。

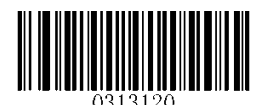

画像安定化タイムアウト

## 読取り間のタイムアウト

このパラメータは、読取りの間隔のタイムアウトを設定します。 読取りが終了すると、読取り間隔のタイムアウトが切れる まで次のセッションは発生しません。 0ms から 65,535ms まで 1ms 刻みでプログラム可能です。 デフォルト設定は

1,000ms です。 このパラメータをプログラミングする方法については、付録 5 を参照してください。

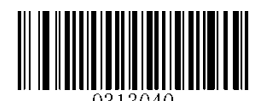

読取り間のタイムアウト

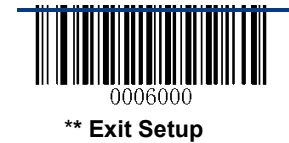

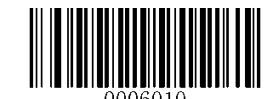

## 読取り間のタイムアウト(同じバーコード)

読取り間のタイムアウト(同一バーコード)は、一定時間内に同じバーコードが望ましくない再読みをしないようにするこ とができます。

読取り間タイムアウト(同一バーコード)を有効/無効にするには、以下の該当するバーコードをスキャンします。

有効 読取り間のタイムアウト(同じバーコード):読取り間のタイムアウト(同じバーコード)が切れる前にスキャナが同じ バーコードを再読み取りすることを許可しないでください。

無効 読取り間のタイムアウト(同じバーコード):スキャナが同じバーコードを再読み取りできるようにします。

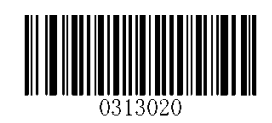

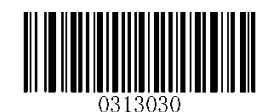

**\*\***無効 読取り間のタイムアウト(同じバーコード) 有効 読取り間のタイムアウト(同じバーコード)

次のパラメータは、同じバーコードの読取り間のタイムアウトを設定します。 0ms から 65,535ms まで 1ms 刻みでプログ ラム可能です。 デフォルト設定は 1,500ms です。

このパラメータをプログラミングする方法については、付録 5 を参照してください。

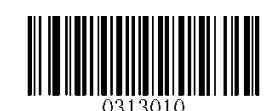

読取り間のタイムアウト(同じバーコード)

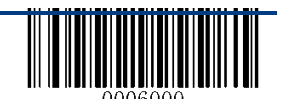

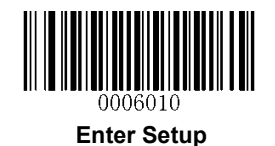

## 感度設定

感度は、周辺照明の変化に対するスキャナの応答の鋭さの程度を指定します。 感度が高ければ高いほど、照明を変 化させてスキャナをトリガする必要性が低くなる。 周囲環境に適した適切な感度を選択できます。

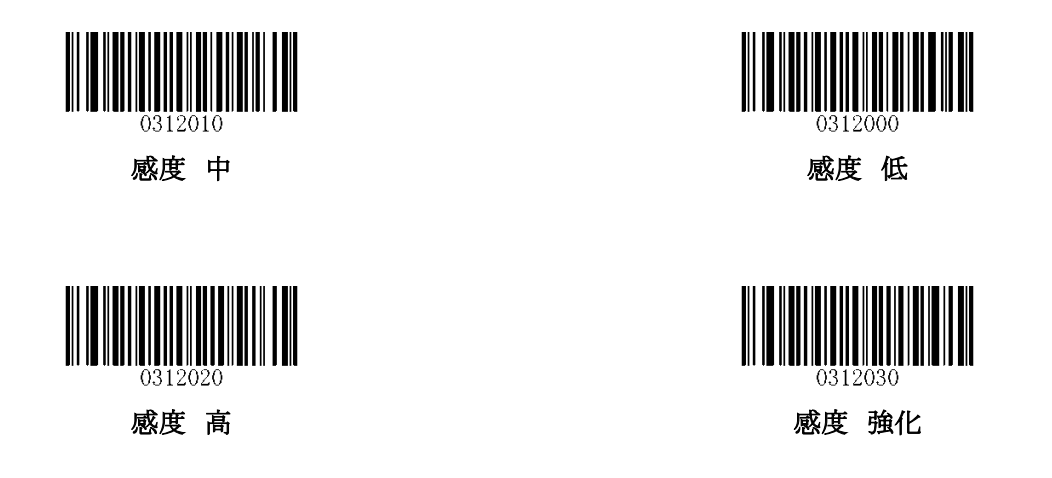

上記、4 つの設定でも問題が起きる場合、明るさのしきい値を設定することができます。バーコードリーダーは、しきい 値に達する明るさになると読取りモードを開始させます。 しきい値が低いほど、バーコードリーダーの感度が高くなりま す。 デフォルトのしきい値は 2 です。この設定を行う場合、付録 5 を参照してください。

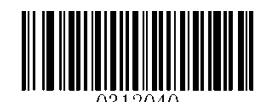

照明変化のしきい値(**1**〜**20**)

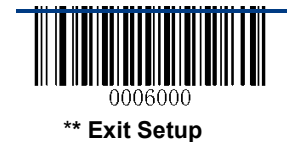

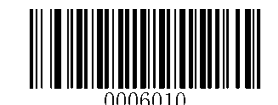

# 連続モード

連続モードが有効な場合、スキャナは自動的に 1 つの読取りセッションを開始します。 バーコード読み取りを中断/再 開するには、単にトリガーを押します。

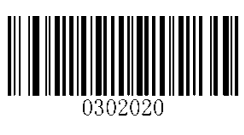

連続モード

## 読取りタイムアウト

このパラメータは、スキャン試行中に読取りが継続する最大時間を設定します。 100ms から 3,600,000ms まで 1ms 刻 みでプログラム可能です。 0 に設定すると、タイムアウトは無限になります。 デフォルト設定は 3,000ms です。 このパ ラメータをプログラミングする方法については、付録 5 を参照してください。

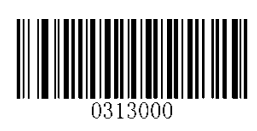

### 読取りタイムアウト

### 読取り間のタイムアウト

このパラメータは、読取り間のタイムアウトを設定します。 読取りが終了すると、読取り間のタイムアウトが切れるまで 次のセッションは発生しません。 0ms から 65,535ms まで 1ms 刻みでプログラム可能です。 デフォルト設定は 1,000ms です。 このパラメータをプログラミングする方法については、付録 5 を参照してください

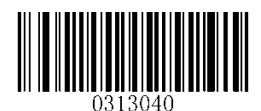

読取り間のタイムアウト

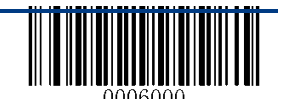

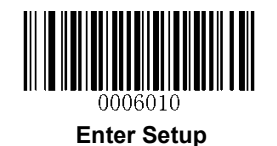

### 読取り時のタイムアウト設定(同一バーコードの読取り不可)

読取り時のタイムアウト設定(同一バーコードの読取り不可)は、意図しない同一バーコードを一定時間内に再読込み しないようにできます。

読取り時のタイムアウト設定を有効または無効にするには、以下のバーコードをスキャンします。

有効 読取り時のタイムアウト設定:一定時間内に、同じバーコードをバーコードリーダーが再び読み取らないようにし ます。

無効 読取り時のタイムアウト設定:同じバーコードを再読取りできるようにします。

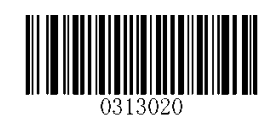

**\*\*** 無効 読取り時のタイムアウト設定 (同一バーコードの読取り不可)

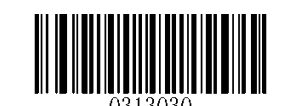

有効 読取り時のタイムアウト設定 (同一バーコードの読取り不可)

この設定は、同じバーコードの読取り時のタイムアウトを設定します。 0ms から 65,535ms まで 1ms 刻みで設定可能で す。 デフォルト設定は 1,500ms です。

この設定を行う場合、付録 5 を参照してください。

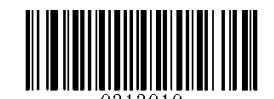

読取り時のタイムアウト 設定 (同一バーコードの読取り不可)

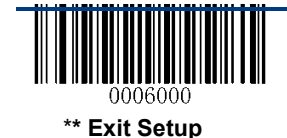

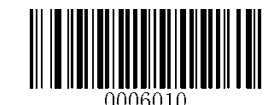

# 第 **4** 章 スキャン設定

## イントロダクション

この章では、環境設定でさまざまなアプリケーションにバーコードリーダーを適応させる方法について説明します。 例 えば、バーコードリーダーの視野を狭めて、ユーザが意図したバーコードのみを読み取るようにする設定などを紹介し ています。

## 読取り領域

### 全領域読取り

この設定が「有効」の場合、バーコードリーダーは視野内のバーコードを中央から周辺に読取りしようとし、最初に読 取りされたバーコードを送信します。

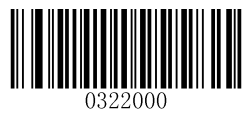

**\*\***全領域読取り

### 特定エリア読取り

この設定を使用すると、スキャナが視野を狭めて、ユーザーが意図したバーコードのみを読み取るようにすることができ ます。 例えば、複数のバーコードが密接に一緒に配置されている場合、読取り領域を調整して希望したバーコードの みが読み取る事が可能です。

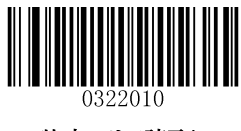

特定エリア読取り

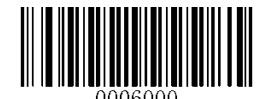

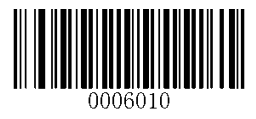

### 読取り領域を指定する

特定の領域の読取りが有効な場合、スキャナはあらかじめ定義された読取り領域と交差するバーコードのみを読取りま す。

下の図に示すように、デフォルトの読取り領域は、スキャナの視野の上部 40%、下部 60%、左 40%、右 60%の領域で す。 次の例では、白いボックスが読取り領域です。 バーコード 1 は復号領域を通過するので、それが読み取られま す。 バーコード 2 は読取り領域を通過しないため、読み取られません。

読取り領域の最上部、読取り領域の最下部、読取り領域の左および読取り領域の右端のバーコード、および希望のパ ーセンテージ(0〜100)を表す数値バーコードを使用して、読取り領域を定義できます。 読取り領域のプログラム方法 については、付録 5 を参照してください。

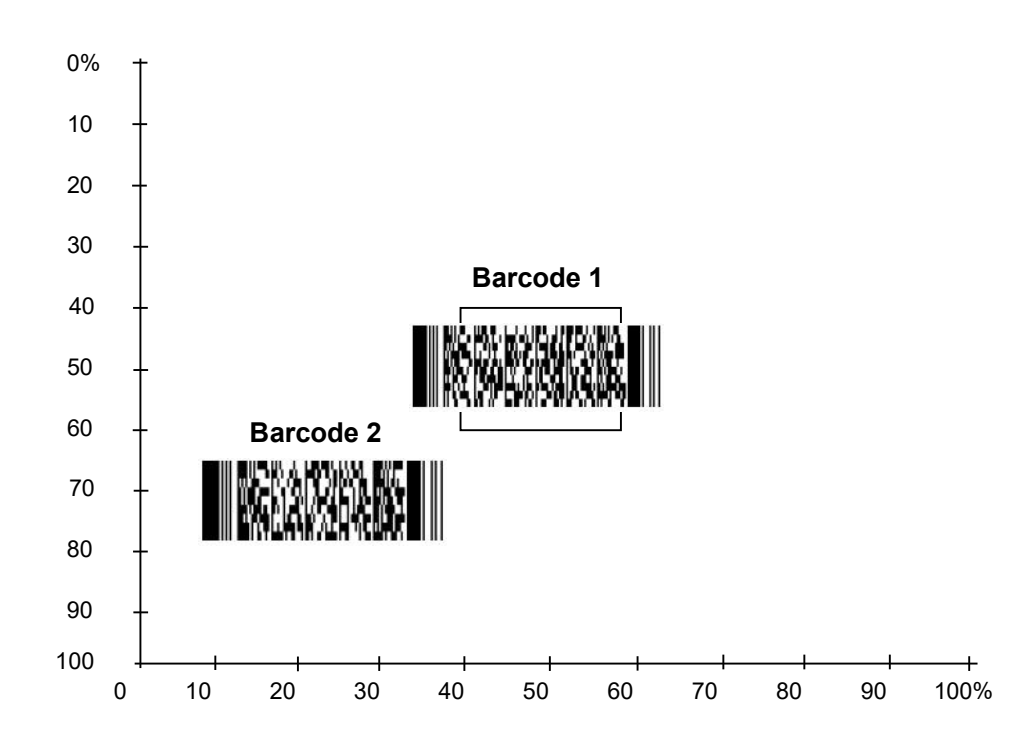

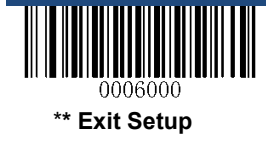

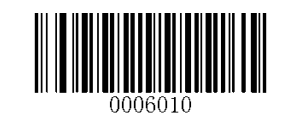

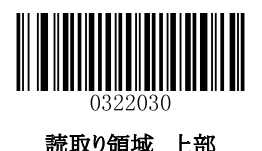

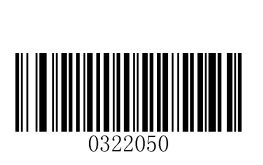

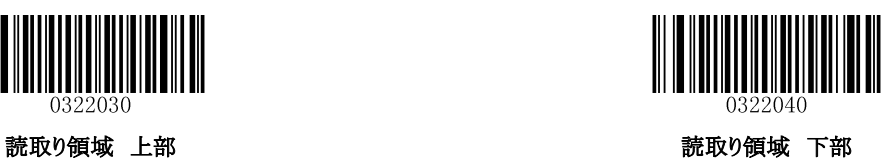

0322060 読取り領域 左部 まんない こうしょう こうしょう おうしょく 読取り領域 右部

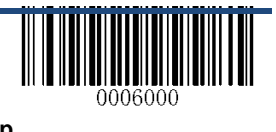

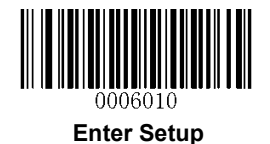

# 第5章 イルミネーション と 照準パターン

# イルミネーション

画像取り込み中の照明設定をすることが可能です。 通常: 画像取り込み中に LED が点灯します。 常時点灯: LED は常に点灯します。 無効: LED は常に消灯になります。

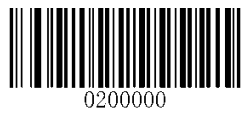

**\*\*** 通常

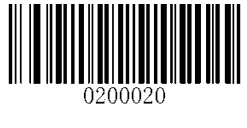

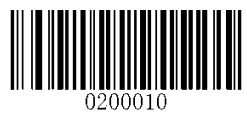

無効 常時点灯

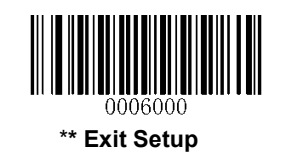

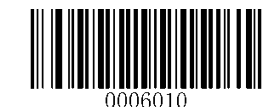

## 照準パターン(エイミング)

スキャナは、バーコードの読取りを簡単にするため、赤い光の照準パターン(エイミング)を投影します。

通常:スキャナはバーコードスキャン/キャプチャ中にのみ照準パターン(エイミング)を有効にします。

常時点灯:スキャナの電源をオンにした後、照準パターン(エイミング)が常時点灯

無効:常に照準パターン(エイミング)は、発光しません。

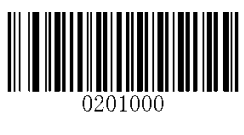

**\*\*** 通常

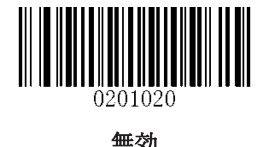

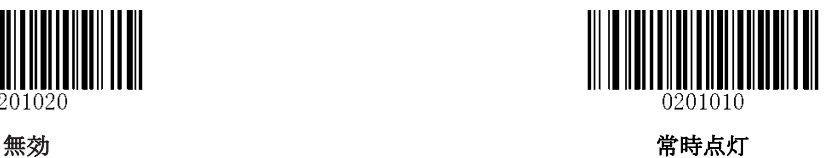

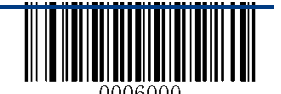

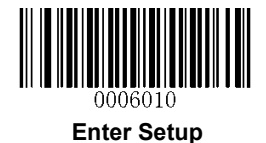

# 第6章 ビープ音と **LED** 通知

## 電源投入時のビープ音設定

電源投入時のビープ音設定

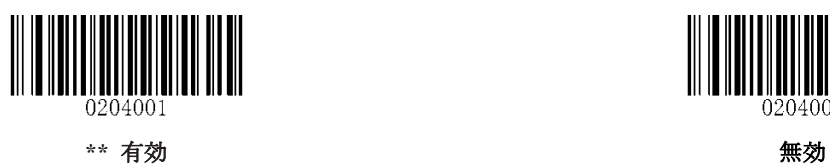

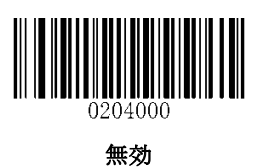

# 非プログラミングバーコードのビープ音の読み取り

以下のバーコードをスキャンし有効にするか、プログラミングされていないバーコードが読み取ったときにビープ音を鳴 らします。ビープ音の種類(周波数)とを設定できます。

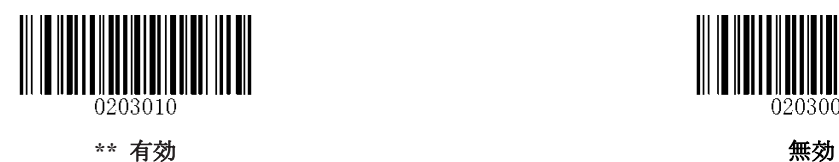

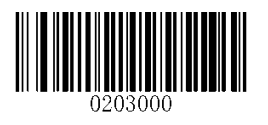

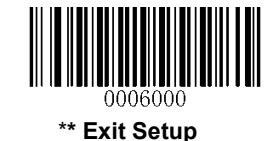

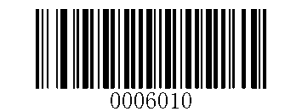

ビープ音の種類

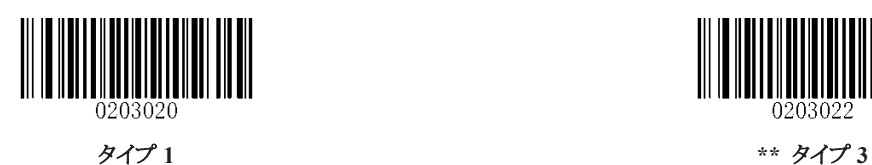

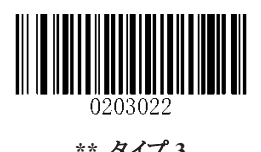

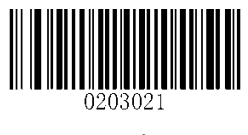

タイプ2

ビープ音のボリューム

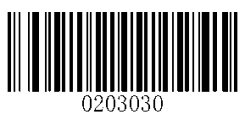

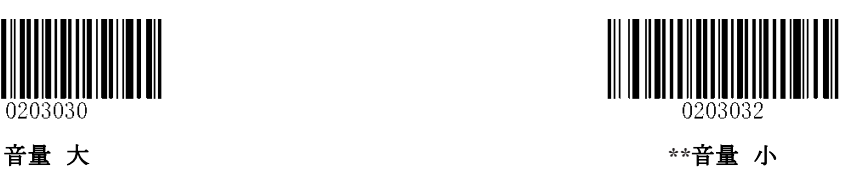

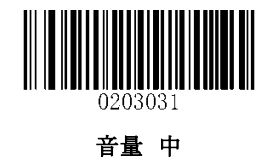

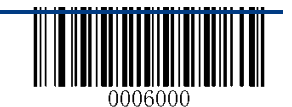

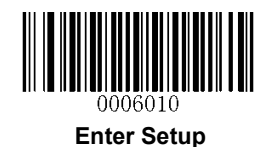

# 送信不能文字読取り時のビープ音設定

キーボードレイアウトの違いにより、バーコードデータに含まれる一部の文字が、選択したキーボード(USB HID-KBW) で使用できない場合があります。 その結果、スキャナは未知の文字を送信することができません。 以下の該当するバーコードをスキャンして、未知の文字が検出されたときにビープ音を鳴らすかどうかを設定します。

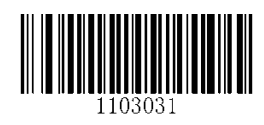

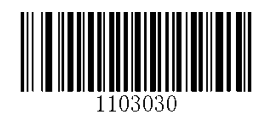

ビープ音を鳴らす **\*\*** ビープ音を鳴らさない

プログラミングバーコードの読取り時ビープ音

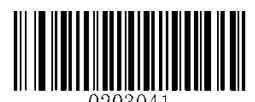

**\*\***有効 プログラミングバーコードの読取り時ビープ音 無効 プログラミングバーコードの読取り時ビープ音

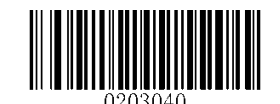

読取り成功時の **LED** 点灯設定

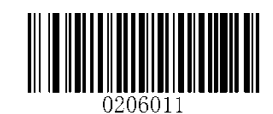

\*\*有効 読取り成功時の LED 点灯設定 **キランス またのかない 無効 読取り成功時の LED 点灯設定** 

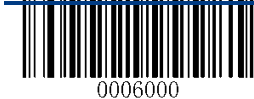

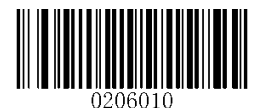

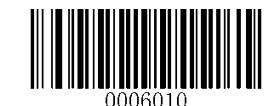

## 不正読取り時の設定

バーコードが読取りできない場合、ユーザーが定義したエラーメッセージを送信するかどうかを選択します。

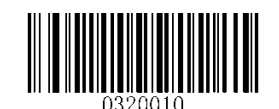

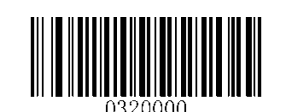

有効 読取り失敗時 メッセージ **\*\***無効 読取り失敗時 メッセージ

# エラーメッセージを設定する

バーコードが読取りできない場合に、ユーザーが定義したエラーメッセージを送信するには、「読取り失敗時 メッセー ジ設定」バーコードをスキャン。目的の文字の ASCII 16 進値に対応する数値バーコードをスキャン。付録 7 の「保存」 バーコードをスキャンします。

エラーメッセージは、0〜7 文字を指定できます。

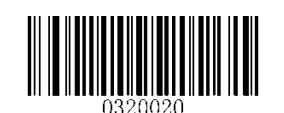

読取り失敗時 メッセージ設定

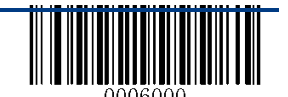

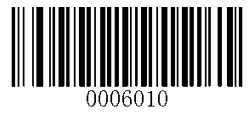

# 第7章 プリフィックス と サフィックス

多くのアプリケーションでは、バーコードデータを編集して区別する必要があります。 通常、AIM ID とコード ID を識別子として使用できますが、特別な場合には、カスタマイズされたプリフィックスとサフィッ クス(キャリッジリターンや改行など)を使用することもできます。

データの編集方法:

- ・ 読取りされたデータの前に AIM ID /コード ID /カスタムプリフィックスを付加する。
- 読取りされたデータの後にカスタムサフィックスを追加する。
- ・ 読取りされたデータの終端に文字を付加する。

バーコードデータを編集するときは、以下のフォーマットを使用できます。:

- ・ [コード ID] + [カスタムプリフィクス] + [AIM ID] + [データ] + [カスタムサフィックス] + [終端文字]
- ・ [カスタムプリフィクス] + [コード ID] + [AIM ID] + [データ] + [カスタムサフィックス] + [終端文字]

注:[データ]は必ず送信しますが、残りの上記部分は送信するかどうかを決定できます。

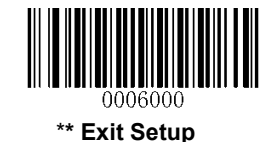

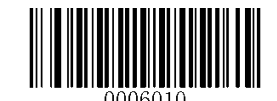

# 全般設定

プリフィックス/サフィックスの有効/無効

・無効 プリフィックス/サフィックス**:** プリフィクス/サフィックスなしのバーコードデータを送信する。

・有効 プリフィックス/サフィックス**:** 送信前にコード ID プリフィクス、AIM ID プリフィクス、カスタムプリフィックス/サフ ィックスと終端文字をバーコードデータに付加することができます。

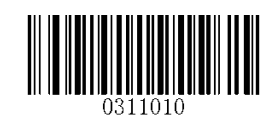

有効 すべてのプリフィックス/サフィックス カンファ 無効 すべてのプリフィックス/サフィックス

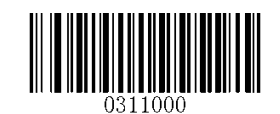

プリフィックスシーケンス

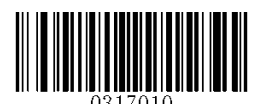

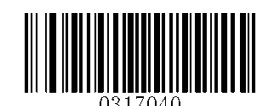

**Code ID+**カスタムプリフィックス**+AIM ID \*\*** カスタムプリフィックス**+Code ID+AIM ID**

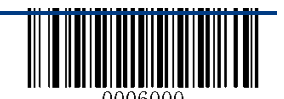

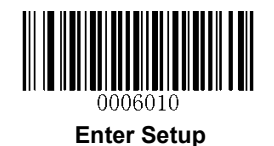

# カスタムプリフィクス

## カスタムプリフィックスの有効/無効

カスタムプリフィクスが有効な場合は、10文字以下のプリフィクスをデータに追加することができます。

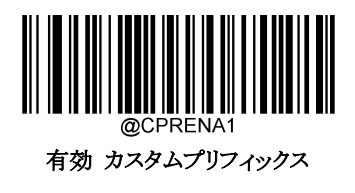

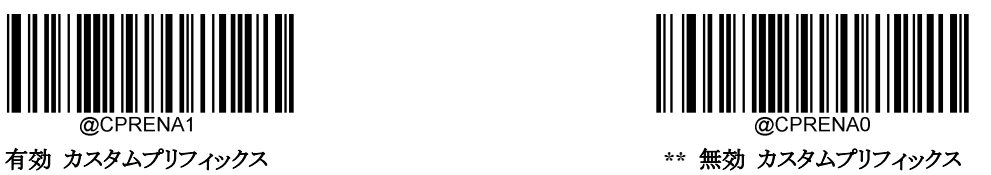

## カスタムプリフィックスを設定する

カスタムプリフィクスを設定するには、「カスタムプリフィックス設定」バーコードと目的のプリフィックスの 16進数値を表す 数値バーコードをスキャンし、保存バーコードをスキャンします。 文字の 16 進値については付録 4:ASCII テーブルを 参照してください。 設定例を表示するには、付録 5:パラメータプログラミングの例を参照してください。 注:カスタムプリフィックスは 10 文字以下までしか設定できません。

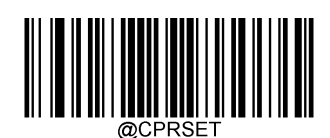

カスタムプリフィックス 設定

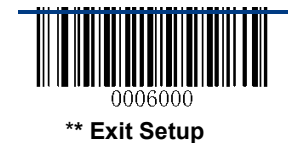

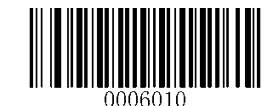

# **AIM ID** プリフィックス

AIM(Automatic Identification Manufacturers)ID と ISO / IEC 15424 規格は、シンボル識別子とデータキャリア識別子 を定義しています。 (詳細については、付録 2:AIM ID テーブルを参照してください。AIM ID プリフィックスが有効な 場合、スキャナは読取り後にスキャンされたデータの前にシンボル識別子を追加します。

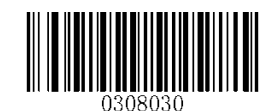

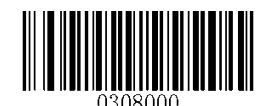

有効 **AIM ID** プリフィックス **\*\*** 無効 **AIM ID** プリフィックス

## **Code ID** プリフィックス

バーコードタイプを識別するために Code ID を使用することもできます。 AIM ID とは異なり、Code ID はユーザーがプ ログラムできます。 Code ID は、1 つまたは 2 つの英字でのみ構成できます。

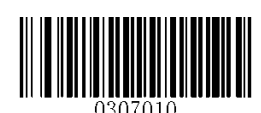

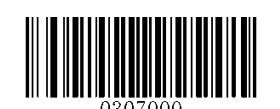

有効 **Code ID** プリフィックス **\*\*** 無効 **Code ID** プリフィックス

# すべてのデフォルト **Code ID** を復元する

デフォルト Code ID の情報については、付録 3:Code ID テーブルを参照してください。

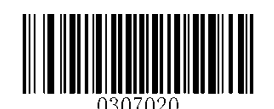

すべてのデフォルト Code ID 復元

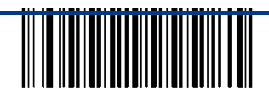

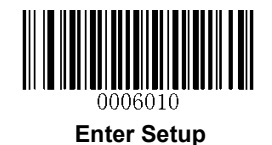

## **Code ID** を変更する

シンボルの Code ID を変更するには、下の適切な Code ID バーコードと目的の Code ID の 16 進数値を表す数値バー コードをスキャンし、保存バーコードをスキャンします。 文字の16進値については付録4:ASCIIテーブルを参照してく ださい。 設定例を表示するには、付録 5:パラメータプログラミングの例を参照してください。

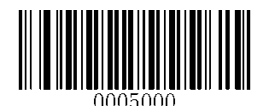

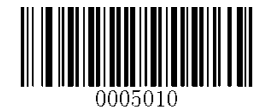

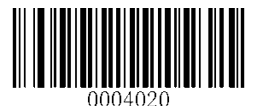

**Code 128 Code ID** 変更 **GS1-128 Code ID** 変更

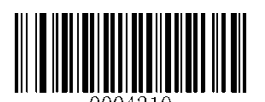

**AIM-128 Code ID** 変更 **EAN-8 Code ID** 変更

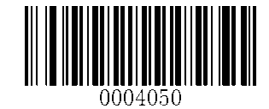

**JAN-13**(**EAN-13**) **Code ID** 変更 **UPC-E Code ID** 変更

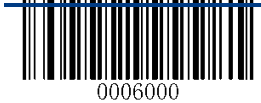

\***\* Exit Setup**

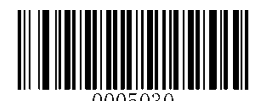

**PDF417 Code ID** 変更 **Data Matrix Code ID** 変更

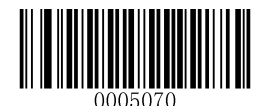

**QR Code Code ID** 変更 **Chinese Sensible Code ID** 変更

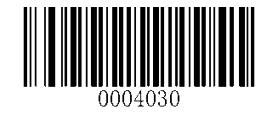

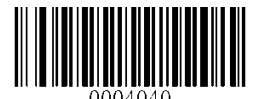

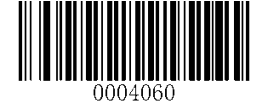

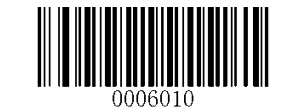

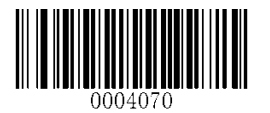

**UPC-A Code ID** 変更 **ISBN Code ID** 変更

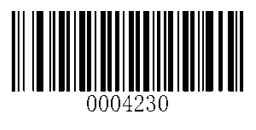

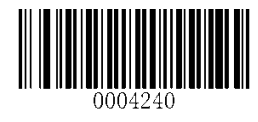

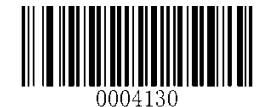

**ISSN Code ID** 変更 **Code 39 Code ID** 変更

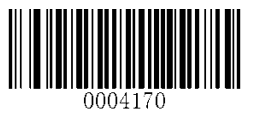

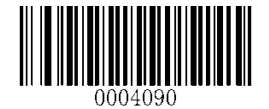

**ITF-14 Code ID** 変更 **ITF-6 Code ID** 変更

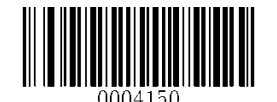

**NW7**(**Codabar**) **Code ID** 変更 **Industrial 25 Code ID** 変更

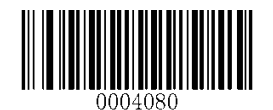

**Code 93 Code ID** 変更 **Interleaved 2 of 5 Code ID** 変更

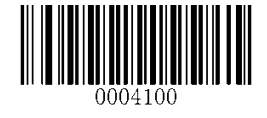

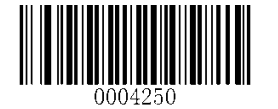

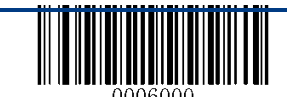

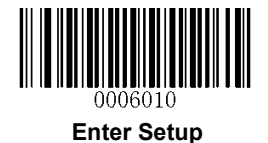

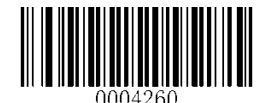

**Standard 25 Code ID** 変更 **Matrix 25 Code ID** 変更

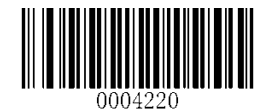

**COOP 25 Code ID** 変更 **Code 11**

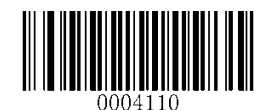

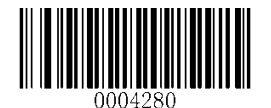

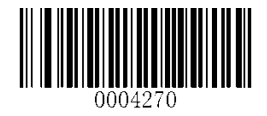

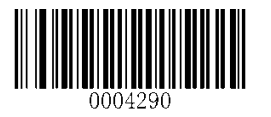

**Plessey Code ID** 変更 **MSI-Plessey Code ID** 変更

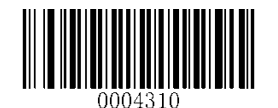

**GS1 Databar Code ID** 変更

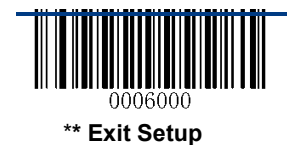

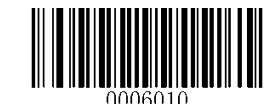

## カスタムサフィックス

## カスタムサフィックスの有効/無効

カスタムサフィックスが有効な場合は、10 文字以下のサフィックスをデータに追加することができます。

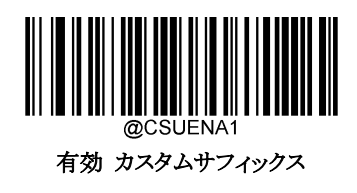

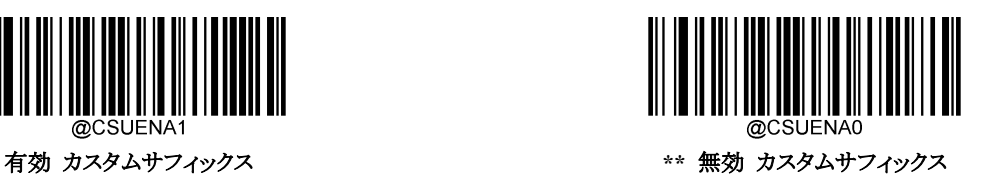

## カスタムサフィックスを設定する

カスタムサフィックスを設定するには、「カスタムサフィクス設定」バーコードとプリフィックスの 16 進数値を表す数値バー コードをスキャンし、保存バーコードをスキャンします。 文字の16進値については付録4:ASCIIテーブルを参照してく ださい。 設定例を表示するには、付録 5:パラメータプログラミングの例を参照してください。 注:カスタムプリフィックスは 10 文字以下までしか設定できません。

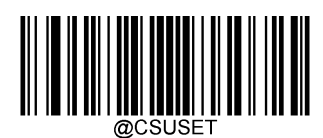

カスタムサフィクス 設定

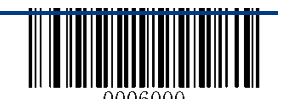
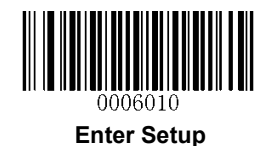

# 終端文字 サフィックス

終端文字は、データの終わりを示すために使用できます。これは、後に何も追加できないことを意味します。 終端文字接尾辞には 1〜7 文字を使用できます。

## 終端文字のサフィックスの有効/無効

終端文字のサフィックスを有効/無効にするには、以下の該当するバーコードをスキャンします。

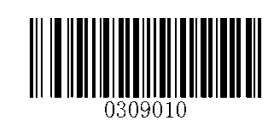

\*\* 有効 終端文字 サフィックス **キャランス まんのう かいきょう 無効 終端文字 サフィックス** 

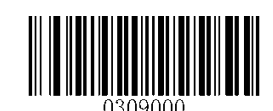

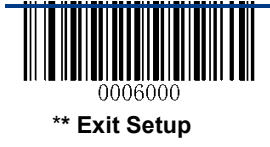

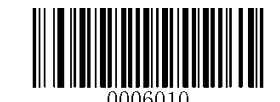

#### 終端文字 サフィックスの設定

終端文字サフィックスを CR(0x0D)または CRLF(0x0D、0x0A)に設定できます。下の適切なバーコードをスキャンする ことで有効にしてください。

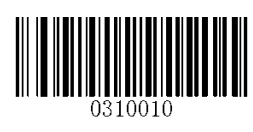

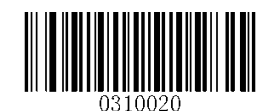

**\*\***終端文字 **CR (0x0D)** 終端文字 **CRLF (0x0D,0x0A)**

終端文字を設定するには、「終端文字の設定」バーコードと、終端文字の16進数値を表す数値バーコードをスキャンし て、「保存」バーコードをスキャンします。 終端文字の 16 進値については、付録 4:ASCII テーブルを参照してくださ い。 設定例を表示するには、付録 5:パラメータプログラミングの例を参照してください。 注:終端文字は 7 文字を超えることはできません。

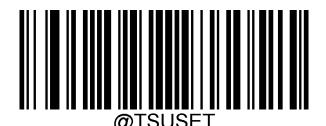

終端文字 サフィックス 設定

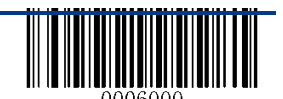

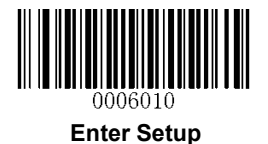

# 第8章 各種バーコード

# 全般設定

## すべてのシンボル 有効/無効

[すべてのシンボルを無効]を設定した場合、バーコードリーダーはプログラミングバーコード以外の非 プログラミングバーコードを読み取ることはできません。

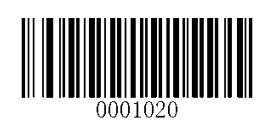

有効 すべてのシンボル そんな こんなん かんじょう 無効 すべてのシンボル

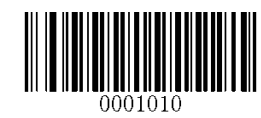

#### **1D** バーコードの有効/無効

[**1D** バーコード 無効] を設定した場合、バーコードリーダーは 1D バーコードを読み取ることができま せん。

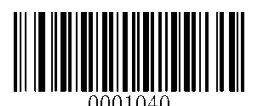

有効 すべてのシンボル ファイン アイオン 無効 すべてのシンボル

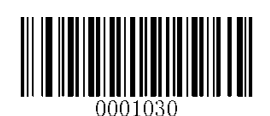

#### **2D** バーコード の有効/無効

[**2D** バーコード 無効] を設定した場合、バーコードリーダーは 2D バーコードを読み取ることができま せん。

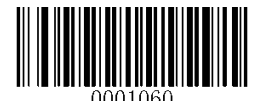

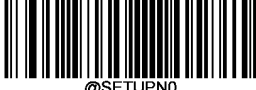

Exit Setup

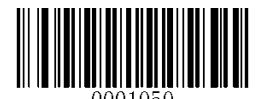

有効 **2D Symbologies** 無効 **2D Symbologies**

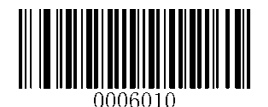

反転機能

通常バーコード:明るい背景の暗い画像。 反転バーコード:暗い背景に明るい画像。 通常のバーコードと反転バーコードの例を以下に示します。

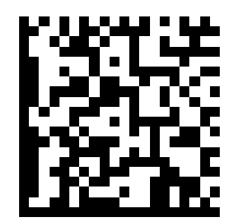

通常バーコード アンチャン アンチャン 反転バーコード

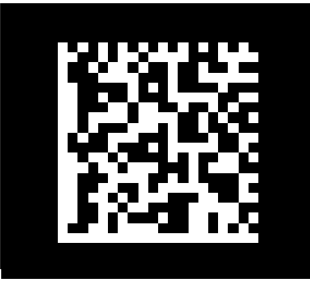

反転機能を使用すると、バーコードリーダーは反転されたバーコードを読み取ることができます。 反転機能 **ON**:通常のバーコードと反転バーコードの両方を読取ります。

反転機能 **OFF**:通常のバーコードのみを読取ります。

反転機能 ON の場合、バーコードリーダーのスキャン速度はわずかに低下します。

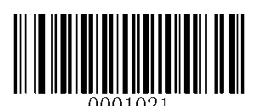

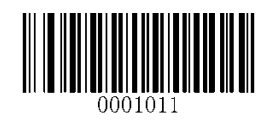

有効 反転機能 **\*\*** 無効 反転機能

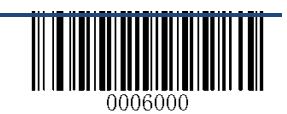

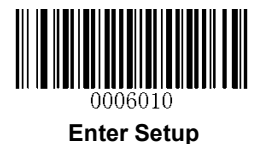

1D バーコード

**Code 128**

**Code 128** 工場出荷時に戻す

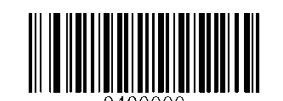

**Code 128** を工場出荷時に戻す

**Code 128** の有効/無効

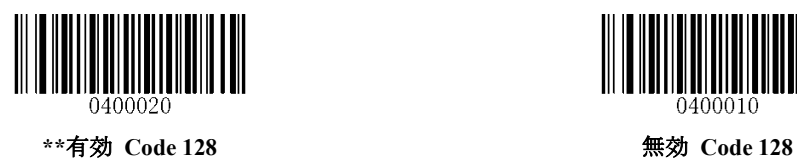

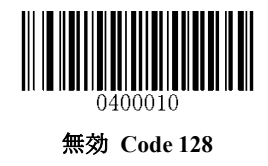

**Code 128** の文字長 設定

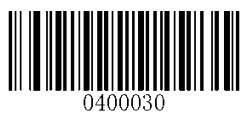

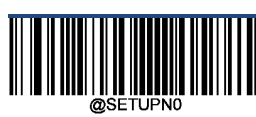

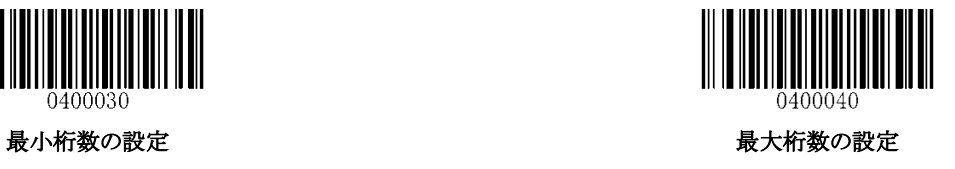

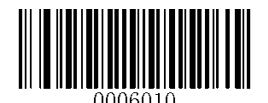

**GS1-128 (UCC/EAN-128)**

**GS1-128** を工場出荷時のデフォルトに戻す

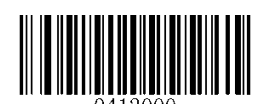

**GS1-128** を工場出荷時のデフォルトに戻す

**GS1-128** の有効/無効

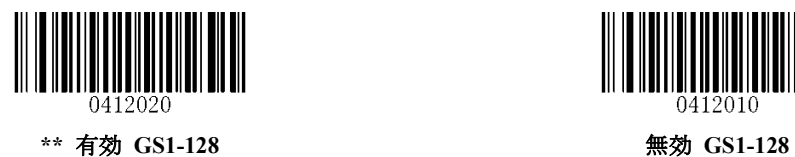

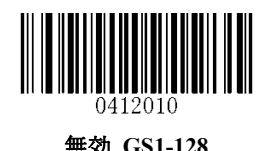

**GS1-128** の文字長 設定

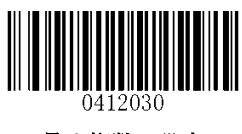

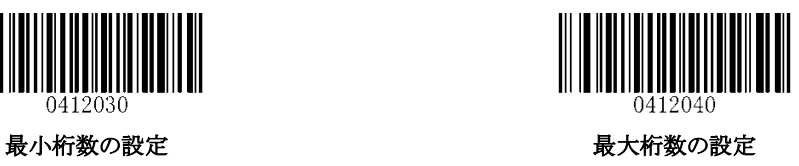

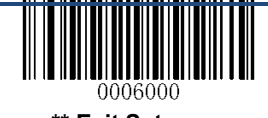

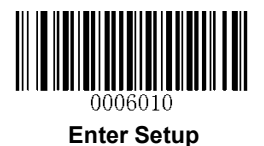

**AIM-128**

**AIM-128** を工場出荷時のデフォルトに戻す

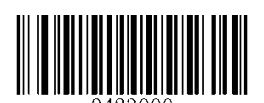

**AIM-128** を工場出荷時のデフォルトに戻す

有効**/**無効 **AIM-128**

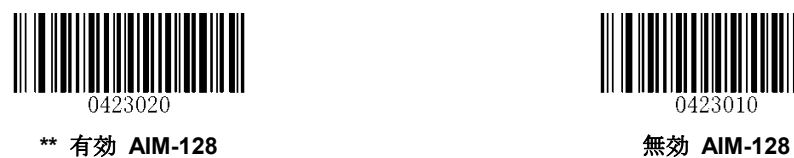

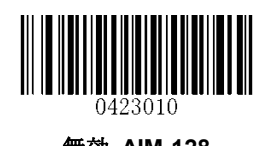

**AIM-128** の文字長 設定

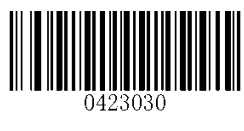

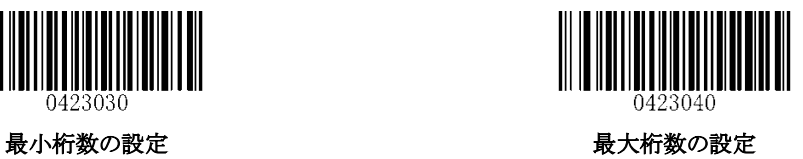

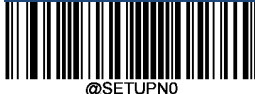

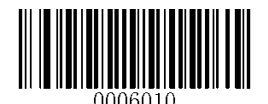

**EAN-8**

**EAN-8** を工場出荷時のデフォルトに戻す

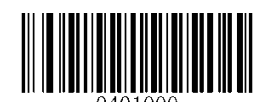

**EAN-8** を工場出荷時のデフォルトに戻す

有効**/**無効 **EAN-8**

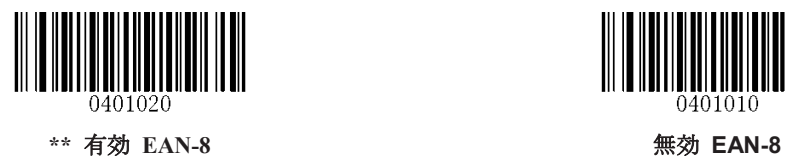

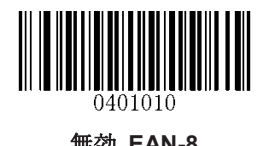

## チェックデジットの送信

EAN-8 の長さは 8 桁です。最後の 1 文字がチェックデジットとなりデータの整合性を検証するために使 用されます。

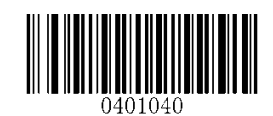

**\*\*** 有効 **EAN-8** チェックデジットの送信 無効 **EAN-8** チェックデジットの送信

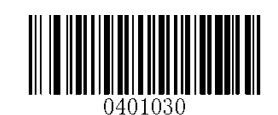

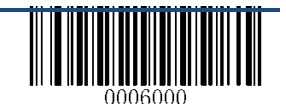

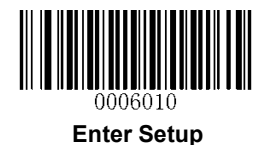

## アドオンコード

EAN-8 バーコードは、2 桁または 5 桁のアドオンコードで補完して新しいものを作成することができま す。下の例では、青い点線で囲まれた部分が EAN-8 のバーコードであり、赤い点線の部分がアドオン コードです。

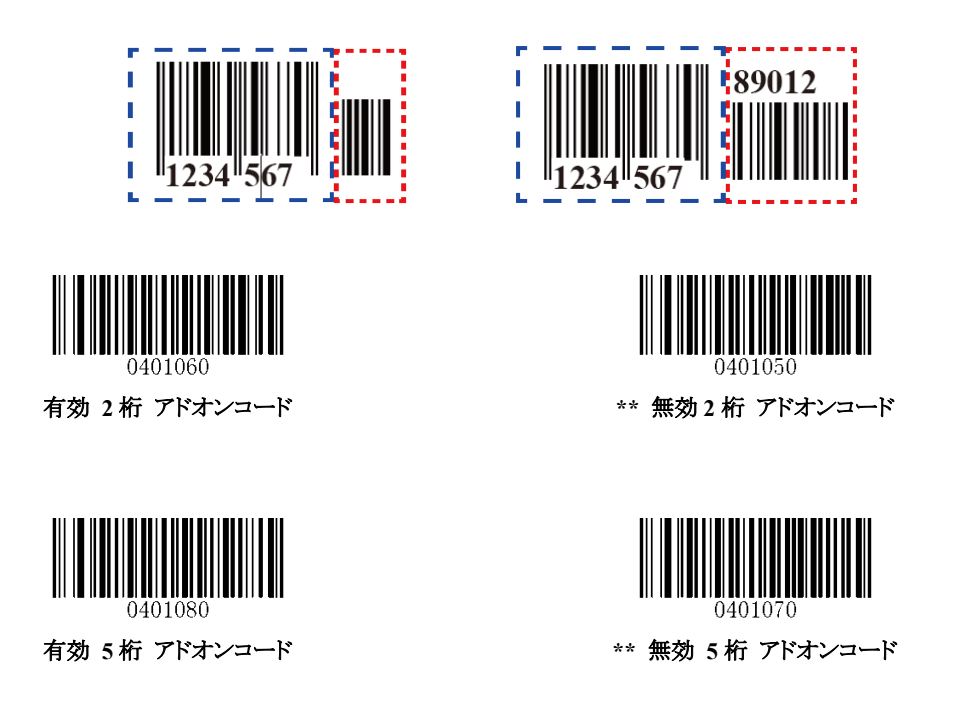

**2** 桁/**5** 桁 アドオンコード有効:スキャナは、2 桁/ 5 桁のアドオンコードの有無にかかわらず、EAN-8 バーコードの組み合わせを読取りします。

**2** 桁/**5** 桁 アドオンコード無効:スキャナは EAN-8 を読取りし、EAN-8 とアドオンバーコードが表示さ れている場合はアドオンコードを無視します。 また、アドオンコードなしで EAN-8 バーコードを読取り することもできます。

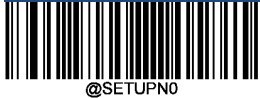

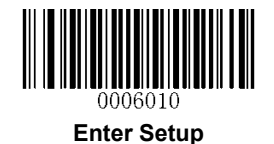

## アドオンコード必須

EAN-8 アドオンコード必須を選択すると、スキャナーはアドオンコードを含む EAN-8 バーコードのみ読 取ります。

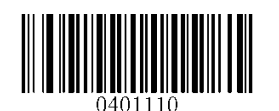

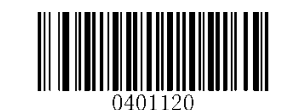

有効 **EAN-8** アドオンコード必須 **\*\***無効 **EAN-8** アドオンコード必須

#### **EAN-8** 拡張

EAN-8 ゼロ拡張 無効:EAN-8 バーコードをそのまま送信します。 EAN-8 ゼロ拡張 有効:読取りされた EAN-8 バーコードにゼロを追記して 13 桁に拡張します。

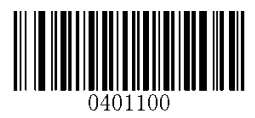

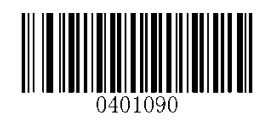

有効 **EAN-8** ゼロ拡張 **\*\*** 無効 **EAN-8** ゼロ拡張

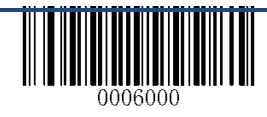

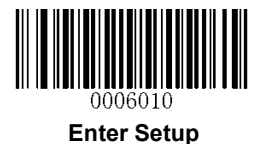

**JAN-13**(**EAN-13**)

**JAN-13**(**EAN-13**)を工場出荷時のデフォルトに戻す

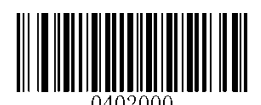

**JAN-13**(**EAN-13**)を工場出荷時のデフォルトに戻す

有効**/**無効 **JAN-13**(**EAN-13**)

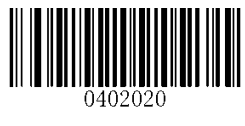

**\*\*** 有効 **JAN-13**(**EAN-13**) 無効 **JAN-13**(**EAN-13**)

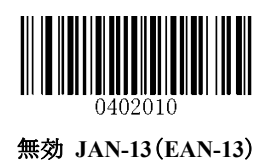

チェックデジットの送信

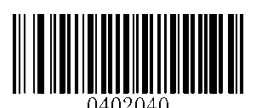

**\*\*** 有効 **JAN-13**(**EAN-13**) チェックデジットの送信 無効 **JAN-13**(**EAN-13**) チェックデジットの送信

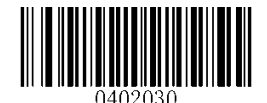

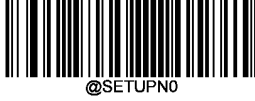

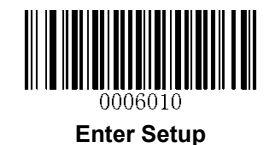

## アドオンコード

JAN-13(EAN-13)バーコードは、2 桁または 5 桁のアドオンコードで補完して新しいものを作成すること ができます。

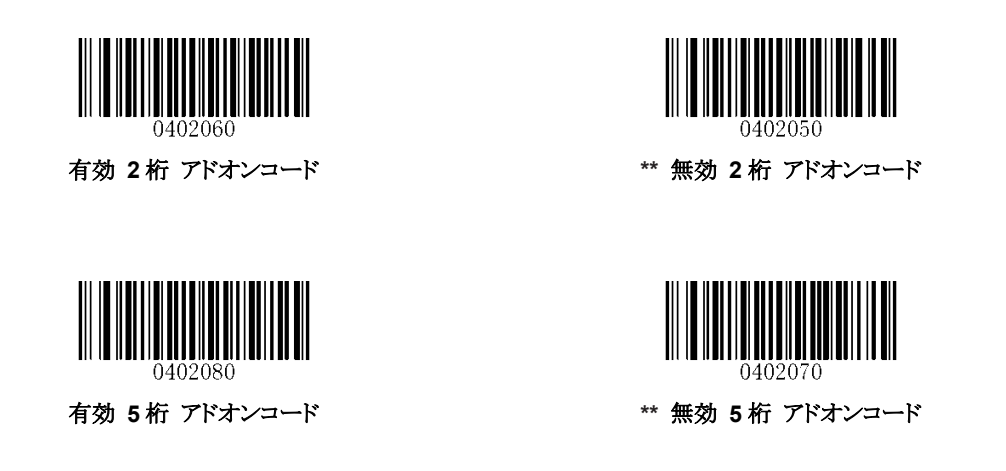

有効 **2** 桁 **/ 5** 桁 アドオンコード**:** スキャナは、2 桁/ 5 桁のアドオンコードの有無にかかわらず、 JAN-13(EAN-13)バーコードの組み合わせを読取りします。

無効 **2** 桁 **/ 5**桁 アドオンコード**:** スキャナは JAN-13(EAN-13)を読取りし、JAN-13(EAN-13) plus ア ドオンバーコードが提示されている場合はアドオンコードを無視します。 また、アドオンコードなしで JAN-13(EAN-13)バーコードを読取りすることもできます。

## アドオンコード必須

JAN-13(EAN-13)アドオンコード必須を選択すると、スキャナはアドオンコードを含む JAN-13 (EAN-13)バーコードのみ読取ります。

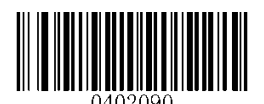

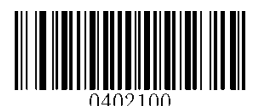

有効 **JAN-13**(**EAN-13**) アドオンコード必須 **\*\*** 無効 **JAN-13**(**EAN-13**) アドオンコード 必須

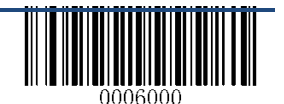

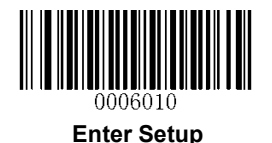

#### **JAN-13**(**EAN-13**) **290** で始まるアドオンコード必須設定

この設定では、「290」で始まる JAN-13(EAN-13)のバーコードにアドオンコード(2 桁または 5 桁)を要 求するようにスキャナを設定します。 以下の設定をプログラムすることができます。

有効 アドオンコード必須:「290」で始まるすべての JAN-13(EAN-13)バーコードは、2 桁または 5 桁の アドオンコードが必要になります。読取り後、アドオンコード付きの JAN-13(EAN-13)バーコードが送信 されます。必要なアドオンコードが見つからない場合は、JAN-13(EAN-13)バーコードは破棄されま す。

無効 アドオンコード必須:「有効 アドオンコード必須」を設定していて、この機能を無効にしたい場合 は、「無効 アドオンコード必須」を選択します。JAN-13(EAN-13)バーコードが処理され、「有効アドオ ンコード必須」の選択によって異なります。

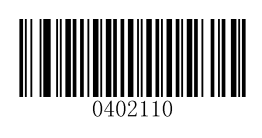

\*\* 無効 アドオンコード必須 **インス** インス インコード必須 すいちょう

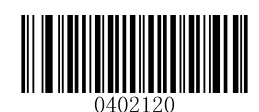

#### **JAN-13**(**EAN-13**) **378/379** で始まるアドオンコード必須設定

この設定では、「378」または 「379」で始まる JAN-13(EAN-13)のバーコードにアドオンコード(2 桁また は 5 桁)を要求するようにスキャナを設定します。 以下の設定をプログラムすることができます。

有効 アドオンコード必須:「378」または 「379」で始まる JAN-13(EAN-13)バーコードは、2桁または 5 桁のアドオンコードが必要になります。 読取り後、アドオンコード付きの JAN-13 (EAN-13) バーコードが 送信されます。必要なアドオンコードが見つからない場合は、JAN-13(EAN-13)バーコードは破棄され ます。

無効 アドオンコード必須:「有効 アドオンコード必須」を設定していて、この機能を無効にしたい場 合は、「無効 アドオンコード必須」を選択します。JAN-13(EAN-13)バーコードが処理され、「有効アド オンコード必須」の選択によって異なります。

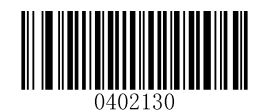

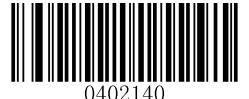

\*\* 無効 アドオンコード必須 **インス** インタイン しゅう 有効 アドオンコード必須

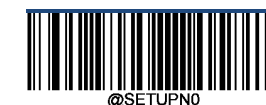

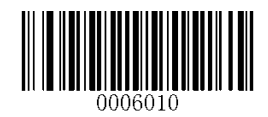

#### **JAN-13**(**EAN-13**) **414/419** で始まるアドオンコード必須設定

この設定では、「414」または「419」で始まる JAN-13(EAN-13)のバーコードにアドオンコード(2 桁また は 5 桁)を要求するようにスキャナを設定します。 以下の設定をプログラムすることができます。

有効 アドオンコード必須:「414」または「419」で始まる JAN-13(EAN-13)バーコードは、2 桁または 5 桁のアドオンコードが必要になります。読取り後、アドオンコード付きの JAN-13(EAN-13)バーコードが 送信されます。必要なアドオンコードが見つからない場合は、JAN-13(EAN-13)バーコードは破棄され ます。

無効 アドオンコード必須:「有効 アドオンコード必須」を設定していて、この機能を無効にしたい場 合は、「無効 アドオンコード必須」を選択します。JAN-13(EAN-13)バーコードが処理され、「有効アド オンコード必須」の選択によって異なります。

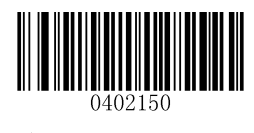

\*\* 無効 アドオンコード必須 **インス** インス しゅうしゃ おおや 有効 アドオンコード必須

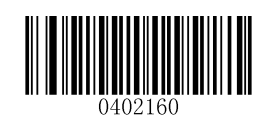

#### **JAN-13**(**EAN-13**) **434/439** で始まるアドオンコード必須設定

この設定では、「434」または「439」で始まる JAN-13(EAN-13)のバーコードにアドオンコード(2 桁また は 5 桁)を要求するようにスキャナを設定します。 以下の設定をプログラムすることができます。

有効 アドオンコード必須:「434」または「439」で始まる JAN-13(EAN-13)バーコードは、2 桁または 5 桁のアドオンコードが必要になります。 読取り後、アドオンコード付きの JAN-13 (EAN-13) バーコードが 送信されます。必要なアドオンコードが見つからない場合は、JAN-13(EAN-13)バーコードは破棄され ます。

無効 アドオンコード必須:「有効 アドオンコード必須」を設定していて、この機能を無効にしたい場 合は、「無効 アドオンコード必須」を選択します。JAN-13(EAN-13)バーコードが処理され、「有効アド オンコード必須」の選択によって異なります。

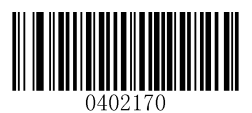

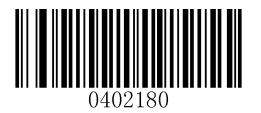

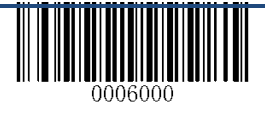

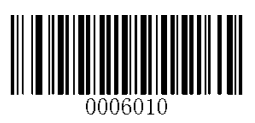

\*\* 無効 アドオンコード必須 **インス** インタイン インタイム 有効 アドオンコード必須

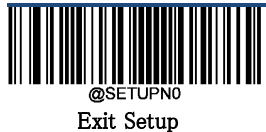

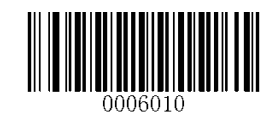

#### **JAN-13**(**EAN-13**) **977** で始まるアドオンコード必須設定

この設定では、「977」で始まる JAN-13(EAN-13)のバーコードにアドオンコード(2 桁または 5 桁)を要 求するようにスキャナを設定します。 以下の設定をプログラムすることができます。 有効 アドオンコード必須:「977」で始まる JAN-13(EAN-13)バーコードは、2 桁または 5 桁のアドオン コードが必要になります。読取り後、アドオンコード付きの JAN-13(EAN-13)バーコードが送信されま す。必要なアドオンコードが見つからない場合は、JAN-13(EAN-13)バーコードは破棄されます。 無効 アドオンコード必須:「有効 アドオンコード必須」を設定していて、この機能を無効にしたい場 合は、「無効 アドオンコード必須」を選択します。JAN-13(EAN-13)バーコードが処理され、「有効アド オンコード必須」の選択によって異なります。

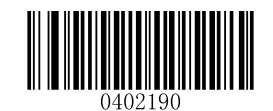

\*\* 無効 アドオンコード必須 **インス** インス インコードのある 有効 アドオンコード必須

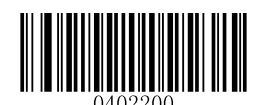

#### **JAN-13**(**EAN-13**) **978** で始まるアドオンコード必須設定

この設定では、「978」で始まる JAN-13(EAN-13)のバーコードにアドオンコード(2 桁または 5 桁)を要 求するようにスキャナを設定します。 以下の設定をプログラムすることができます。

有効 アドオンコード必須:「978」で始まる JAN-13(EAN-13)バーコードは、2 桁または 5 桁のアドオン コードが必要になります。読取り後、アドオンコード付きの JAN-13(EAN-13)バーコードが送信されま す。必要なアドオンコードが見つからない場合は、JAN-13(EAN-13)バーコードは破棄されます。 無効 アドオンコード必須:「有効 アドオンコード必須」を設定していて、この機能を無効にしたい場 合は、「無効 アドオンコード必須」を選択します。JAN-13(EAN-13)バーコードが処理され、「有効アド オンコード必須」の選択によって異なります。

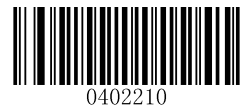

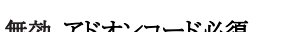

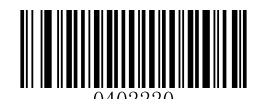

\*\* 無効 アドオンコード必須 **インス** インス インコード必須 すいちょう あいじょう

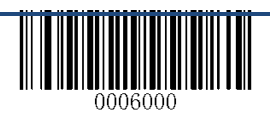

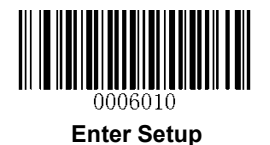

#### **JAN-13**(**EAN-13**) **979** で始まるアドオンコード必須設定

この設定では、「979」で始まる JAN-13(EAN-13)のバーコードにアドオンコード(2 桁または 5 桁)を要 求するようにスキャナを設定します。 以下の設定をプログラムすることができます。

有効 アドオンコード必須:「979」で始まる JAN-13(EAN-13)バーコードは、2 桁または 5 桁のアドオン コードが必要になります。読取り後、アドオンコード付きの JAN-13(EAN-13)バーコードが送信されま す。必要なアドオンコードが見つからない場合は、JAN-13(EAN-13)バーコードは破棄されます。 無効 アドオンコード必須:「有効 アドオンコード必須」を設定していて、この機能を無効にしたい場 合は、「無効 アドオンコード必須」を選択します。JAN-13(EAN-13)バーコードが処理され、「有効アド オンコード必須」の選択によって異なります。

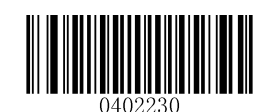

\*\* 無効 アドオンコード必須 **インス** インス インタン 有効 アドオンコード必須

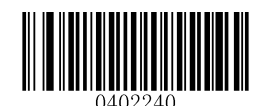

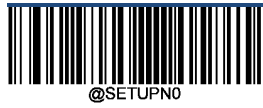

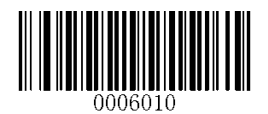

**ISSN**

**ISSN** を工場出荷時のデフォルトに戻す

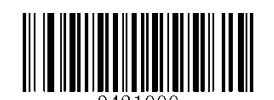

**ISSN** を工場出荷時のデフォルトに戻す

有効**/**無効 **ISSN**

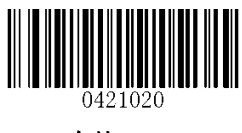

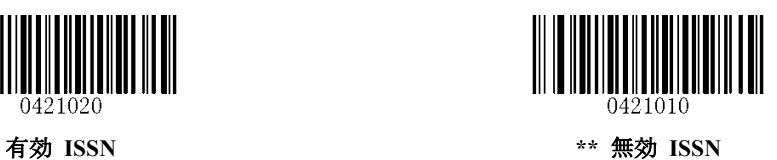

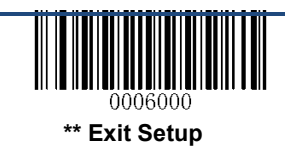

90

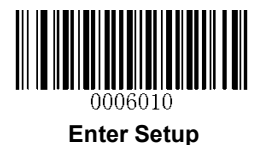

# アドオンコード

ISSN バーコードは、2 桁または 5 桁のアドオンコードで補完して新しいものを作成することができます。

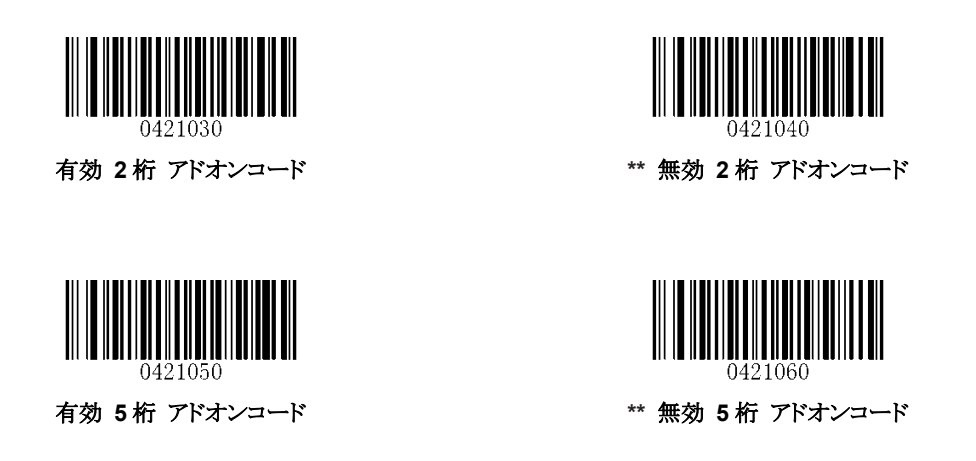

有効 **2** 桁 **/ 5** 桁 アドオンコード**:** スキャナは、2 桁/ 5 桁のアドオンコードの有無にかかわらず ISSN バ ーコードの組み合わせを読取りします。

無効 **2** 桁 **/ 5** 桁 アドオンコード**:** スキャナは ISSN を読取りし、ISSN +アドオンバーコードが提示され ている場合はアドオンコードを無視します。 また、アドオンコードなしで ISSN バーコードを読取りするこ ともできます。

#### アドオンコード必須

ISSN アドオンコード必須が選択されている場合、スキャナはアドオンコードを含む ISSN バーコードの みを読取ります。

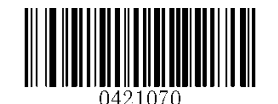

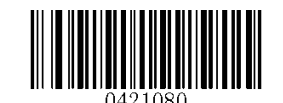

有効 **ISSN** アドオンコード必須 **\*\*** 無効 **ISSN** アドオンコード必須

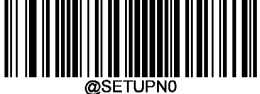

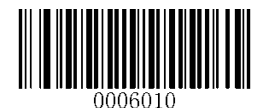

**ISBN**

**ISBN** を工場出荷時のデフォルトに戻す

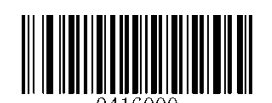

**ISBN** を工場出荷時のデフォルトに戻す

有効**/**無効 **ISBN**

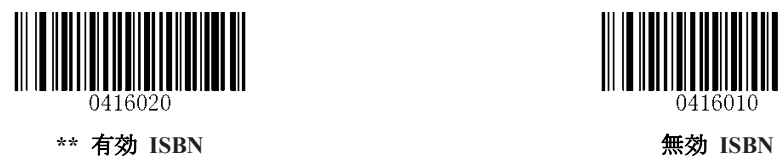

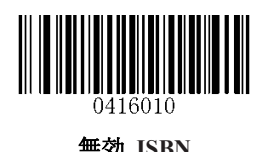

**ISBN** フォーマットを設定する

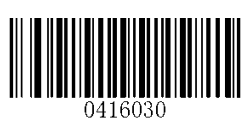

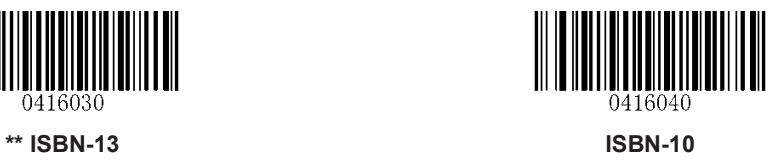

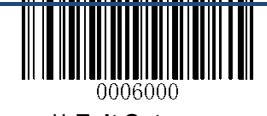

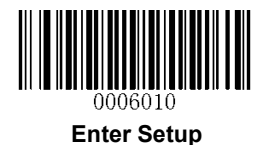

# アドオンコード

ISBN バーコードは、2 桁または 5 桁のアドオンコードで補完して新しいものを作成することができます。

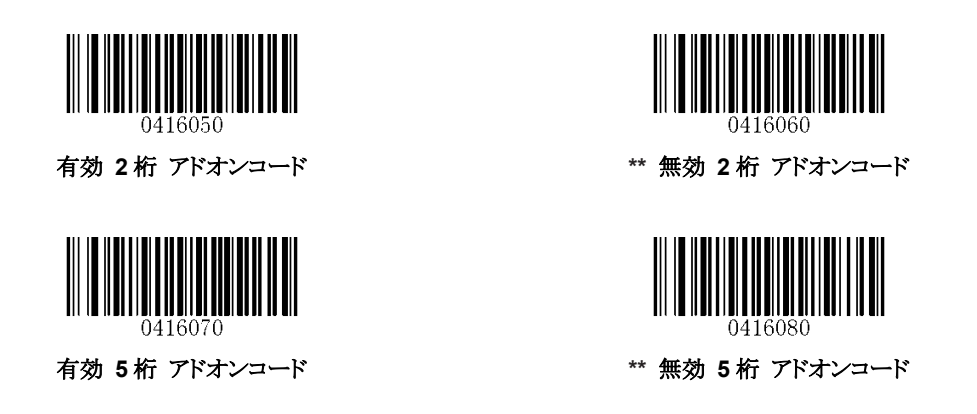

有効 **2**桁 **/ 5**桁 アドオンコード**:** スキャナは、2 桁/ 5桁のアドオンコードの有無にかかわらず ISBN バ ーコードの組み合わせを読取りします。

無効 **2** 桁 **/ 5** 桁 アドオンコード**:** スキャナは ISBN を読取りし、ISBN+アドオンバーコードが表示され ている場合はアドオンコードを無視します。 また、アドオンコードなしで ISBN バーコードを読取りする こともできます

#### アドオンコード必須

ISBN アドオンコード必須が選択されている場合、スキャナはアドオンコードを含む ISBN バーコードの みを読取ります。

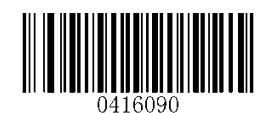

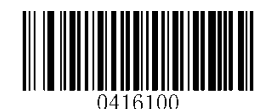

有効 **ISBN** アドオンコード必須 **\*\*** 無効 **ISBN** アドオンコード必須

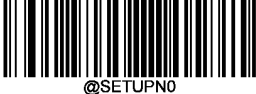

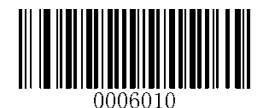

**UPC-E**

UPC-E を工場出荷時のデフォルトに戻す

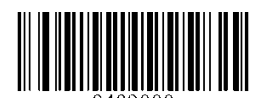

**UPC-E** を工場出荷時のデフォルトに戻す

有効**/**無効 **UPC-E**

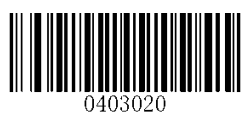

\*\* 有効 UPC-E またま またま またま 無効 UPC-E

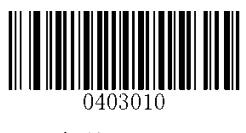

チェックデジットの送信

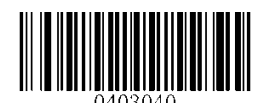

\*\* 有効 UPC-E チェックデジットの送信 インチャング 無効 UPC-E チェックデジットの送信

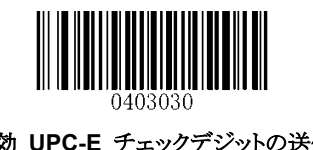

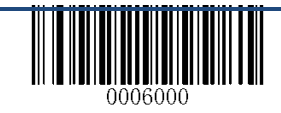

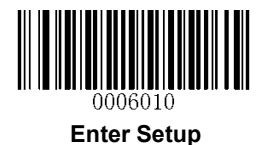

# アドオンコード

UPC-E バーコードは、2 桁または 5 桁のアドオンコードで補完して新しいものを作成することができま す。

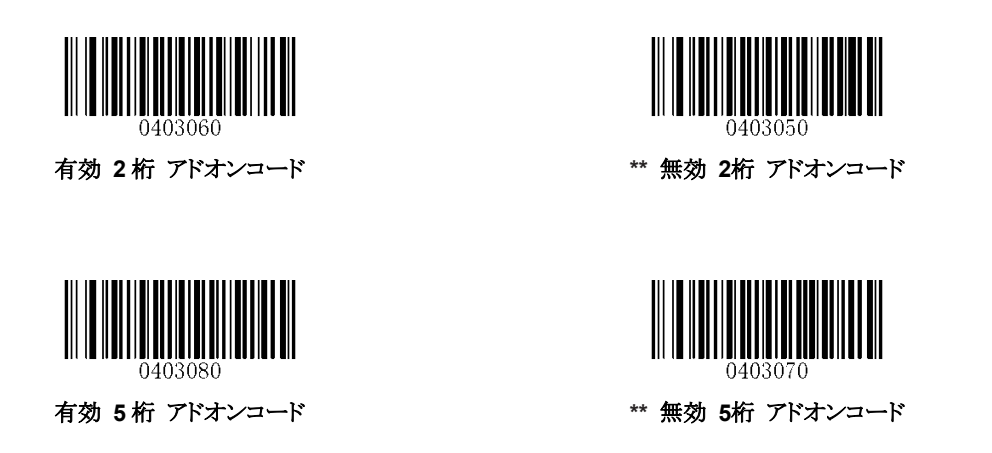

有効 **2** 桁 **/ 5**桁 アドオンコード**:** スキャナは、2 桁/ 5桁のアドオンコードの有無にかかわらず、UPC-E バーコードの組み合わせを読取りします。

無効 **2** 桁 **/ 5** 桁 アドオンコード**:** スキャナは UPC-E を読取りし、UPC-E+アドオンバーコードが表示さ れている場合はアドオンコードを無視します。 また、アドオンコードなしで UPC-E バーコードを読取り することもできます。

#### アドオンコード必須

UPC-E アドオンコード必須を選択すると、スキャナはアドオンコードを含む UPC-E バーコードのみ読取 ります。

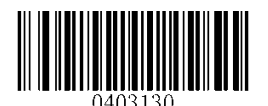

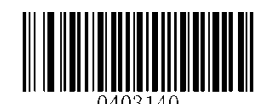

有効 **UPC-E** アドオンコード必須 **\*\*** 無効 **UPC-E** アドオンコード必須

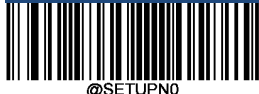

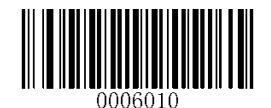

## システムキャラクター **"0"**の送信

UPC-E バーコードの 1 桁目はシステムキャラクター "0"にします。

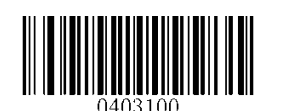

**\*\*** 有効 システムキャラクター **"0"**の送信 無効 システムキャラクター **"0"**の送信

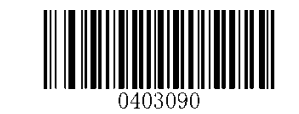

**UPC-E** 拡張

無効 **UPC-E Extend:** UPC-E バーコードをそのまま送信します。

有効 **UPC-E Extend:** UPC-E バーコードを拡張して、UPC-A との長さで送信します。

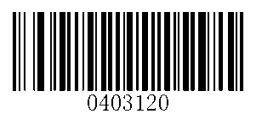

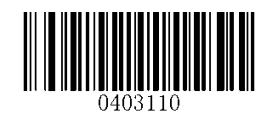

有効 **UPC-E Extend \*\*** 無効 **UPC-E Extend**

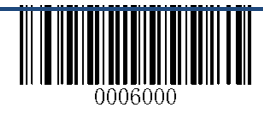

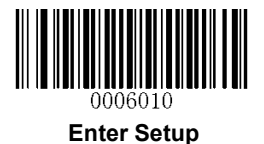

**UPC-A**

**UPC-A** を工場出荷時のデフォルトに戻す

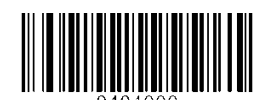

**UPC-A** を工場出荷時のデフォルトに戻す

有効**/**無効 **UPC-A**

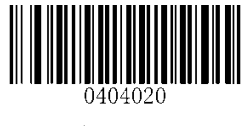

\*\* 有効 UPC-A またて エコントランス 無効 UPC-A

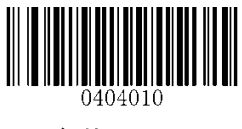

チェックデジットの送信

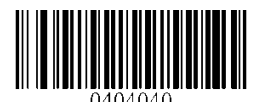

**\*\*** 有効 **UPC-A** チェックデジットの送信 無効 **UPC-A** チェックデジットの送信

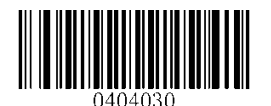

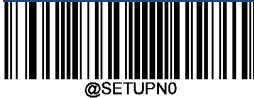

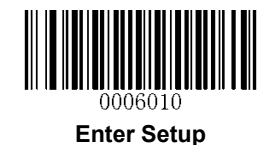

## アドオンコード

UPC-A バーコードは、2 桁または 5 桁のアドオンコードで補完して新しいものを作成することができま す。

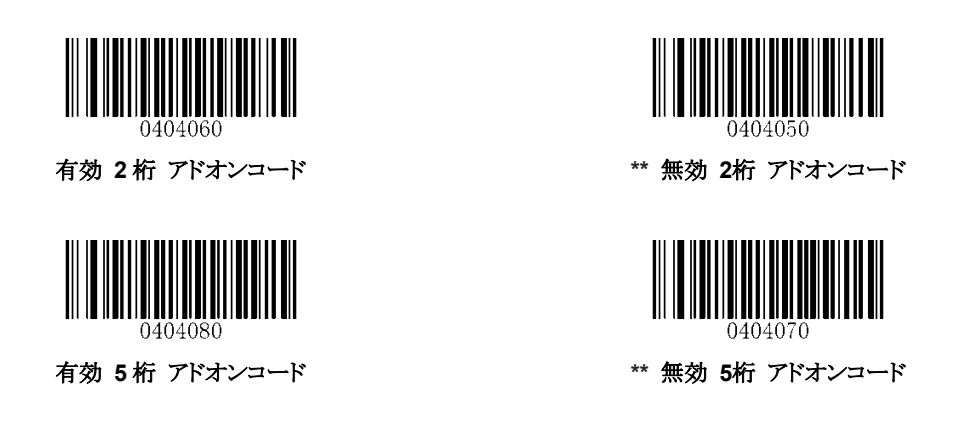

有効 **2** 桁 **/ 5** 桁 アドオンコード**:** スキャナは、2 桁/ 5 桁のアドオンコードの有無にかかわらず、 UPC-A バーコードの組み合わせを読取りします。

無効 **2** 桁 **/ 5** 桁 アドオンコード**:** スキャナは UPC-A を読取りし、UPC-A+アドオンバーコードが 表示されている場合はアドオンコードを無視します。 また、アドオンコードのないUPC-A バーコー ドを読取りすることもできます。

アドオンコード必須

UPC-A アドオンコード必須を選択すると、スキャナは UPC-A バーコードのみを読取ります。

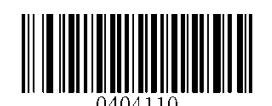

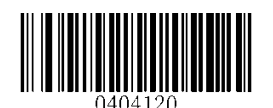

有効 **UPC-A** アドオンコード必須 **\*\*** 無効 **UPC-A** アドオンコード必須

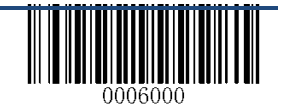

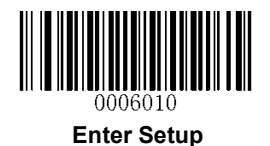

## プリアンブルキャラクターの送信

プリアンブルキャラクター(カントリーコードとシステムキャラクター)は、UPC-A バーコードの一部として 送信することができます。 UPC-A プリアンブルをホストデバイスに送信するには、システムキャラクタの みを送信するか、システムキャラクタおよび国コード(米国の場合は「0」)を送信するために、次のいず れかのオプションを選択します。

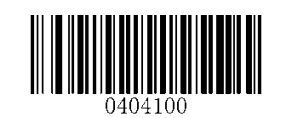

カントリーコードとシステムキャラクター **\*\*** システムキャラクター

注:シリアルナンバーで下記以降の物は工場初期状態がシステムキャラクターと国コードに なっております。

> $N2W00881$ ~ N2B00720~

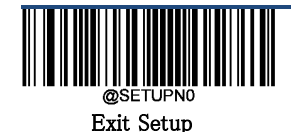

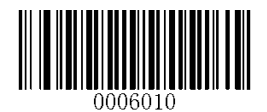

**Interleaved 2 of 5**

**Interleaved 2 of 5** を工場出荷時のデフォルトに戻す

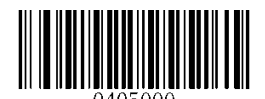

**Interleaved 2 of 5** を工場出荷時のデフォルトに戻す

有効**/**無効 **Interleaved 2 of 5**

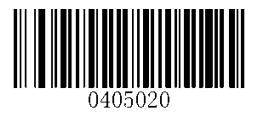

**\*\*** 有効 **Interleaved 2 of 5** 無効 **Interleaved 2 of 5**

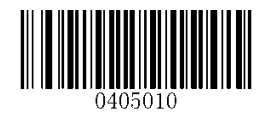

**Interleaved 2 of 5** の文字長 設定

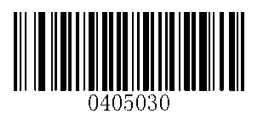

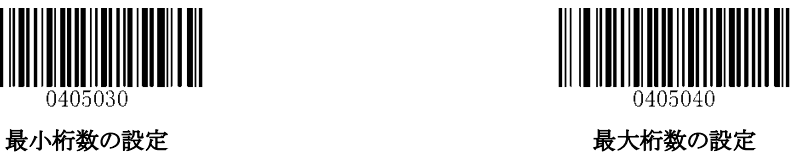

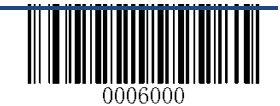

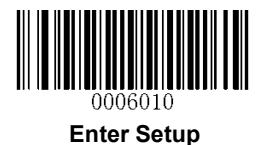

チェックデジットを確認する

チェックデジットは、Interleaved 2 of 5 ではオプションで、最後の桁として追加することができます。 これは、データの整合性を検証するために使用される計算値です。

無効**:** Interleaved 2 of 5 バーコードをそのまま送信します。

検証後チェックデジットを送信しない:スキャナは、Interleaved 2 of 5 バーコードの整合性をチェッ クして、データのチェックデジットが正しいかチェックします。チェックに失敗したデータは送信され ません。チェックで合致したバーコードは、最後の桁を除いて送信されます。

検証後チェックデジットの送信:スキャナは、Interleaved 2 of 5 バーコードの整合性をチェックし て、データのチェックデジットが正しいかチェックします。チェックに失敗したデータは送信されま せん。チェックで合致したバーコードは、そのまま送信されます。

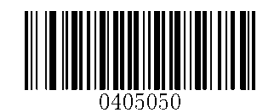

無効

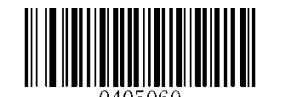

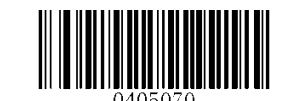

検証後チェックデジットを送信しない **\*\*** 検証後チェックデジットの送信

注:※シリアルナンバーで下記以降の物は工場初期状態が無効になっており

ます。

N2W00881~ N2B00720~

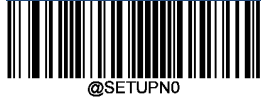

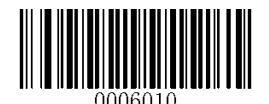

**Febraban**

無効**/**有効 **Febraban**

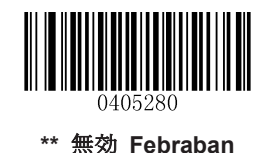

有効 Febraban, 拡張無し インスティング 有効 Febraban, 拡張 有り

#### 送信遅延

この機能は、USB HID-KBW が有効な場合にのみ使用できます。1桁あたりの送信遅延は、拡張コー ドと拡張コードを含まない場合の両方に適用されます。12 桁あたりの送信遅延は拡張コードを含むさ れた Febraban のみに適用されます。

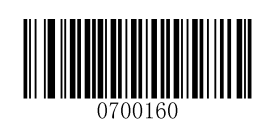

\*\* 無効 1 桁あたりの送信遅延 インスティング インスタイム 有効 1 桁あたりの送信遅延

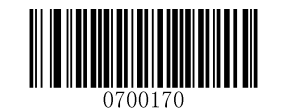

\*\* 無効 12 桁あたりの送信遅延 **インス** インス 有効 12 桁あたりの送信遅延

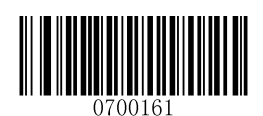

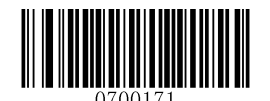

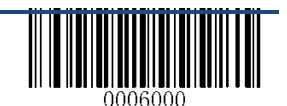

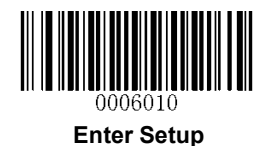

**1**桁あたりの カスタム 送信遅延:この設定は、0ms から 75ms まで5ms刻みでプログラム可能です。 こ の設定をするには、「1桁あたりの カスタム 送信遅延」バーコードをスキャンし、希望の値の数値バー コードと保存バーコードをスキャンします。 詳細は、付録 5 を参照してください。 デフォルト値は 70ms です。

**12** 桁あたりの カスタム 送信遅延:このパラメータを設定するには、「12 桁あたりの カスタム 送信遅 延」バーコードと数値バーコードをスキャンします。(それぞれ 0ms、300ms、400ms、500ms、600ms、 700ms、800ms および 900ms を表す 0〜7)詳細は、付録 5 を参照してください。 デフォルト値は 700ms です。

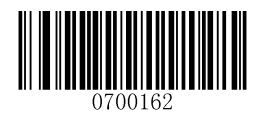

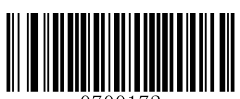

**1** 桁あたりの カスタム 送信遅延 **12** 桁あたりの カスタム 送信遅延

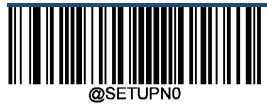

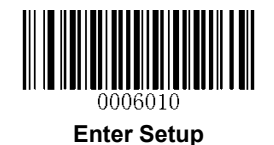

### **ITF-14**

ITF-14 は特別な種類の「Interleaved 2 of 5」で、14 桁の文字と最後の文字はチェックデジットです。

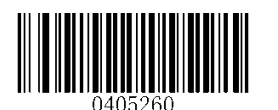

**ITF-14** を工場出荷時のデフォルトに戻す 無効 **ITF-14**

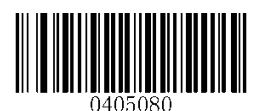

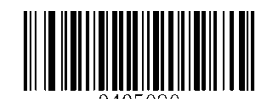

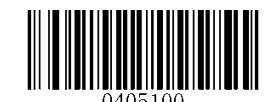

**\*\*** 有効 **ITF-14** 無効 チェックデジットの送信 有効 **ITF-14** 有効 チェックデジットの送信

注:ITF-14 と Interleaved 2 of 5 を同時に有効にしないことをお勧めします。

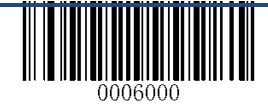

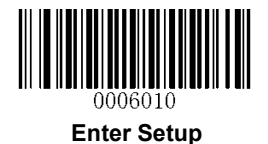

**ITF-6**

ITF-6 は特別な種類の「Interleaved 2 of 5」で、6 桁の文字と最後の文字はチェックデジットです。

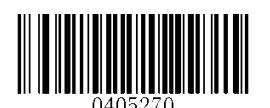

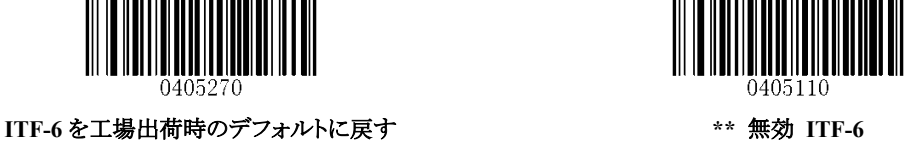

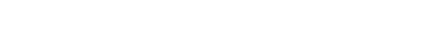

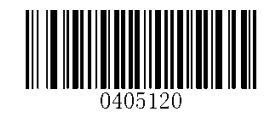

有効 **ITF-6** 無効 チェックデジットの送信 有効 **ITF-6** 有効 チェックデジットの送信

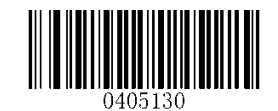

注:ITF-6 と Interleaved 2 of 5 を同時に有効にしないことをお勧めします。

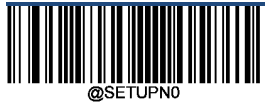

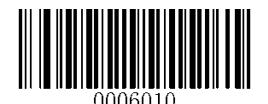

**Matrix 2 of 5**

**Matrix 2 of 5** を工場出荷時のデフォルトに戻す

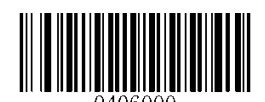

**Matrix 2 of 5** を工場出荷時のデフォルトに戻す

有効**/**無効 **Matrix 2 of 5**

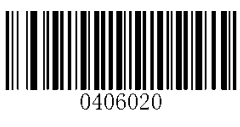

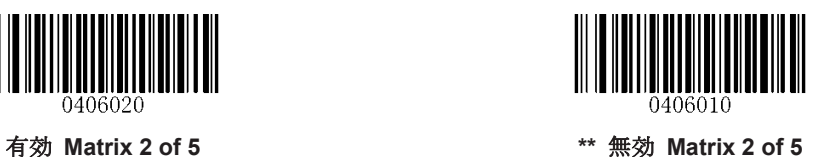

**Matrix 2 of 5** の文字長 設定

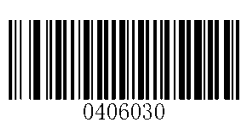

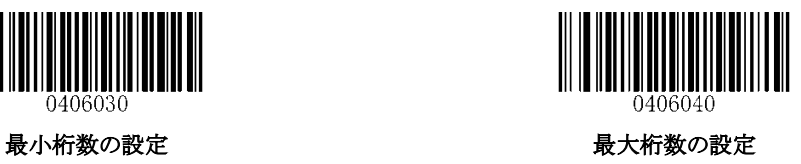

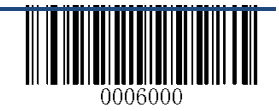

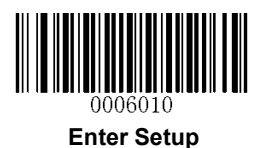

チェックデジットを確認する

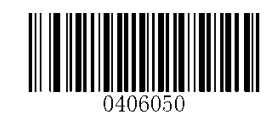

無効

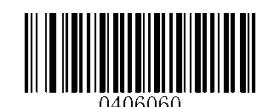

\*\* 検証後チェックデジットを送信しない **インス・ウィック 検証後チェックデジットの送信** 

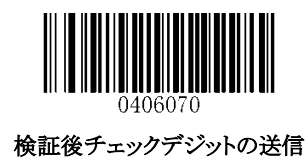

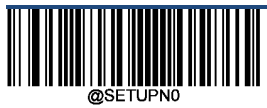

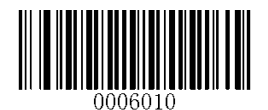

**Industrial 2 of 5**

**Industrial 2 of 5** を工場出荷時のデフォルトに戻す

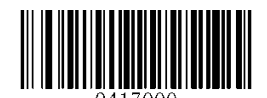

**Industrial 2 of 5** を工場出荷時のデフォルトに戻す

有効**/**無効 **Industrial 2 of 5**

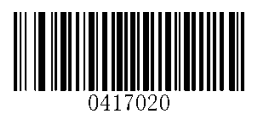

**\*\*** 有効 **Industrial 2 of 5** 無効 **Industrial 2 of 5**

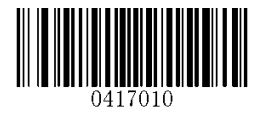

**Industrial 2 of 5** の文字長 設定

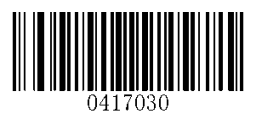

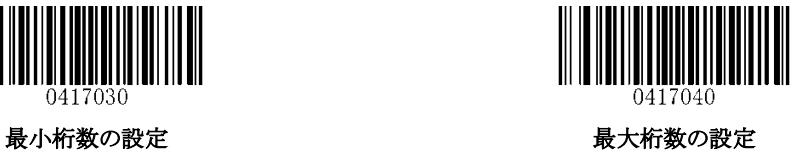

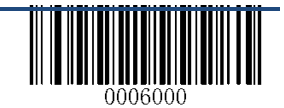
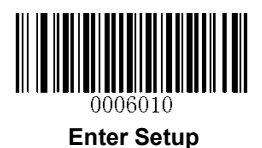

チェックデジットを確認する

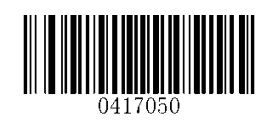

**\*\*** 無効

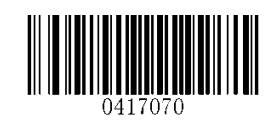

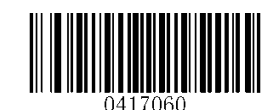

検証後チェックデジットの送信

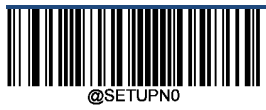

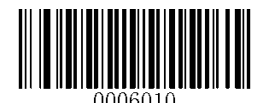

## **Standard 2 of 5**(**IATA 2 of 5**)

**Standard 2 of 5**(**IATA 2 of 5**)を工場出荷時のデフォルトに戻す

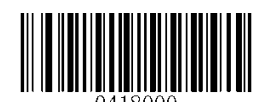

**Standard 25** を工場出荷時のデフォルトに戻す

有効**/**無効 **Standard 25**

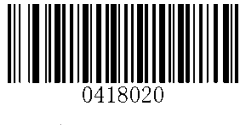

**\*\*** 有効 **Standard 25** 無効 **Standard 25**

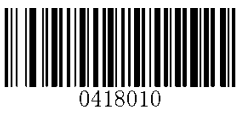

**Standard 25** の文字長 設定

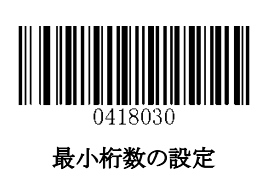

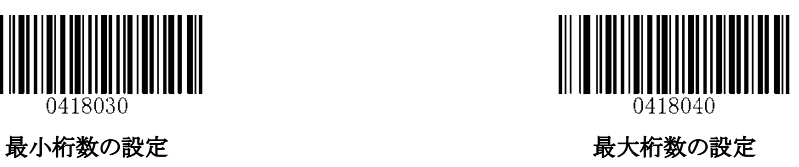

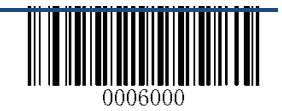

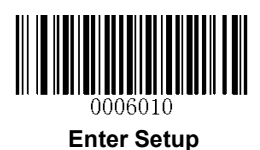

チェックデジットを確認する

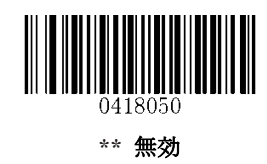

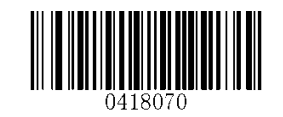

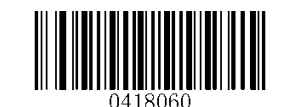

検証後チェックデジットの送信 あんじゅう おおおし 検証後チェックデジットを送信しない

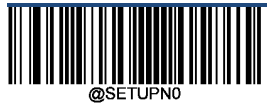

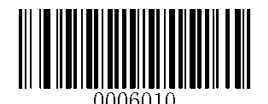

**Code 39**

**Code 39** を工場出荷時のデフォルトに戻す

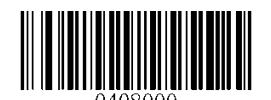

**Code 39** を工場出荷時のデフォルトに戻す

有効**/**無効 **Code 39**

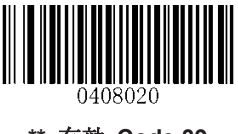

\*\* 有効 Code 39 **12 march 2010 年** 無効 Code 39

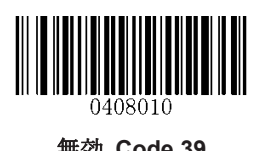

有効**/**無効 スタート**/**ストップ キャラクター送信

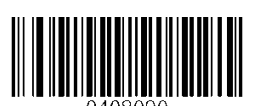

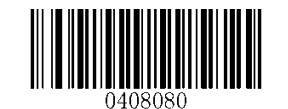

有効 スタート**/**ストップ キャラクター送信 **\*\*** 無効 スタート**/**ストップ キャラクター送信

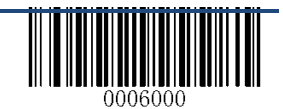

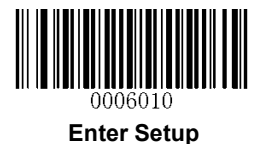

**Code 39** の文字長 設定

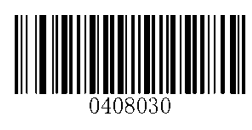

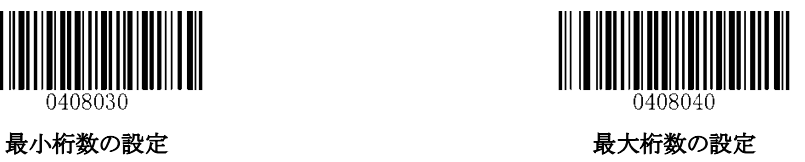

チェックデジットを確認する

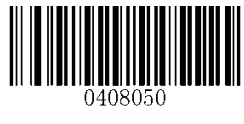

**\*\*** 無効

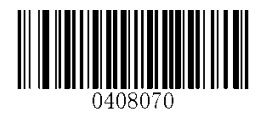

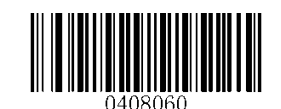

検証後チェックデジットの送信 からののおかに 検証後チェックデジットを送信しない

有効**/**無効 **Code 39 Full ASCII**

以下の設定により、すべての ASCII コードを識別するようにスキャナを設定することができます。

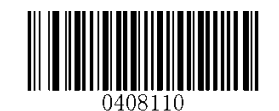

**\*\*** 有効 **Code 39 Full ASCII** 無効 **Code 39 Full ASCII**

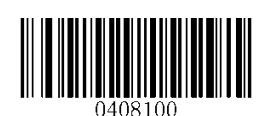

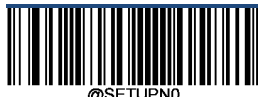

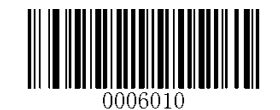

#### 有効**/**無効 **Code 32**

Code 32 は、イタリアの製薬業界で使用されている Code 39 の亜種です。以下の適切なバーコードをス キャンして有効または無効にしてください。この設定を有効にするには、Code39 が有効で、Code39 の チェックデジットの確認設定が無効でなければなりません。

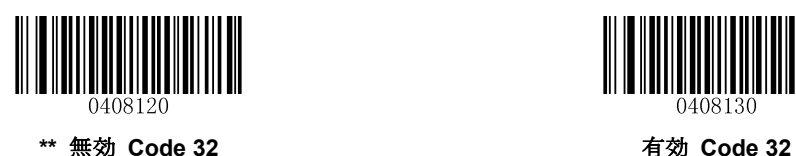

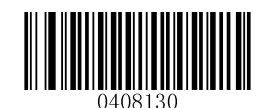

#### **Code 32** プリフィックス

以下の該当するバーコードをスキャンして、有効または無効にして、プリフィクスキャラクター「A」をすべ ての Code 32 バーコードに追加します。このパラメーターが機能するには、Code 32 が有効でなければ なりません。

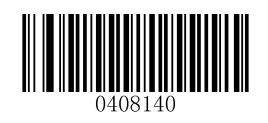

**\*\*** 無効 **Code 32** プリフィックス 有効 **Code 32** プリフィックス

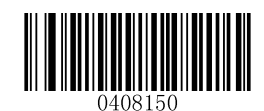

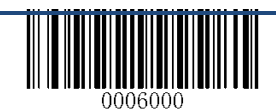

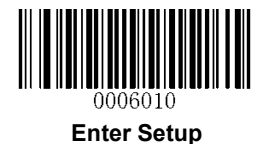

### **Code 32** チェックデジットの送信

この設定をするには、Code 32 が有効でなければなりません。

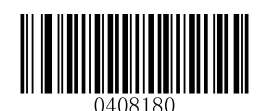

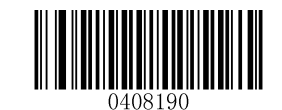

**\*\*** 無効 **Code 32** チェックデジットの送信 有効 **Code 32** チェックデジットの送信

**Code 32** スタート**/**ストップ キャラクター送信 この設定をするには、Code 32 が有効でなければなりません。

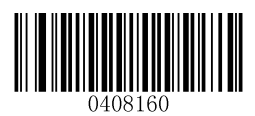

**\*\*** 無効 **Code 32** スタート**/**ストップキャラクター送信 有効 **Code 32** スタート**/**ストップキャラクター送信

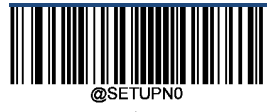

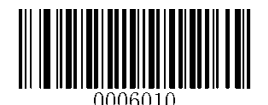

**NW7**(**Codabar**)

**NW7**(**Codabar**)を工場出荷時のデフォルトに戻す

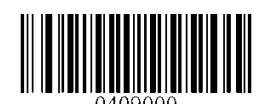

**NW7**(**Codabar**)を工場出荷時のデフォルトに戻す

有効**/**無効 **NW7**(**Codabar**)

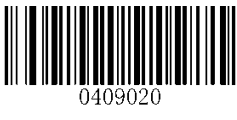

**\*\*** 有効 **NW7**(**Codabar**) 無効 **NW7**(**Codabar**)

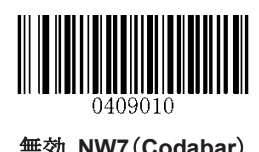

**NW7**(**Codabar**)の文字長 設定

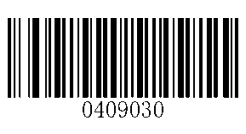

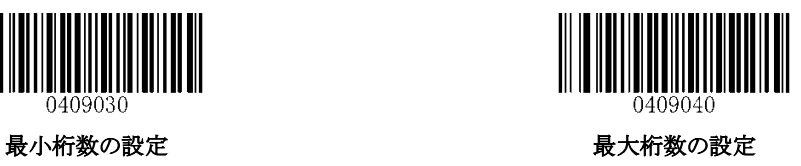

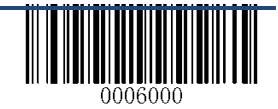

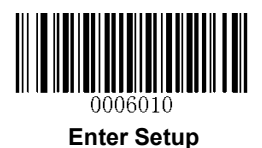

チェックデジットを確認する

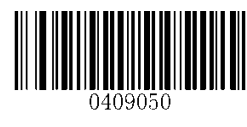

**\*\*** 無効

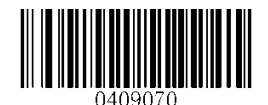

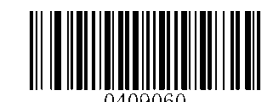

検証後チェックデジットの送信 かんじゅん 検証後チェックデジットを送信しない

有効 スタート**/**ストップ キャラクター送信

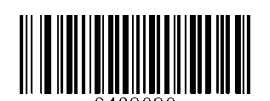

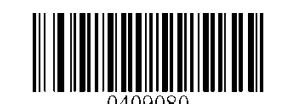

有効 スタート**/**ストップ キャラクター送信 **\*\*** 無効 スタート**/**ストップ キャラクター送信

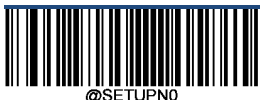

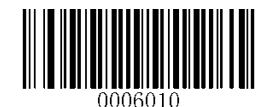

#### スタート**/**ストップ キャラクター フォーマット

以下の適切なバーコードをスキャンすることにより、スタート/ストップ キャラクターの設定をすることがで きます。

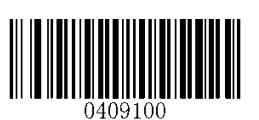

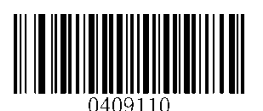

**\*\* ABCD/ABCD**(大文字) スタート**/**ストップ キャラクター **ABCD/TN\*E**(大文字)スタート**/**ストップ キャラクター

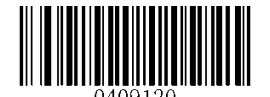

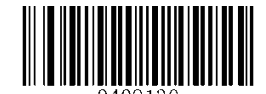

\*\* スタート/ストップ キャラクター(大文字) *スタート/ストップ キャラクター*(小文字)

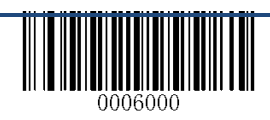

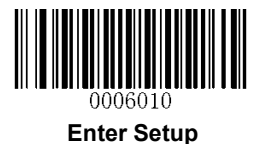

**Code 93**

**Code 93** を工場出荷時のデフォルトに戻す

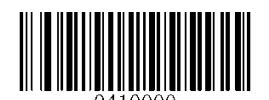

**Code 93** を工場出荷時のデフォルトに戻す

有効**/**無効 **Code 93**

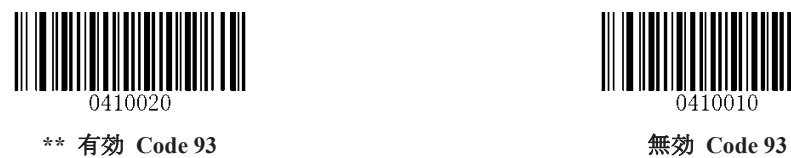

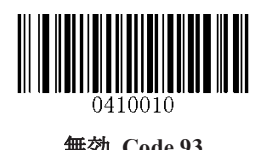

**Code 93** の文字長 設定

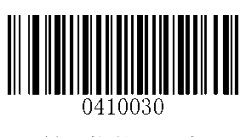

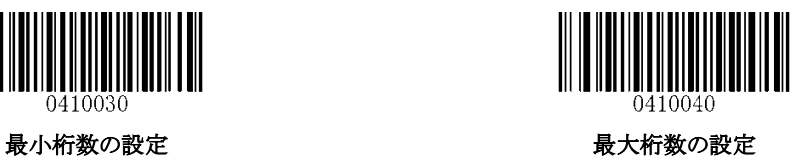

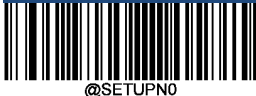

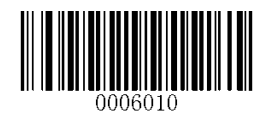

チェックデジットを確認する

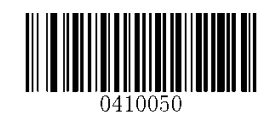

無効

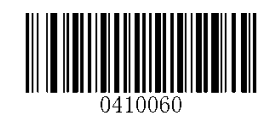

\*\* 検証後チェックデジットを送信しない **インス・ウィック 検証後チェックデジットの送信** 

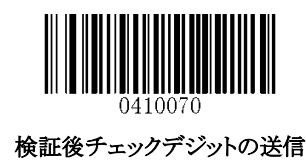

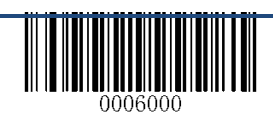

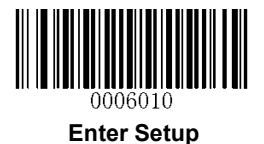

## **GS1-Databar (RSS)**

**GS1-Databar (RSS)**を工場出荷時のデフォルトに戻す

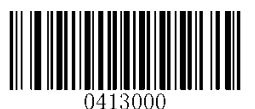

**GS1-Databar** を工場出荷時のデフォルトに戻す

有効**/**無効 **GS1 Databar**

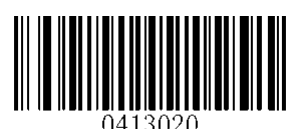

**\*\*** 有効 **GS1-DataBar**

アプリケーション識別子 **"01"**送信

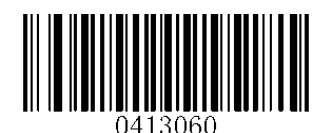

**\*\*** 有効 アプリケーション識別子 **"01"**送信 無効 アプリケーション識別子 **"01"**送信

**GS1 AI** 識別子( )付加出力

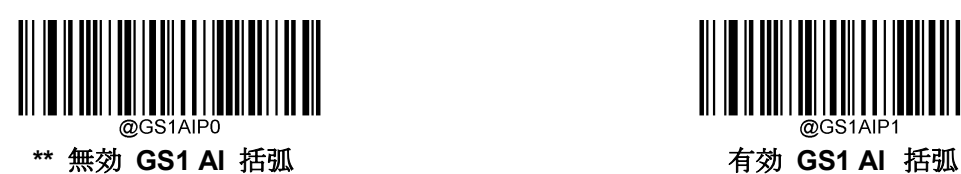

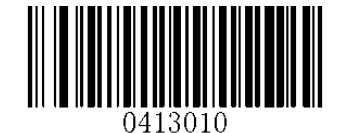

無効 **GS1-DataBar**

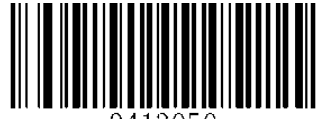

1413050

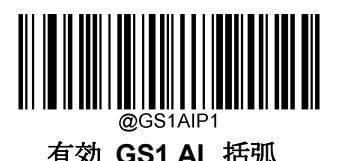

注: ソリアルナバーで下記以降の物は GS1 AI 識別 ()に対応しております。 N2W00881 $\sim$ N2B00720~

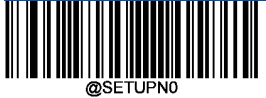

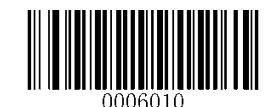

**Code 11**

**Code 11** を工場出荷時のデフォルトに戻す

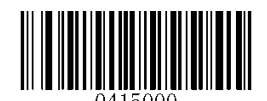

**Code 11** を工場出荷時のデフォルトに戻す

有効**/**無効 **Code 11**

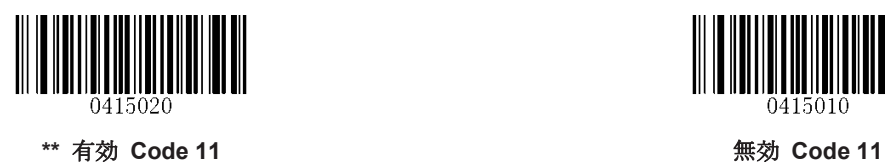

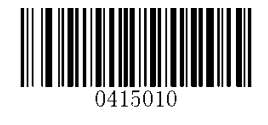

**Code 11** の文字長 設定

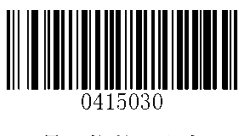

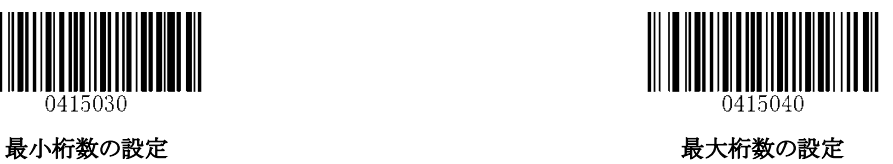

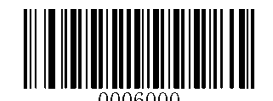

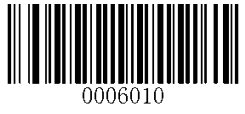

### チェックデジットの送信

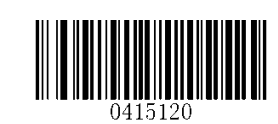

有効 チェックデジットの送信 **\*\*** 無効 チェックデジットの送信

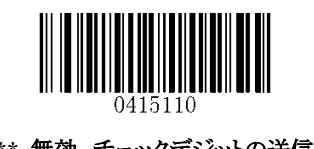

チェックデジットを確認する

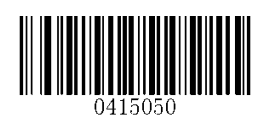

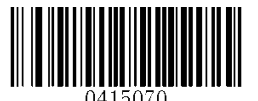

**2** 桁 チェックデジット**, MOD11/MOD11 2** 桁 チェックデジット**, MOD11/MOD9**

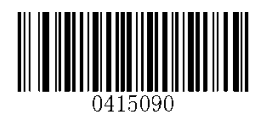

1桁 チェックデジット**, MOD11 (Len<=10) 2** 桁 チェックデジット**, MOD11/MOD11 (Len>10)**

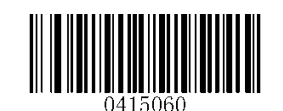

無効 **\*\*** 1桁 チェックデジット**, MOD11**

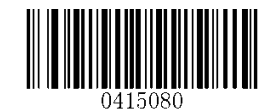

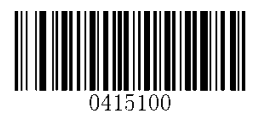

1桁 チェックデジット**, MOD11 (Len<=10) 2** 桁 チェックデジット**, MOD11/MOD9 (Len>10)**

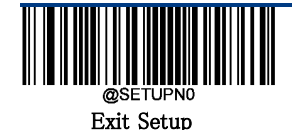

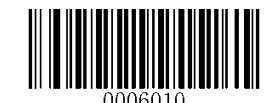

**Plessey**

**Plessey** を工場出荷時のデフォルトに戻す

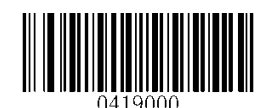

**Plessey** を工場出荷時のデフォルトに戻す

有効**/**無効 **Plessey**

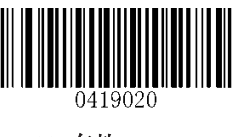

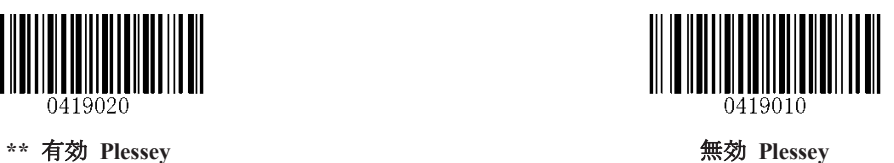

**Plessey** の文字長 設定

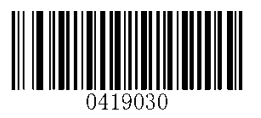

最小桁数の設定 またま あたい かいしゃ あいじょう 最大桁数の設定

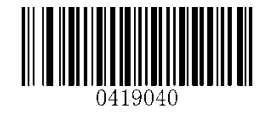

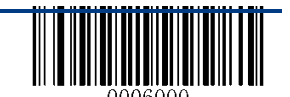

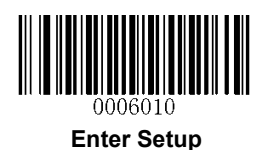

チェックデジットを確認する

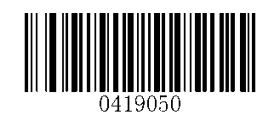

無効

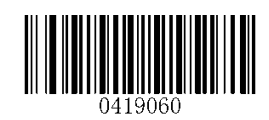

\*\* 検証後チェックデジットを送信しない **インタン・ウィック あたり 検証後チェックデジットの送信** 

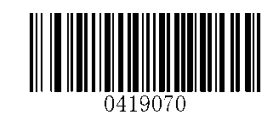

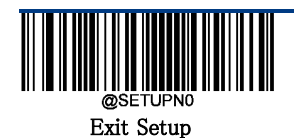

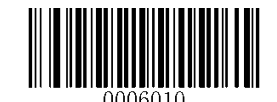

**MSI-Plessey**

**MSI-Plessey** を工場出荷時のデフォルトに戻す

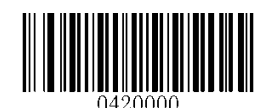

**MSI-Plessey** を工場出荷時のデフォルトに戻す

有効**/**無効 **MSI-Plessey**

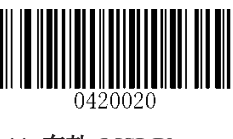

**\*\*** 有効 **MSI-Plessey** 無効 **MSI-Plessey**

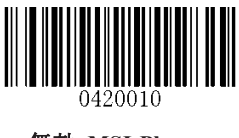

**MSI-Plessey** の文字長 設定

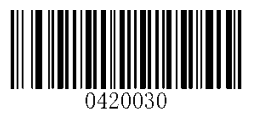

最小桁数の設定 またま あたい かいしゃ あいじょう 最大桁数の設定

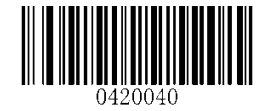

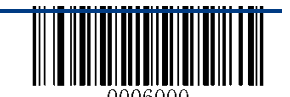

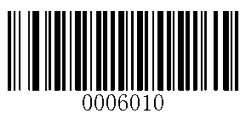

チェックデジットの送信

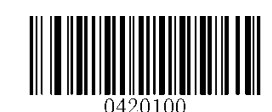

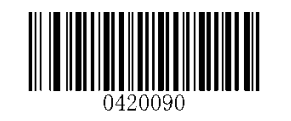

有効 チェックデジットの送信 **\*\*** 無効 チェックデジットの送信

チェックデジットを確認する

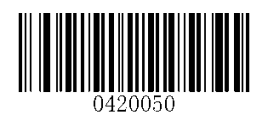

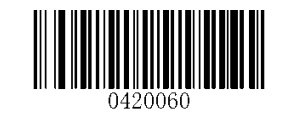

無効 **\*\*** 1桁 チェックデジット**, MOD10**

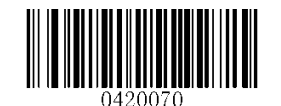

**2** 桁 チェックデジット**, MOD10/MOD10 2** 桁 チェックデジット**, MOD10/MOD11**

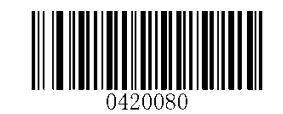

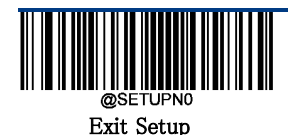

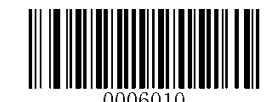

## **2D Symbologies**

**PDF 417**

**PDF 417** を工場出荷時のデフォルトに戻す

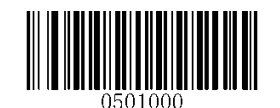

**PDF 417** を工場出荷時のデフォルトに戻す

有効**/**無効 **PDF 417**

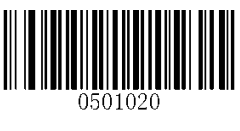

**\*\*** 有効 **PDF 417** 無効 **PDF 417**

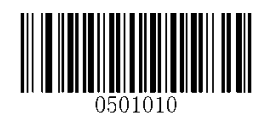

**PDF 417** の文字長 設定

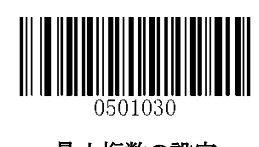

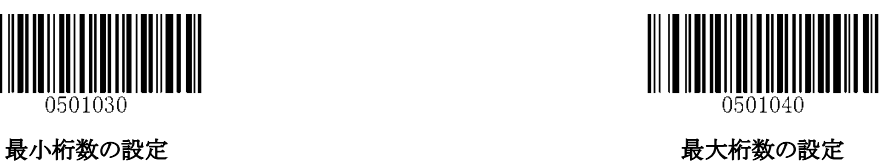

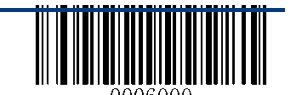

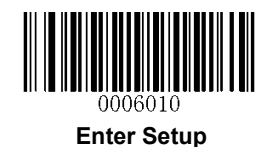

#### **PDF417** ツインコード

PDF417 ツインコードは、縦または横に平行に並んだ 2 つの PDF417 バーコードです。 PDF417 ツインコードは、PDF417 を密接に配置しなければなりません。 密接に配置しなければなりません。 PDF417 ツインコードを読むための 3 つのオプションがあります: **PDF417** 単一のみ:PDF417 コードを読みます。 **PDF417** ツインコードのみ:PDF417 コードをツインコード読みます。 シングル&ツイン:両方の PDF417 コードを読みます。

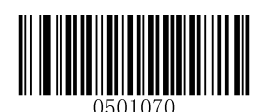

### **\*\* PDF417** シングルコードのみ

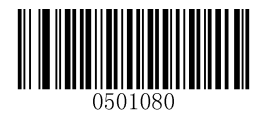

**PDF417** ツインコードのみ シングル&ツイン

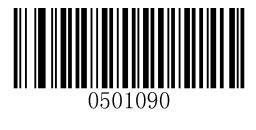

文字のエンコード

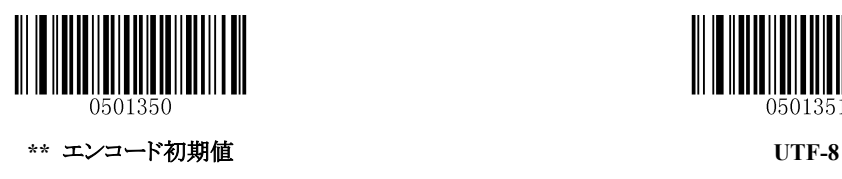

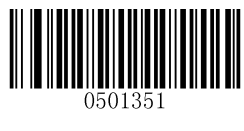

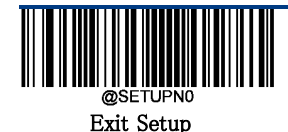

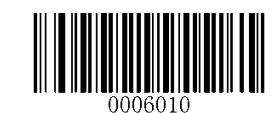

有効**/**無効 **PDF417 ECI** 出力

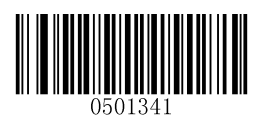

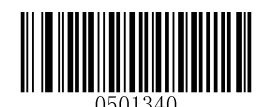

無効 **PDF417 ECI** 出力 **\*\*** 有効 **PDF417 ECI** 出力

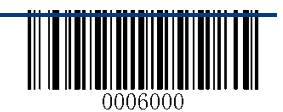

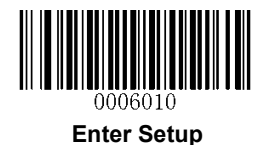

**QR Code**

**QR Code** を工場出荷時のデフォルトに戻す

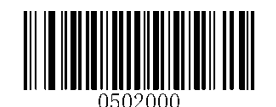

**QR Code** を工場出荷時のデフォルトに戻す

有効**/**無効 **QR Code**

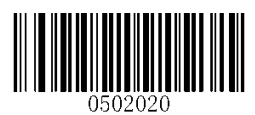

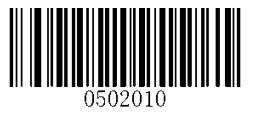

**QR Code** の文字長 設定

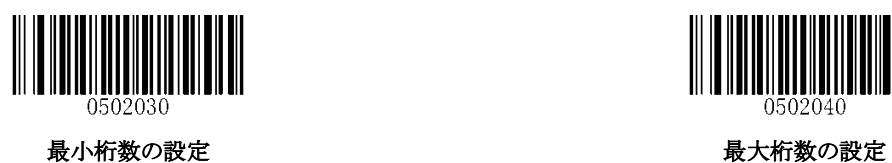

**Micro QR**

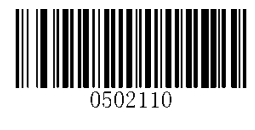

**\*\*** 有効 **Micro QR** 無効 **Micro QR**

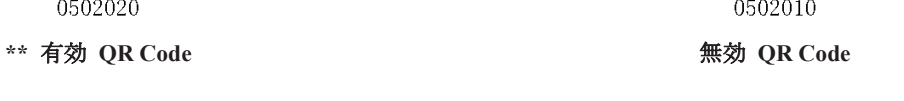

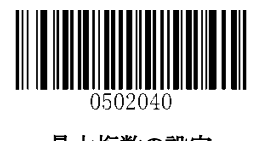

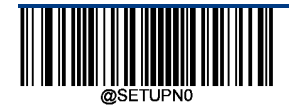

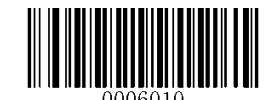

#### **QR** ツインコード

QR ツインコードは、縦または横に平行に並んだ 2 つの QR バーコードです。 QR ツインコードは、QR コードを密接に配置しなければなりません。

QR ツインコードを読むための 3 つのオプションがあります。 **QR** 単一のみ:QR コードを読みます。 **QR** ツインコードのみ:QR コードをツインコード読みます。 シングル&ツイン:両方の QR コードを読みます。 QR ツインコードの読取りがうまくいかない場合は、QR 単一のみ設定を試してみてください。

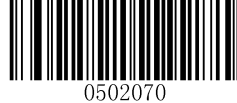

**\*\***シングル **QR** のみ

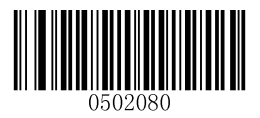

ツイン **QR** のみ シングル&ツイン

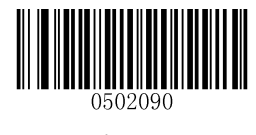

文字のエンコード

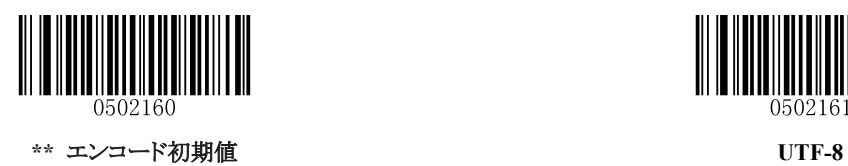

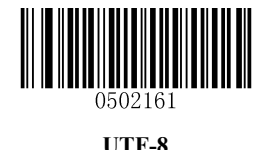

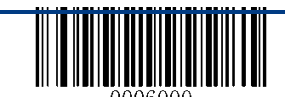

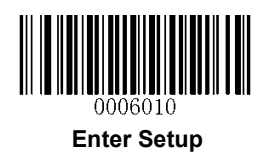

有効**/**無効 **QR ECI** 出力

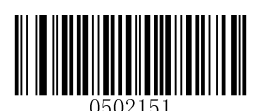

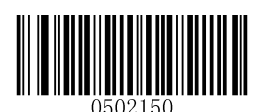

無効 **QR ECI** 出力 **\*\*** 有効 **QR ECI** 出力

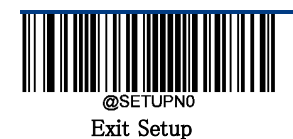

133

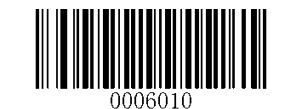

長方形タイプ 設定

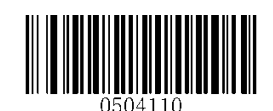

\*\* 有効 長方形タイプ 設定 **インスタイプ 設定** 

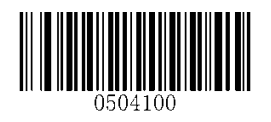

ミラーイメージ

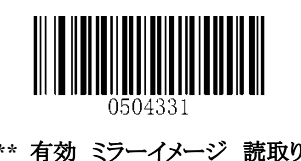

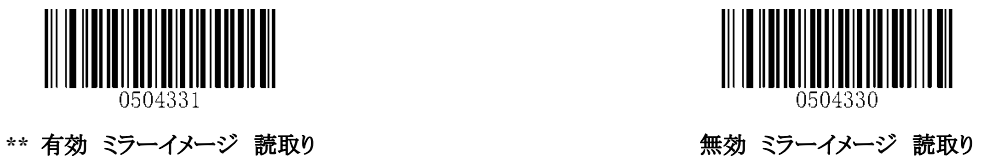

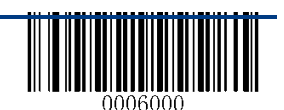

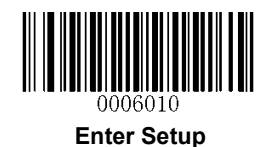

### **Data Matrix** ツインコード

Data Matrix ツインコードは、縦または横に平行に並んだ 2 つの Data Matrix バーコードです。 Data Matrix ツインコードは、Data Matrix コードを密接に配置しなければなりません。

Data Matrix ツインコードを読むための 3 つのオプションがあります。 **Data Matrix** 単一のみ:Data Matrix コードを読みます。 **Data Matrix** ツインコードのみ:Data Matrix コードをツインコード読みます。 送信順序:左側(上の位置)に続いて右側(下の位置)にある Data Matrix コード。 シングル&ツイン:両方の Data Matrix コードを読みます。 Data Matrix ツインコードの読取りがうまくいかない場合は、Data Matrix 単一のみ設定を試してみてください。

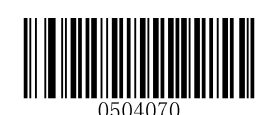

**\*\* Data Matrix** 単一のみ

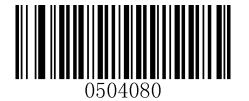

**Data Matrix** ツインコードのみ シングル&ツイン

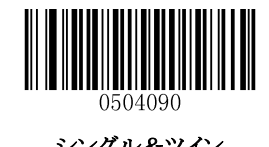

文字のエンコード

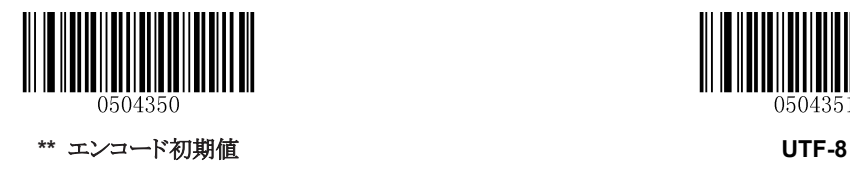

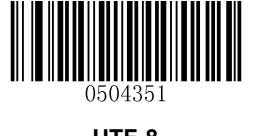

Exit Setup

135

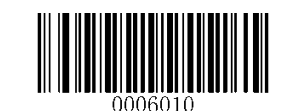

有効**/**無効 **Data Matrix ECI** 出力

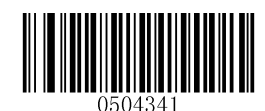

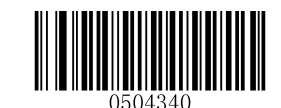

無効 **Data Matrix ECI** 出力 **\*\*** 有効 **Data Matrix ECI** 出力

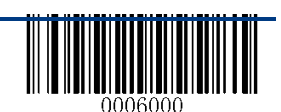

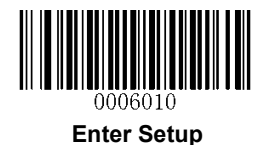

## **Chinese Sensible Code**

**Chinese Sensible Code** を工場出荷時のデフォルトに戻す

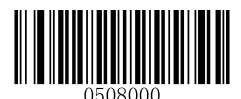

**Chinese Sensible Code** を工場出荷時のデフォルトに戻す

有効**/**無効 **Chinese Sensible Code**

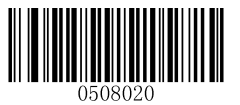

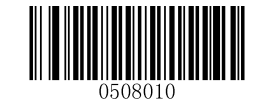

有効 **Chinese Sensible Code \*\*** 無効 **Chinese Sensible Code**

**Chinese Sensible Code** の文字長 設定

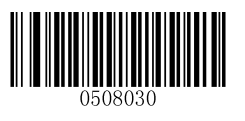

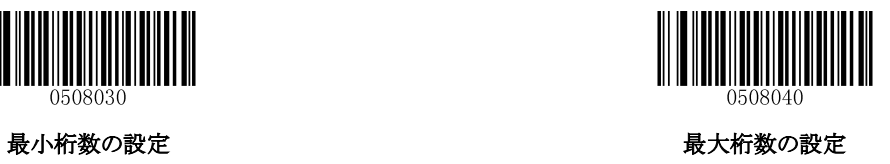

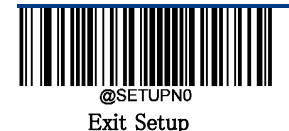

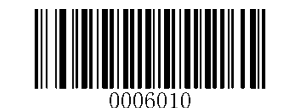

有効**/**無効 **Chinese Sensible Code ECI** 出力

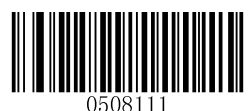

無効 **Chinese Sensible Code ECI** 出力 **\*\*** 有効 **Chinese Sensible Code ECI** 出力

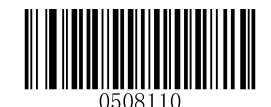

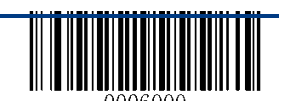

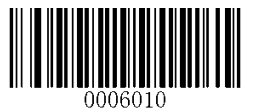

第 **9** 章 イメージコントロール

## 画像の反転

次のページの適切なバーコードをスキャンすることで、スキャン画像を反転させることができます。次の図は元のイメー ジと3つの反転イメージを示しています。

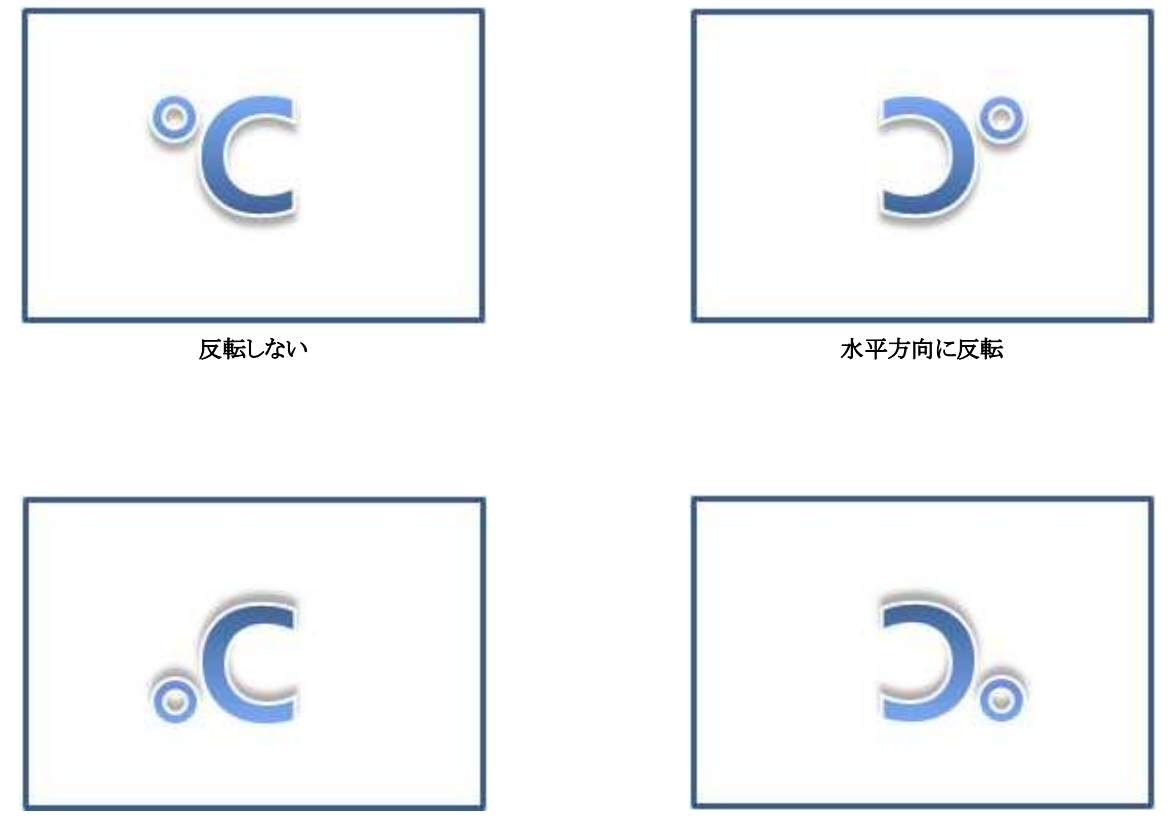

垂直方向に反転 またま インファイン エコン エコン エントラン ホ平方向と垂直方向に反転

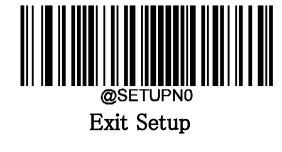

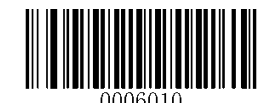

反転設定

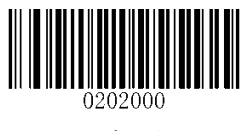

**\*\*** 反転しない

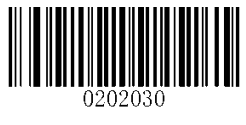

垂直方向に反転 またま インファイル アクセス エンジェン エンジェン ホマカ向に反転

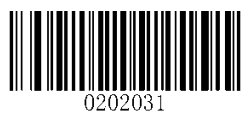

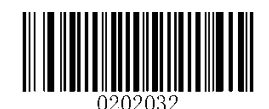

水平方向と垂直方向に反転

垂直方向に反転

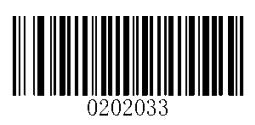

水平方向に反転

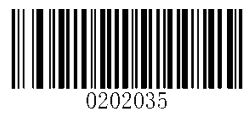

有効 水平方向に反転 まんじょう まんじょう かいしょう 無効 水平方向に反転

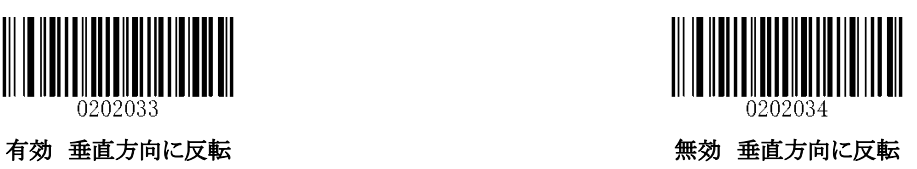

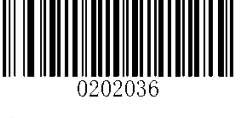

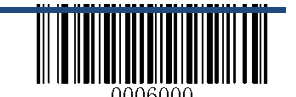

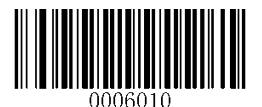

# 第 10 章 データフォーマッタ

#### イントロダクション

データフォーマッタを使用してスキャナの出力を変更することができます。たとえば、データフォーマッタを使用して、 バーコードデータの特定のポイントに文字を挿入したり、バーコードデータがスキャンされているときにその文字を抑 制/置換/送信することができます。通常は、バーコードをスキャンすると自動的に出力されます。しかし、フォーマットを 作成するときは、データを出力するために、フォーマットプログラミング内で "send"コマンド(この章の「コマンドの送 信」を参照)を使用する必要があります。

データフォーマットのフォーマッタコマンドの最大サイズは 112 文字です。

初期値では、データフォーマッタは無効です。必要なときに有効にしてください。工場出荷時に戻したい場合は、以 下のデータフォーマット初期値バーコードをスキャンしてください。

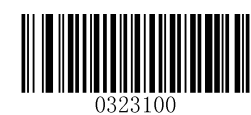

**\*\*** データフォーマット初期値

#### データフォーマットを追加する。

データフォーマットはバーコードデータの編集にのみ使用されます。 Format 0、Format 1、Format 2、Format 3 の 4 つまでのデータフォーマットをプログラムできます。

データフォーマットを作成するときは、データフォーマットのアプリケーションスコープ(バーコードタイプやデータ長な ど)を指定し、フォーマッタコマンドを含める必要があります。スキャンしたデータがデータフォーマット要件と一致しな い場合、不一致エラービープ音が鳴ります(不一致エラービープ音がオンの場合)。

データフォーマットをプログラミングするには、バーコードによるプログラミングとバッチコマンドによるプログラミングの 2 つの方法があります。

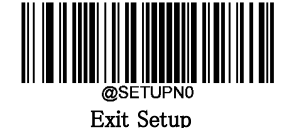

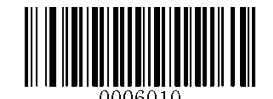

## バーコードによるプログラミング

特定のバーコードをスキャンしてデータフォーマットをプログラミングする方法について説明します。適切な設定手順 に従わないとプログラミングは失敗します。データフォーマットを作成するために付録6の「数値バーコード」を参照し てください。

ステップ **1**:「Enter Setup」バーコードをスキャンします。

ステップ **2**:「Add Data Format」コードをスキャンし、データフォーマットを追加します。

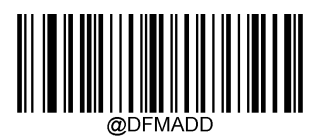

**Add Data Format**

ステップ **3**:データフォーマットを選択します。数値バーコード 0、1、2、3 をスキャンし、Format\_0、Format\_1、 Format 2、Format 3 に設定します。

ステップ **4**:フォーマッタのコマンドタイプを選択します。

どのタイプのフォーマッタ・コマンドを使用するかを指定します。数値バーコード 6 をスキャンして、フォーマッタのコマ ンドタイプ 6 を選択します。 (詳細は、この章の「フォーマッタ・コマンド・タイプ 6」を参照してください)。

ステップ **5**:インターフェイスタイプを設定します。任意のインタフェースタイプについて 999 をスキャンします。

ステップ **6**:各種バーコード ID ナンバーを設定する。付録の「各種バーコード ID ナンバー」の項を参照して、デー タフォーマットを適用するバーコードの種類を探してください。各種バーコード ID ナンバーの 3 桁の数値バーコード をスキャンします。すべての各種バーコードのデータフォーマットを作成する場合は、999 とスキャンします。

ステップ **7**:バーコードデータの長さを設定するこのシンボルに許容されるデータの長さを指定します。データの長さを 表す 4 桁の数字のバーコードをスキャンします。 例えば、 32 文字の場合、0032 とスキャンをします。 9999 と設定し た場合、 すべての長さを意味します。

ステップ **8**:フォーマッタコマンドを入力します。この章の「データフォーマッタコマンド」を参照してください。データの 編集に必要なコマンドを表す英数字のバーコードをスキャンします。たとえば、コマンドが F141 の場合は、 "F"、 "1"、 "4"、 "1"をスキャンする必要があります。コマンドは 112 文字まで使用できます。

ステップ **9**:データフォーマットを保存するには、付録の「バーコードの保存/取り消し」から保存バーコードをスキャンし ます。

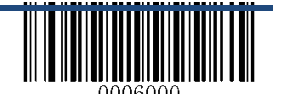

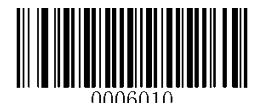

例:フォーマッタコマンドタイプ 6 を使用するプログラム format 0、適用可能な 10 文字を含むコード 128、すべての文 字の後に "A"を送信する。

1.「Enter Setup」バーコードをスキャンします セットアップモードに入ります。 2.データフォーマットの「Add Data Format」をスキャンします データフォーマットを追加する。 3.「0」の数値バーコードをスキャンします マンクリスタン フォーマット 0を選択。 4.「6」の数値バーコードをスキャンする マンチ フォーマッタコマンドタイプ 6 を選択する 6。 5.「9」の数値バーコードを3回スキャンする すびのインターフェイスタイプ。 6. 「0」「0」「2」の数値バーコードをスキャンする コード 128のみ適用。 7. 「0」「0」「1」「0」の数値バーコードをスキャンする 10 文字の長さのみ適用 8.「F」「1」「4」「1」の数値バーコードをスキャンする すべての文字を続けて "A"(HEX:41) 9.「保存」バーコードをスキャンする マンチャンコン データフォーマットを保存する

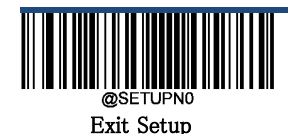

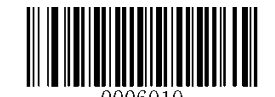

#### バッチコマンドによるプログラミング

データフォーマットは、ホストデバイスから送信されるバッチコマンドによって作成することもできます。

構文**: "nls0323000" + "=" +** ダブルコーテーション **(") +** パラメータ値 **+** ダブルコーテーション **(**"**) + ";"** パラメータは、次の要素で構成されます。

**データフォーマット:** 0〜3(1 桁) 0,1,2,3 はそれぞれ Format 0、Format 1、Format 2、Format 3 を表す。 フォーマッタタイプ**:** 6 (1 桁).

インターフェイスタイプ**:** 999 (3 桁).

シンボル **ID** 番号**:** 各種バーコードを表す ID 番号(3 文字)。 999 はすべてのバーコード種を示します。 データ桁数**:**このシンボルのデータのデータ桁数(4 文字)。 9999 はすべての長さを示します。 たとえば、32 桁を入 力する場合 0032 として入力必要があります。

フォーマッタコマンド:データの編集に使用するコマンド文字列(最大 112 文字)。 詳細については、「フォーマッタ コマンドタイプ 6|を参照してください。

注:データフォーマットの作成に使用するバッチコマンドは、上記の構文に準拠している必要があります。 戻り値 0x06 は成功を示します。 戻り値 0x15 は失敗を示します。

プログラミングプロセスを合理化するため、バッチコマンドを入力してバッチバーコードを生成することもできます(e.g. 0323000="069990020010F141";) データフォーマットの作成に使用されます。 バッチバーコードを使用する方法に ついては、第 11 章の「バッチバーコードの使用」を参照してください。

例 **1**:フォーマッタコマンドタイプ 6 を使用するプログラム format\_0、適用可能な 10 文字を含むコード 128、すべての 文字の後に "A"を送信します。

#### バッチコマンド**: nls0323000="069990020010F141";**

例 **2**:フォーマッタコマンドタイプ 6、すべてのシンボル、適用可能なすべての長さを使用してプログラム format\_0 をプ ログラムする。バーコードの最初の 5 文字を送信し、1 を待ち、次の 6 文字を送信し、1 を待ってから、残りのバーコー ドデータを送信する。

バッチコマンド**: nls0323000="069999999999F20500EF0200F20600EF0200E900";**

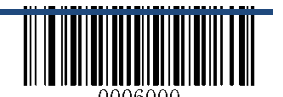
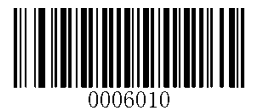

## 有効 データフォーマット

データフォーマッタを有効にしたら、下の適切なバーコードをスキャンして使用するデータフォーマットを選択すること ができます。

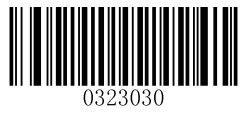

**\*\* Format** 0 **Format** 1

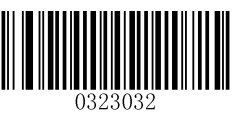

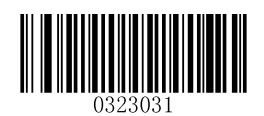

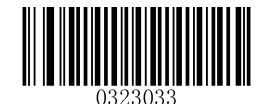

**Format 2 Format 3** 

## シングルスキャンのデータフォーマットの変更

1回のスキャンでデータフォーマットを切り替えることができます。次のバーコードは、選択されたデータフォーマットを 適用してスキャンされ、上記で選択したフォーマットに戻ります。

例えば、スキャナは、Format\_3 のデータフォーマットとして設定してあったとして、下のシングルスキャン- Format\_1 バ ーコードをスキャンすることで、一回だけトリガーを引いたタイミングで Format\_1 に切り替えすることができます。シング ルスキャン- Format 1 した次のバーコードは Format 1 を適用し、Format 3 に戻ります。

注:この設定は、スキャナの電源を切ったり、デバイスの電源を切ったり再起動したりすることで失われます。

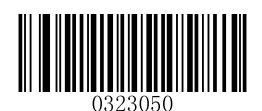

シングルスキャン**– Format\_0** シングルスキャン**– Format\_1**

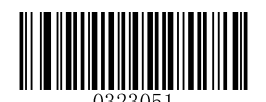

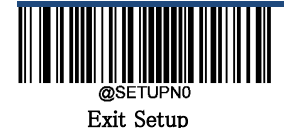

145

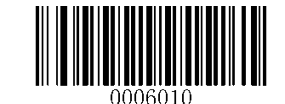

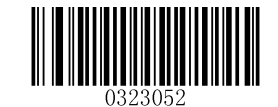

シングルスキャン**– Format\_2** シングルスキャン**– Format\_3**

## 有効**/**無効 データフォーマッタ

データフォーマッタが無効な場合、有効なデータフォーマットは無効になります。

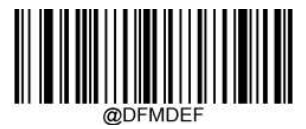

**\*\*** 無効 データフォーマッタ

データフォーマッットは、次の設定を適用できます。

有効 データフォーマッタ 必須、プリフィックス**/**サフィックス送信する:データフォーマットの要件を満たすスキャンデ ータは、それに応じて変更され、プリフィックスとサフィックス(プリフィックスとサフィックスが有効な場合)とともに出力さ れます。データフォーマッットの要件に一致しないデータは、エラービープ音(不一致エラービープ音がオンになって いる場合)を発し、そのバーコードのデータは送信されません。

有効 データフォーマッタ 必須、プリフィックス**/**サフィックス送信しない:データフォーマット要件を満たすスキャンデ ータは、それに応じて変更され、プリフィックスとサフィックスなしで出力されます。(プリフィックスとサフィックスは本設 定のプリフィックスとサフィックスなしが優先されます。)データフォーマッットの要件に一致しないデータは、エラービ ープ音(不一致エラービープ音が有効になっている場合)を発し、そのバーコードのデータは送信されません。

有効 データフォーマッタ 不要、プリフィックス**/**サフィックス送信する:データフォーマットの要件を満たすスキャンデ ータは、それに応じて変更され、プリフィックスとサフィックス(プリフィックスとサフィックスが有効な場合)とともに出力さ れます。データフォーマット要件に合致しないバーコードデータは、プリフィックスとサフィックス(プリフィックスとサフィ ックスが有効な場合)とともに、読み取って送信されます。

有効 データフォーマッタ 不要、プリフィックス**/**サフィックス送信しない:データフォーマット要件を満たすスキャンデ ータは、それに応じて変更され、プリフィックスとサフィックスなしで出力されます。(プリフィックスとサフィックスは本設 定のプリフィックスとサフィックスなしが優先されます。) データフォーマット要件に合致しないバーコードデータは、プリフィックスとサフィックス(プリフィックスとサフィックスが 有効な場合)とともに、読み取って送信されます。

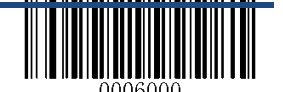

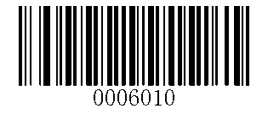

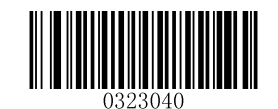

有効 データフォーマッタ 必須、 プリフィックス**/**サフィックス送信する

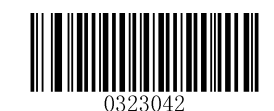

有効 データフォーマッタ 不要、 プリフィックス**/**サフィックス送信する

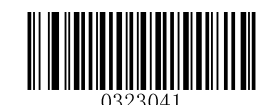

有効 データフォーマッタ 必須、 プリフィックス**/**サフィックス送信しない

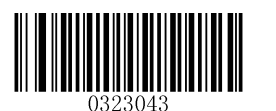

有効 データフォーマッタ 不要、 プリフィックス**/**サフィックス送信しない

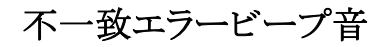

不一致エラービープ音が有効になっていると、必要なデータフォーマットと一致しないバーコードが検出された場 合、スキャナはエラービープ音を鳴らします。

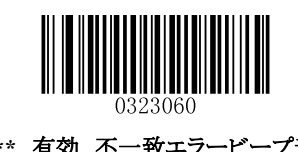

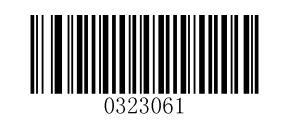

\*\* 有効 不一致エラービープ音 **インター・エンス あたり 無効 不一致エラービープ音** 

## データフォーマットの消去

スキャナからデータフォーマットを削除する方法は 2 つあります。

**1**つのデータフォーマット削除:1つのデータフォーマット削除バーコード、数値バーコード(0〜3)、および保存バーコ ードをスキャンします。

例:Format 2 を削除するには、1 つのデータフォーマット削除バーコード、「2」の数値バーコード、および保存バーコ ードをスキャンする必要があります。

すべてのデータフォーマット削除:すべてのデータフォーマット削除バーコードをスキャンします。

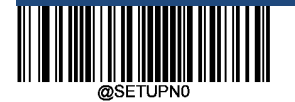

Exit Setup

147

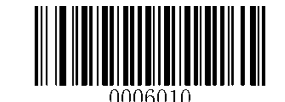

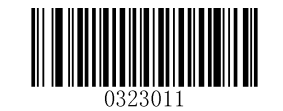

すべてのデータフォーマット削除 **1** つのデータフォーマット削除

## データフォーマット情報の確認

次のバーコードをスキャンして、作成したデータフォーマットの設定情報を取得できます。 たとえば、この章の「バーコードによるプログラミング」の例のように Format 0 を追加した場合、データフォーマット情報 の確認結果は **Data Format 0:069990020010F141;.** になります。

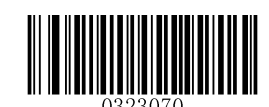

データフォーマット情報の確認

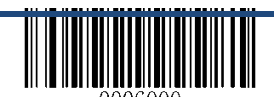

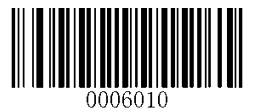

フォーマッタコマンド タイプ **6**

データフォーマッタで作業するとき、仮想カーソルは入力データ文字列に沿って移動します。次のコマンドは、このカ ーソルを異なる位置に移動するために使用されますが、最終出力にデータを選択、置換、挿入することができます。 コマンドに含まれる ASCII 文字の 16 進値については付録の「ASCII テーブル」を参照してください。

## コマンドの送信

## **F1** すべての文字を送信

構文= F1xx(xx:挿入文字の 16 進値)

現在のカーソル位置から始まり、その後に挿入文字が続く、入力メッセージのすべての文字を出力メッセージに含め ます。

### **F2** 複数の文字を送信する

構文= F2nnxx(nn:文字数の数値(00-99); xx:挿入文字の 16 進値)

出力メッセージに、挿入文字の後ろにいくつかの文字を含めます。 現在のカーソル位置から開始して、 "nn"文字ま たは入力メッセージの最後の文字から続けて、文字 "xx"を続けます。

F2 例:複数の文字を送信する

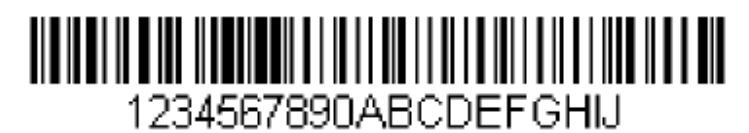

上記のバーコードから最初の 10 文字を送信してから、CR を送信します。 コマンド文字列:**F2100D** F2 は「複数の文字を送信する」コマンドです 10 は送信する文字数です 0D は CR の 16 進値です データは次のように出力されます:**1234567890<CR>**

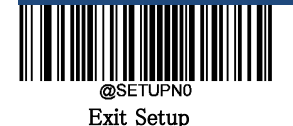

149

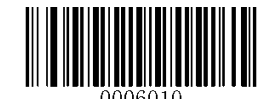

## **F3** すべての文字を特定の文字に送信する

構文= F3ssxx(ss:特定の文字の 16 進値; xx:挿入文字の 16 進値)

現在のカーソル位置にある文字から始まり、特定の文字「ss」に続けて文字「xx」を続けて「すべての文字を出力しま す。カーソルは前方に移動し"ss"文字を変換します。

## **F3** 例:すべての文字から特定の文字まで送信します。

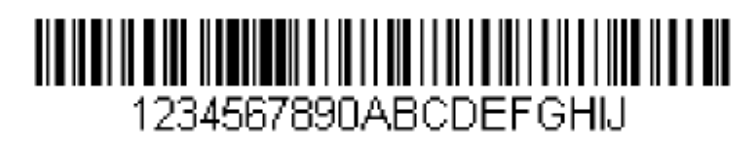

上記のバーコードを使用し、すべての文字を「D」までを含めて送信します。その後に CR を続けて出力します。 コマンド文字列:**F3440D** F3 は「特定の文字まですべての文字を送信する」コマンドです 44 は "D" 0D は CR の 16 進値です データは次のように出力されます:**1234567890ABC<CR>**

## **E9** 最後の文字以外はすべて送信

構文= E9nn(nn:メッセージの最後に送信されない文字数の数値(00-99) 最後の "nn"文字以外のすべてを出力メッセージに含めます。現在のカーソル位置から開始します。 カーソルは、最 後に入力されたメッセージ文字を含む 1 つの位置に前方に移動します。

## **F4** 文字を複数回挿入する

構文= F4xxnn(xx:挿入文字の 16 進値、nn:送信する必要がある回数の数値(00-99) 出力メッセージに「xx」文字「nn」回を送信し、現在の位置にカーソルを置きます。

## **E9** と **F4** 例:最後の文字を除くすべてを送信し、その後に **2** つの**<Tab>**を続けます。

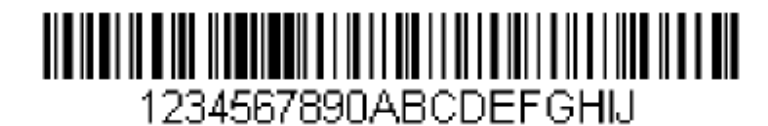

上のバーコードから最後の 8 文字を除くすべての文字を送信し、その後に 2 つのタブを続けます。 コマンド文字列:**E908F40902** E9 は「最後の文字をすべて送信する」コマンドです 08 は無視する最後の文字数です

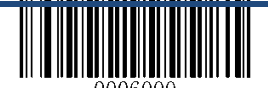

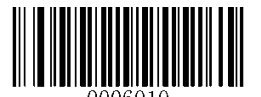

F4 は「複数の文字を挿入する」コマンドです 09 は Tab の 16 進値です 02 は、タブ文字が送信された回数です データは次のように出力されます:**1234567890AB <tab> <tab>**

### **B3** バーコードの種類を挿入する

カーソルを動かすことなく、出力メッセージにバーコードの種類名を挿入します。

### **B4** バーコード文字長の挿入

カーソルを移動せずに、出力メッセージにバーコードの長さを挿入します。文字数は数値として表され、先頭のゼロは 含まれません。

### **B3** と **B4** 例:バーコードの種類名と文字長を挿入する

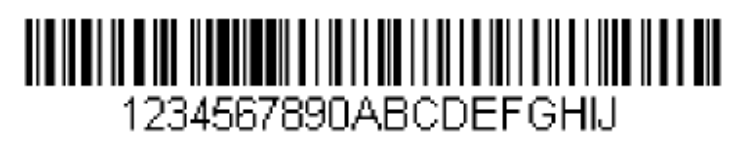

上のバーコードからバーコードデータの前にバーコードの種類名と文字長を送信します。 これらの挿入をスペースで 区切り、CR で終了します。 コマンド文字列:**B3F42001B4F42001F10D** B3 は「バーコードの種類名の挿入」コマンドです F4 は「文字を複数回挿入する」コマンドです 20 はスペースの 16 進値です 01 はスペースの送信回数 B4 は「バーコード文字長の挿入」コマンドです F4 は「文字を複数回挿入する」コマンドです 20 はスペースの 16 進値です 01 はスペースの送信回数 F1 は「すべての文字を送信」コマンドです 0D は CR の 16 進値です

データは次のように出力されます:**Code128 20 1234567890ABCDEFGHIJ<CR>**

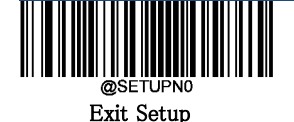

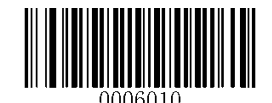

## **B5** キーストロークを挿入する

構文= B5nnssxx(nn:押されたキーの数(修飾キーなし)、ss:下の表の修飾キー、xx:付録の「Unicode キーマップ」か らのキー番号)キーストロークまたはキーストロークの組み合わせを挿入します。 キーストロークはキーボードによって 異なります(付録の「Unicode キーマップ」を参照)。 このコマンドは、USB HID-KBW でのみ使用できます。

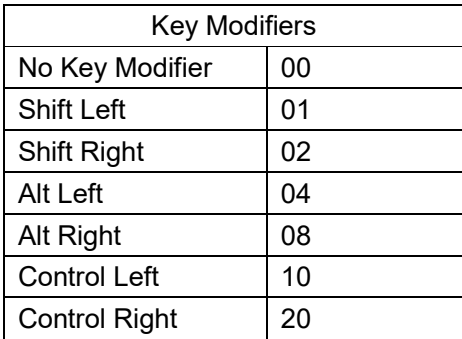

たとえば、B501001F は、米国スタイルのキーボードに「a」を挿入します。

B5 =コマンド、01 =押されたキーの数(キー修飾子なし)、00 は修飾キーなし、1F は「a」キーです。 「A」を挿入する場 合は、B501011F または B501021F が入力されます。

2回のキーストロークがある場合、構文は1回のキーストロークで Syntax = B5nnssxx から Syntax = B5nnssxxssxx に 変わります。 「aA」を挿入する例は、次のとおりです。B502001F011F。

注:修飾キーは、必要なときに一緒に追加できます。  $\Theta$ : Shift Left + Alt Left + Control Left = 15

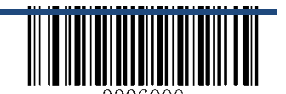

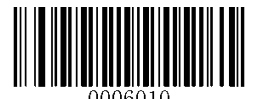

## 移動コマンド

### **F5** カーソルを複数の文字の前に移動する

構文= F5nn(nn:カーソルを先に移動する文字数の数値(00〜99)現在のカーソル位置からカーソルを "nn"文字の 前に移動します。

**F5** 例:カーソルを前方に移動し、データを送信します

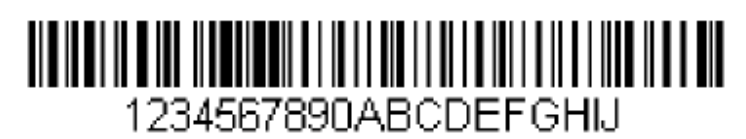

カーソルを前方から 3 文字分に移動させ、残りのバーコードデータを上のバーコードから送信し、 CR で終了します。 コマンド文字列:**F503F10D** F5 は「カーソルを複数の文字に移動する」コマンドです 03 はカーソルを移動する文字数です。 F1 は「すべての文字を送信」コマンドです 0D は CR の 16 進値です データは次のように出力されます:**4567890ABCDEFGHIJ <CR>**

#### **F6** カーソルを後方から数文字分に移動する

構文= F6nn(nn:カーソルを戻す文字数の数値(00〜99) カーソルを現在のカーソル位置から「nn」文字に戻します。

### **F7** カーソルを先頭に移動する

構文= F7 カーソルを入力メッセージの最初の文字に移動します。

**EA** カーソルを最後まで移動

構文= EA カーソルを入力メッセージの最後の文字に移動します。

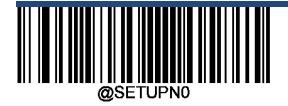

Exit Setup

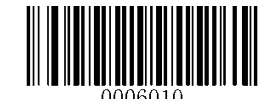

## 検索コマンド

### **F8** 文字を前方に検索する

構文=F8xx(xx:検索文字の 16 進値)

カーソルが "xx"文字を指したままで、現在のカーソル位置から "xx"文字を前方に入力メッセージを検索します。

F8 例:特定の文字の後に始まるバーコードデータを送信する

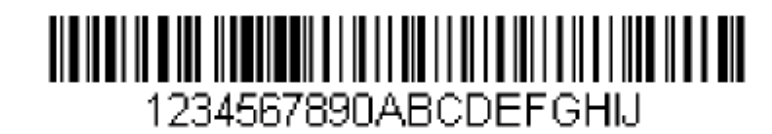

上記のバーコードを使用から、バーコード内の "D"を検索し、 "D"を含む後続すべてのデータを送信します。

コマンド文字列:**F844F10D** F8 は「文字の前方検索」コマンドです。 44 は "D"の 16 進値です。 F1 は「すべての文字を送信」コマンドです。 0D は CR の 16 進値です データは次のように出力されます:**DEFGHIJ <CR>**

#### **F9** 後方への文字の検索

Syntax=F9xx(xx:検索文字の 16 進値) 現在のカーソル位置から "xx"文字を後方に入力メッセージを検索し、カーソルを "xx"文字に向ける。

#### **B0** 前方から文字列を検索する

Syntax=B0nnnnS(nnnn:文字列の長さ(最大 9999); S:文字列内の各文字の ASCII 16 進数) 現在のカーソル位置から "S"文字列を前方に検索し、 "S"文字列を指すカーソルを残す。 たとえば、 B0000454657374 は、4 文字の文字列 "Test"が最初に現れる場所を検索します。

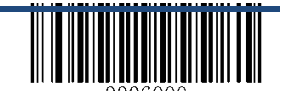

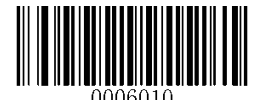

#### **B0** 例:文字列の後に始まるバーコードデータを送信する

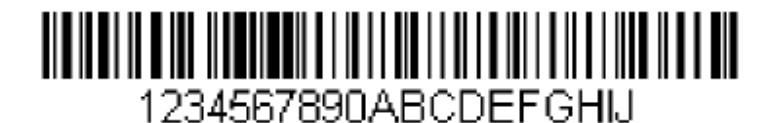

上のバーコードを使用して、バーコード内の文字「FGH」を検索し、「FGH」を含む後続のすべてのデータを送信しま す。 コマンド文字列:**B00003464748F10D** B0 は「文字列を検索する」コマンドです。 0003 は文字列の長さ(3 文字)です。 46 は "F"の 16 進数値です。 47 は "G"の 16 進値です。 48 は "H"の 16 進値です。 F1 は「すべての文字を送信」コマンドです。 0D は CR の 16 進値です。

データは次のように出力されます。**FGHIJ <CR>**

#### **B1** 逆方向に文字列を検索する。

構文=B1nnnnS(nnnn:文字列の長さ(最大 9999); S:文字列内の各文字の ASCII 16 進数) 現在のカーソル位置から "S"文字列を後方から検索し、 "S"文字列を指すカーソルを残す。 たとえば、 B1000454657374 は、4 文字の文字列 "Test"を後方から検索します。

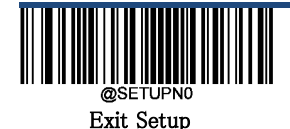

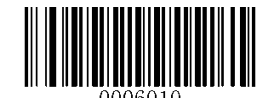

## **E6** 一致しない文字を前方から検索する

構文=E6xx(xx:検索文字の 16 進値)

現在のカーソル位置から最初に "xx"文字ではない文字を検索します。

### **E6** 例:バーコードデータの先頭にあるゼロを削除する

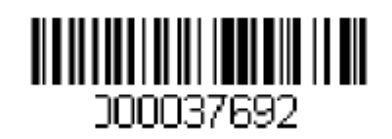

この例では、ゼロ詰めされたバーコードを示しています。 これらのゼロを無視して、その後に続くすべてのデータを送 信することができます。 E6 は、ゼロではない最初の文字を前方検索し、その後にすべてのデータを送信し、その後 に CR を送信します。

コマンド文字列:**E630F10D** E6 は「一致しない文字を検索する」コマンドです 30 は 0 の 16 進数です F1 は「すべての文字を送信」コマンドです 0D は CR の 16 進値です データは次のように出力されます。**37692<CR>**

E7 後方から一致しない文字を検索する 構文=E7xx(xx:検索文字の 16 進値) 後方から最初の"xx"文字ではない文字を検索します。

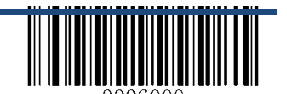

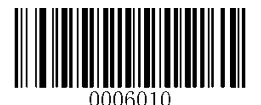

## その他のコマンド

## **FB** 文字を表示しない

構文=FBnnxxyy..zz(nn:出力させない文字数の数値(00-15)xxyy..zz:出力させない文字の 16 進数) カーソルが他のコマンドによって進められるので、現在のカーソル位置から開始して、最大 15 の異なる文字を出力さ せません。

## **FB** の例:バーコードデータのスペースを削除する

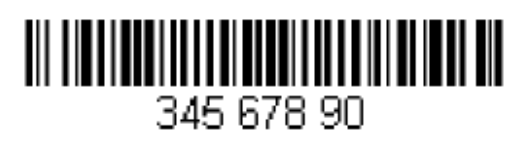

この例は、データにスペースを含むバーコードを示しています。 スペースを削除してからデータを送信することができ ます。

コマンド文字列:**FB0120F10D** FB は「抑制文字」コマンドです。 01 は抑制する文字数です。 20 はスペースの 16 進値です。 F1 は「すべての文字を送信」コマンドです。 0D は CR の 16 進値です。 データは次のように出力されます。**34567890 <CR>**

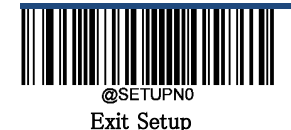

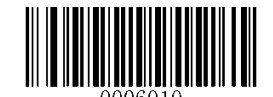

## **E4** 文字を置換する

構文= E4nnxx1xx2yy1yy2 ... zz1zz2(nn:置換される文字数と置換文字の合計数、xx1:置換される文字、xx2:置換文 字、zz1 と zz2 まで続く)

カーソルを動かすことなく、出力メッセージに最大 15 文字を置き換えます。

## **E4** 例:バーコードデータの **CR** をゼロに置き換えます

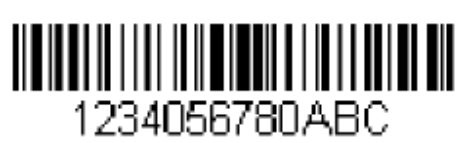

ホストアプリケーションに含まれない文字がバーコードに含まれている場合は、E4 コマンドを使用してそれらの文字を 別の文字に置き換えることができます。 この例では、上記のバーコードの 0 を CR に置き換えます。

コマンド文字列:**E402300DF10D**

E4 は「文字の置換」コマンドです。

02 は置き換えられる文字の合計数と置換文字を加えたものです。 (0 は CR に置き換えられ、合計文字= 2) 30 は 0 の 16 進値です。

0D は CR の 16 進値です。 (0 を置き換える文字)

F1 は「すべての文字を送信」コマンドです。

0D は CR の 16 進値です。

データは次のように出力されます。 **1234**

 **5678 ABC**

**<CR>**

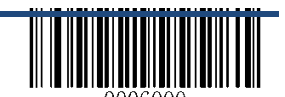

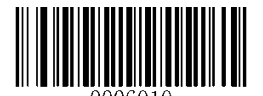

### **BA** 文字列を別の文字列に置き換える

構文=BAnnNN1SS1NN2SS2

nn:置換される数、nn = 00 または nn> =置換される文字列の回数、その文字列すべてを置き換えます。 NN1:置換する文字列の長さ、NN1> 0。 SS1:置き換えられる文字列の各文字の ASCII 16 進値。 NN2:置換文字列の長さ、NN2> = 0。文字列「SS1」を NULL(すなわち、Delete の文字列「SS1」)に置き換えるには、 NN2 を 00 に設定して SS2 を省略する必要があります。 SS2:置換文字列内の各文字の ASCII 16 進値

現在のカーソル位置から、「SS1」の文字列(「NN1 の長さ」)を前方検索し、すべての「SS1」の文字列が交換されるま で、(「NN2」の長さ)「SS2」の文字列と置換します。

### **BA** の例: **"23"**をバーコードデータの **"ABC"**に置き換えます

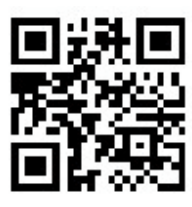

## cd123abc23bc12ab232

バーコードにホストアプリケーションに含まれない文字列が含まれている場合は、BA コマンドを使用して文字列を別 のものに置き換えることができます。 この例では、上記のバーコードの "23"を "ABC"に置き換えます。

コマンド文字列:**BA0002323303414243F100**

BA は「文字列を別の文字列に置き換える」コマンドです。 は行われる置換の数、00 はその文字列のすべてを置き換えることを意味します。 は置き換えられる文字列の長さです。 は 2 の 16 進値です(置き換えられる文字列の文字) は 3 の 16 進値です(置換する文字列の文字)。 は置換文字列の長さです。 は A の 16 進値です(置換文字列内の文字) は B の 16 進値(置換文字列内の文字)です。 は C の 16 進値です(置換文字列内の文字) F1 は「すべての文字を送信」コマンドです。 は NUL の 16 進値です。

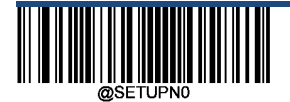

Exit Setup

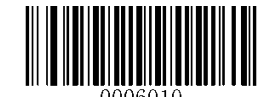

データは次のように出力されます。**cd1ABCabcABCbc12abABC2**

### **BA** の例:バーコードデータの最初の**"23"**だけを削除する

バーコードにホストアプリケーションが削除したい文字列がある場合は、BA コマンドを使用して文字列を NUL に置き 換えることができます。 この例では、上記のバーコードデータの最初の"23"だけ削除します。

#### コマンド文字列:**BA0102323300F100**

BA は「文字列を別の文字列に置き換える」コマンドです。

01 は、置き換えの回数です。

02 は置き換えられる文字列の長さです。

32 は 2 の 16 進値です(置き換えられる文字列の文字)

- 33 は 3 の 16 進値です(置き換えられる文字列の文字)
- 00 は置換文字列の長さ、00 は置換する文字列を NUL に置き換えることを意味します。

F1 は「すべての文字を送信」コマンドです。

00 は NUL の 16 進値です。

データは次のように出力されます。**cd1abc23bc12ab232**

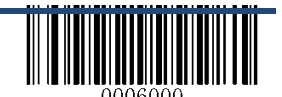

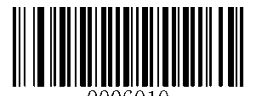

### **EF** 遅延を挿入する

構文=EFnnnn(nnnn:5ms 刻みの遅延、9999 まで) 現在のカーソル位置から開始して最大 49,995 ミリ秒(5 の倍数)の遅延を挿入します。 このコマンドは、USB HID-KBW でのみ使用できます。

#### **EF** の例:**5** 番目と **6** 番目の文字の間に **1** 秒の遅延を挿入する

バーコードの最初の 5 文字を送信し、1 秒待ってから残りのバーコードデータを送信します。 コマンド文字列:**F20500EF0200E900** F2 は「複数の文字を送信する」コマンドです 05 は送信する文字数です 00 は Null 文字の 16 進値です EF は「遅延挿入」コマンドです 0200 は遅延値(5msX200 = 1000ms = 1s) E9 は「最後の文字をすべて送信する」コマンドです 00 はメッセージの最後に送信されない文字の数です

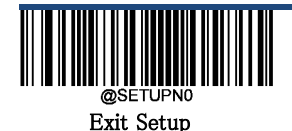

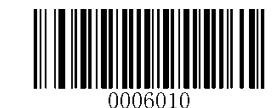

# 第11章 バッチプログラミング

## イントロダクション

バッチプログラミングコマンドバッチを単一バッチバーコードに統合できるようにしました。

バッチプログラミングのルールは以下のとおりです:

1.コマンドフォーマット:コマンド + "=" + 設定値

2.各コマンドは、セミコロン(;)で終了します。 コマンドと終端のセミコロンの間にはスペースがないことに 注意してください。

3.バーコードジェネレータソフトウェアを使用して、2D バッチバーコードを生成します。

例:イルミネーションのバッチ・バーコードを常に作成(0200010)、センス・モード(0302010)、デコード・セッション・タイ ムアウト(0313000)= 2s:

1.次のコマンドを入力します。

#### **0200010; 0302010; 0313000 = 2000;**

2.バッチバーコードを生成します。

上記の設定でスキャナを設定する場合は、有効バッチバーコードバーコードをスキャンし、バッチバーコードを生成しま す。

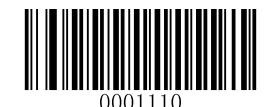

有効 バッチバーコード

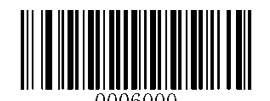

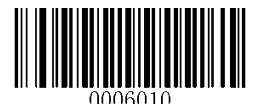

## バッチコマンドの作成

バッチコマンドには、それぞれがセミコロン(;)で終わるいくつかの個別のコマンドが含まれている場合があります。 コマンド構造:コマンド(+ "=" +パラメータ値) 4 つのコマンド構文を以下に示します。

### **1.**構文 **1**:コマンド

この構文は、ほとんどの構成状況に適用されます。

例: ボーレートを 38400bps に設定:**0100060** センスモードを有効にする :**0302010**

### **2.**構文 **2**:コマンド **+ "=" +** 数値

この構文は、最大/最小長、読取りのタイムアウト、読取り間のタイムアウト(同一バーコード)、および感度など、パラメー タ値(数値)の入力を必要とする機能に適用されます。

例: 読取りタイムアウトを 3000ms に設定:**0313000 = 3000** 感度を 10 に設定する:**0312040 = 10**

#### **3.**構文 **3**:コマンド **+ "=" + 16** 進数(例えば、**0x101A**、**0x2C03**)

この構文は、カスタムプリフィックス/サフィックス、終端文字サフィックス、コード ID サフィックスのような機能に適用され、 パラメータ値(16 進数)の入力が必要です。 例:終端文字のプリフィックスを CR / LF に設定する:**0310000 = 0x0D0A**

#### **4.**構文 **4**:コマンド **+ "=" +**ダブルコーテーションで囲った文字列

構文 3 のパラメータ値が可視文字であるなら、この構文も適用できます。 例:カスタムプレフィックスを AUTO-ID に設定:**0300000 = "AUTO-ID"**

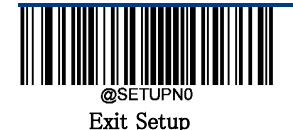

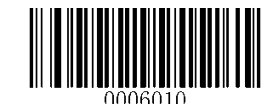

## バッチバーコードを作成する

バッチバーコードは、PDF417、QR コードまたは Data Matrix の形式で作成できます。

例:イルミネーションのバッチバーコードを作成する常にオン、センスモード、デコードセッションタイムアウト= 2s:

1.次のコマンドを入力します。

**0200010; 0302010; 0313000 = 2000;** 2. QR バッチバーコードを生成します。

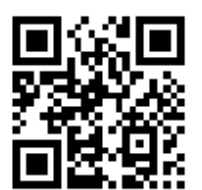

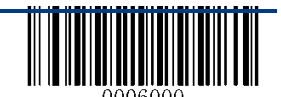

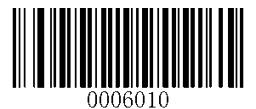

バッチバーコードの使す

バッチバーコードを使用するには、次のバーコードをスキャンします。 (上記の例を使用してください。)

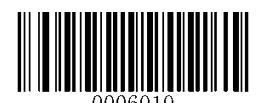

**Enter Setup**

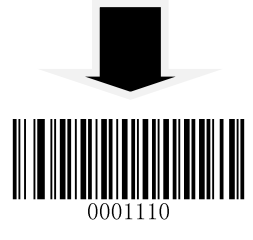

有効 バッチバーコード

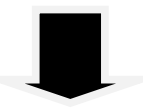

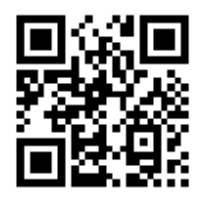

バッチバーコード

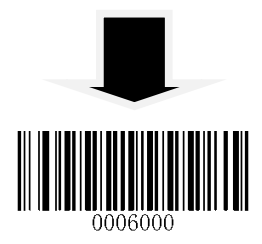

**Exit Setup**

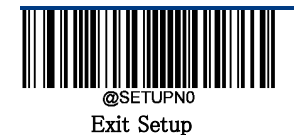

## 第 **12** 章 トラブルシューティング

## **FAQ**

#### **Q**:一部のバーコードを読み取ることができません。

A:

1.バーコードタイプを確認し、バーコードタイプが有効であることを確認します。設定にチェックデジットの確認が含まれ ている場合は、「無効」を選択します。

2.バーコードタイプがわからない場合は、すべてのシンボルを有効にします。

3.反転バーコード(暗い背景の白いバーコード)の場合は、ビデオリバース機能を有効にします。

### **Q**:**:** 出力が正しくありません。

A:

1.この問題がすべてのバーコードとバーコードデータの前後に表示される場合は、すべてのプリフィックス/サフィックス を無効にします。

2.この問題が一部のバーコードのみで発生し、次のいずれかの状況に該当する場合:

A)バーコードデータが不完全な場合:チェックデジット確認を有効にします。

B)最初と最後の文字はアスタリスク(\*)の場合:Code 39 のスタート・ストップ・キャラクターの送信を無効にします。 C)"a"が"+ A"として送信される場合:Code 39 の Full ASCII コード設定を有効にする。

### **Q**:バーコードを読み取ることはできますが、表示することはできません。

A:シリアルポートパラメータ(ボーレート, データビット、ストップビットなど)の設定がホストの要件と一致していることを 確認します。

## Q:イルミネーションビームが無効です。

A:

1.バーコードリーダーの電源が正しく入っていることを確認します。

2.「?」をバーコードリーダーに送信します。 バーコードリーダーが "!"の応答を返す場合は、プログラミングコマンド を送信してイルミネーションをオンにします。

## Q:キャリッジリターン**/**ラインフィード設定。

A:

第7章の「終端文字」を参照してください。

# 付録

## 付録 **1:** 工場出荷時の設定

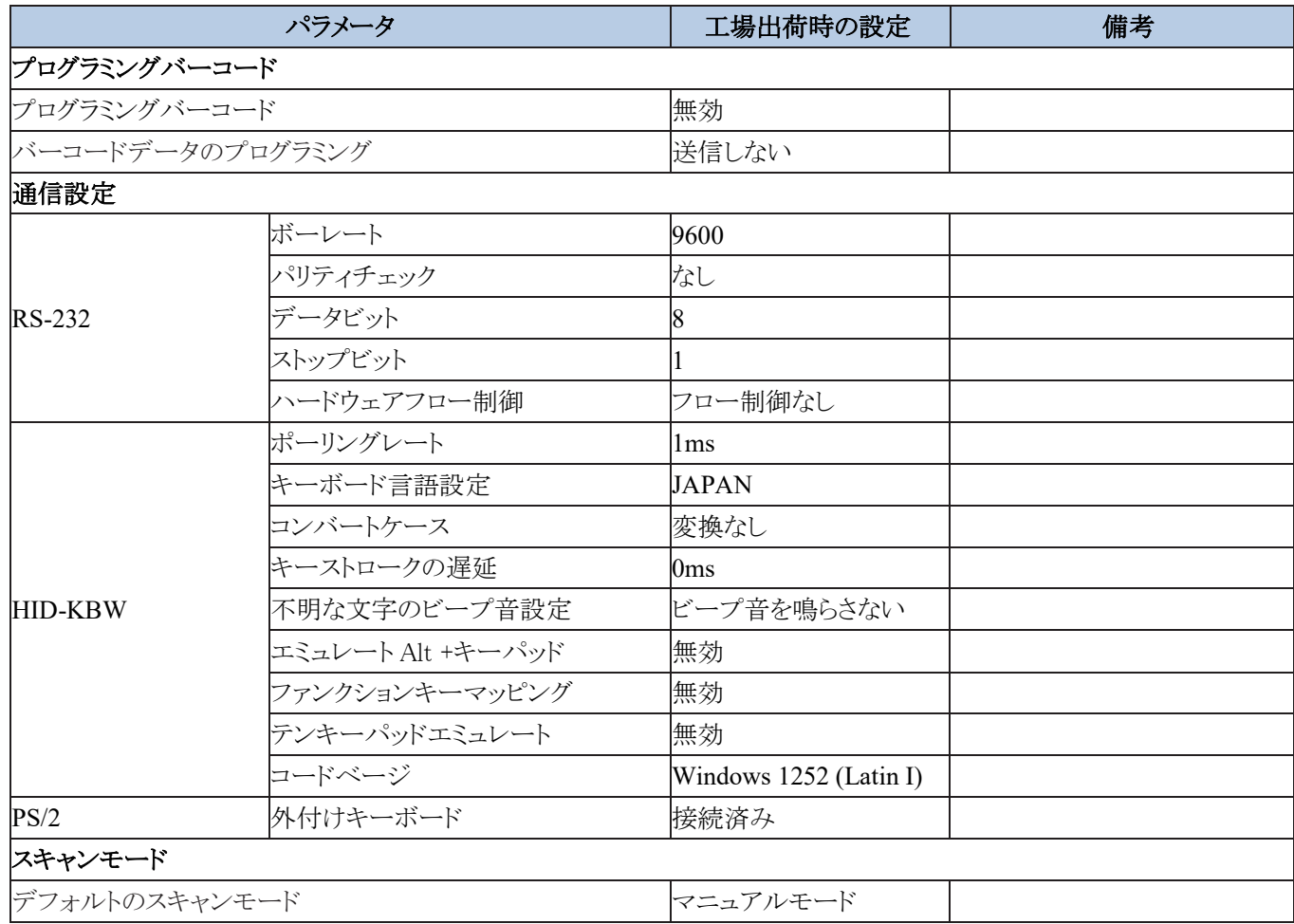

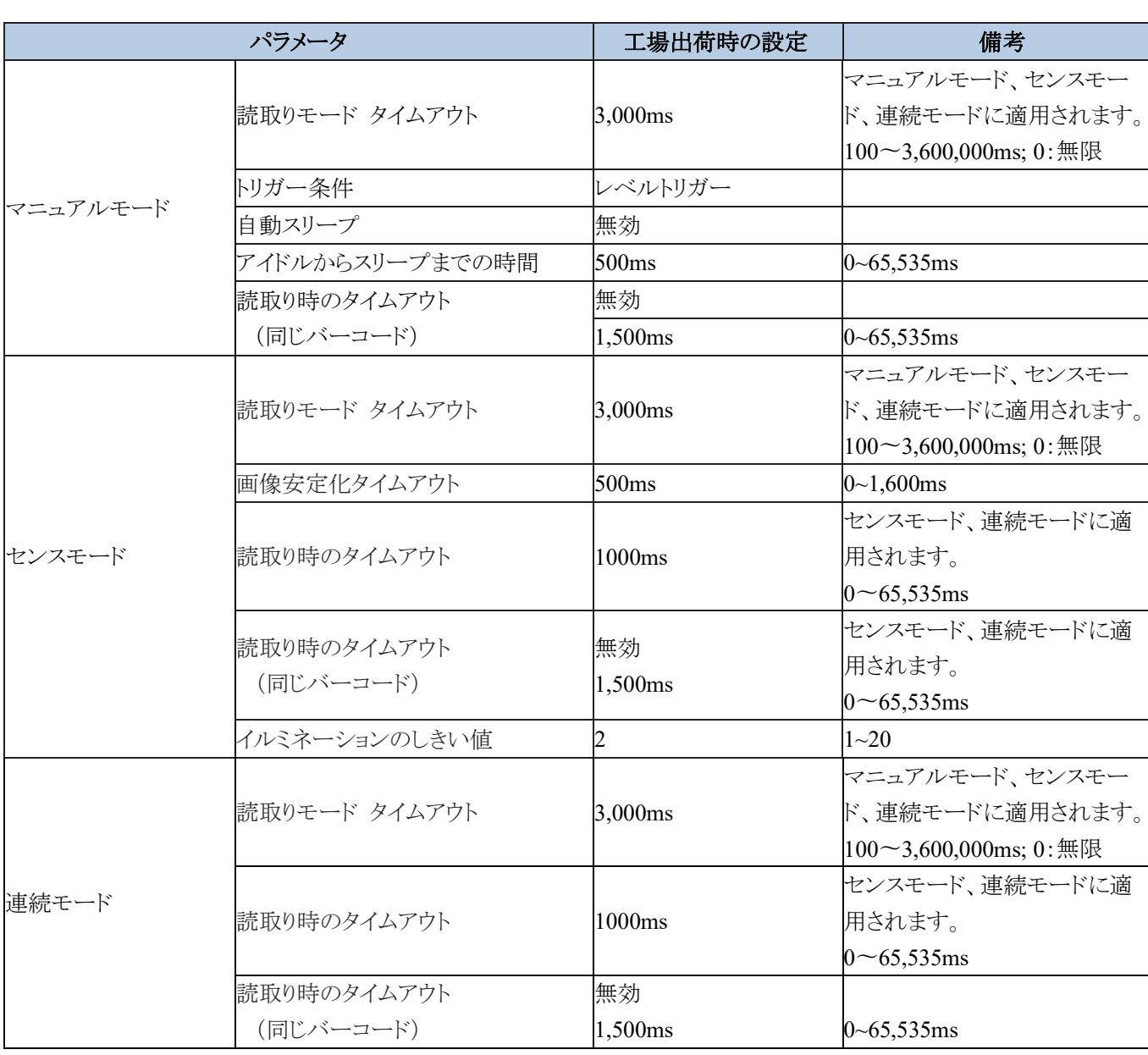

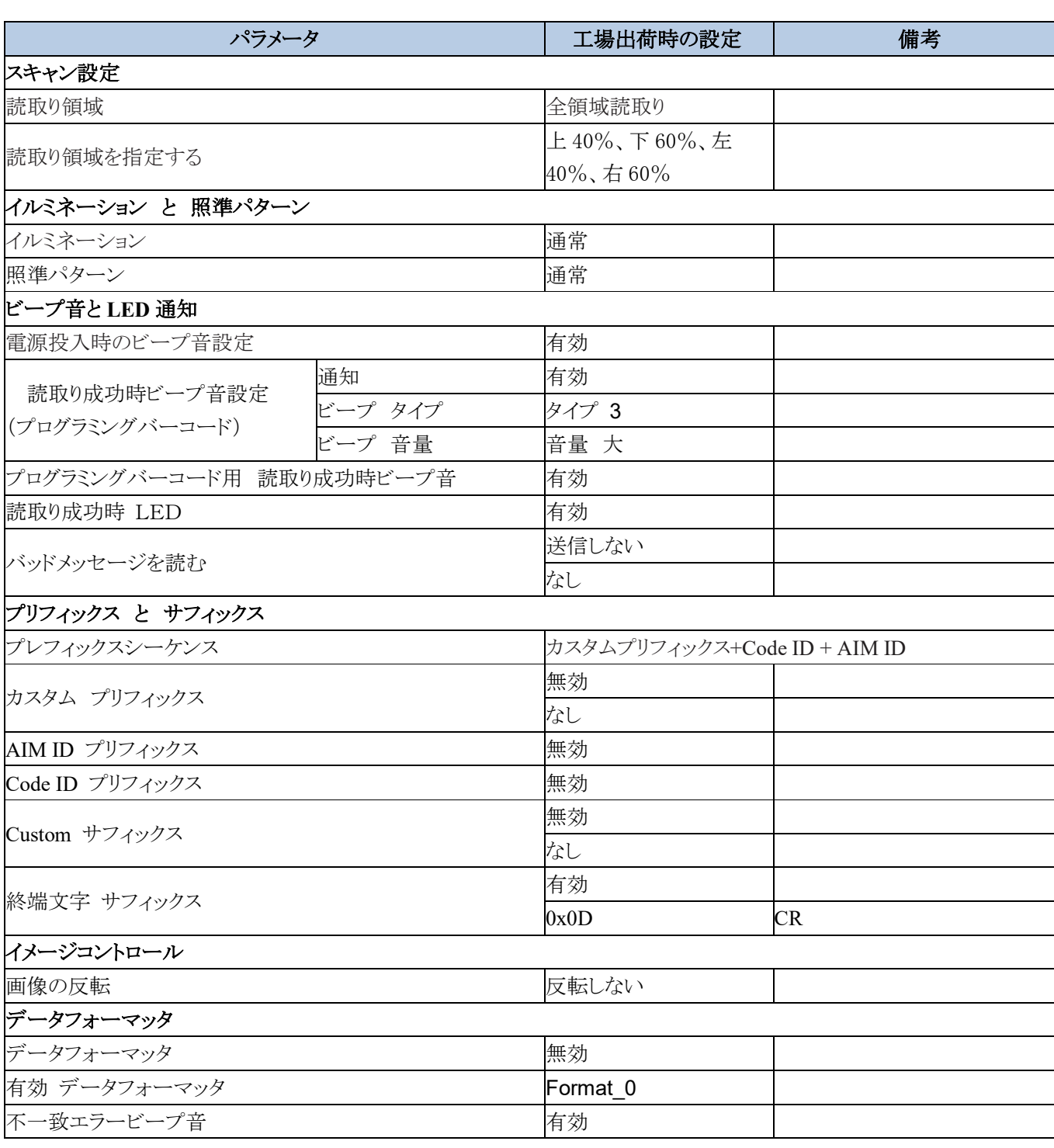

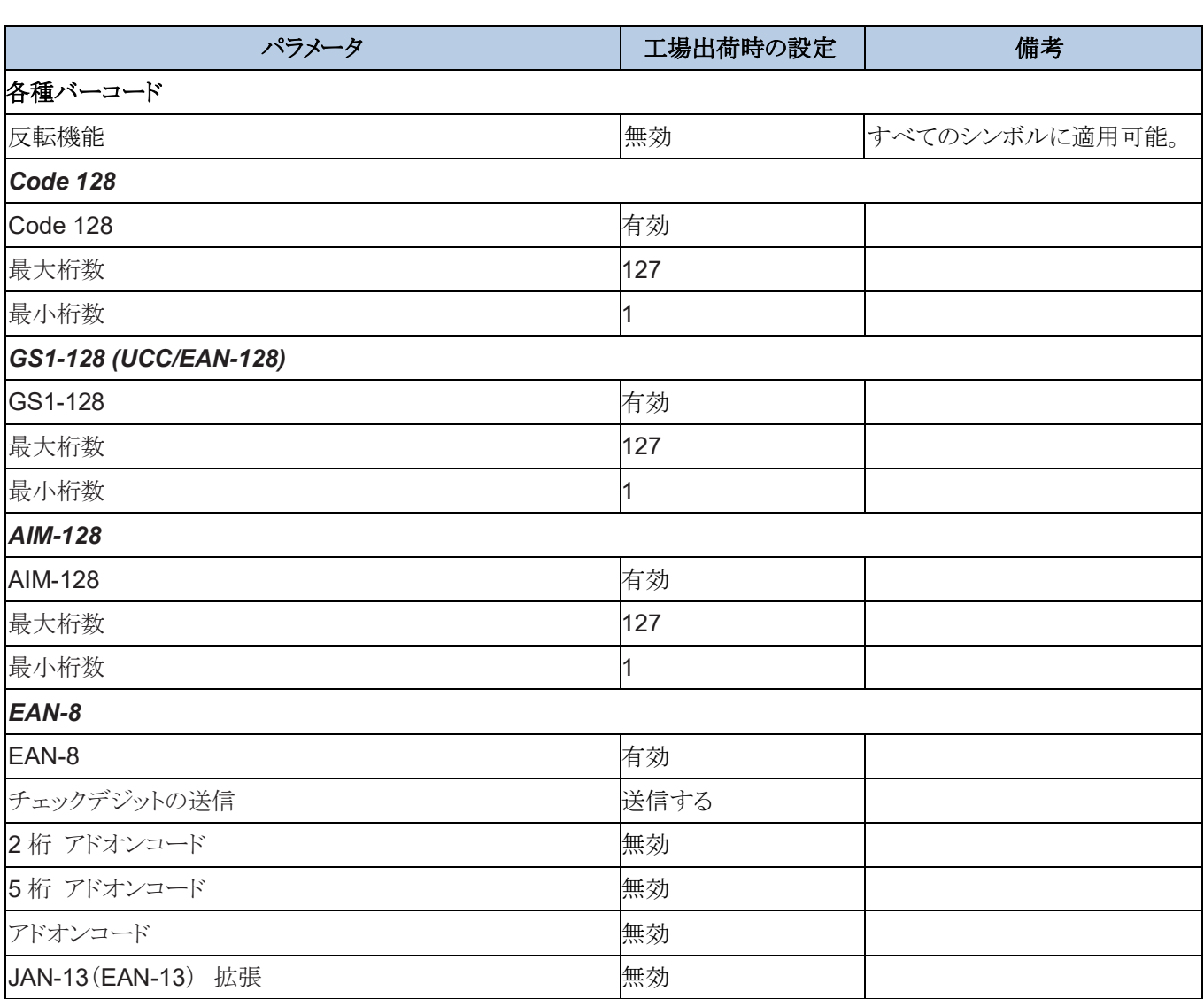

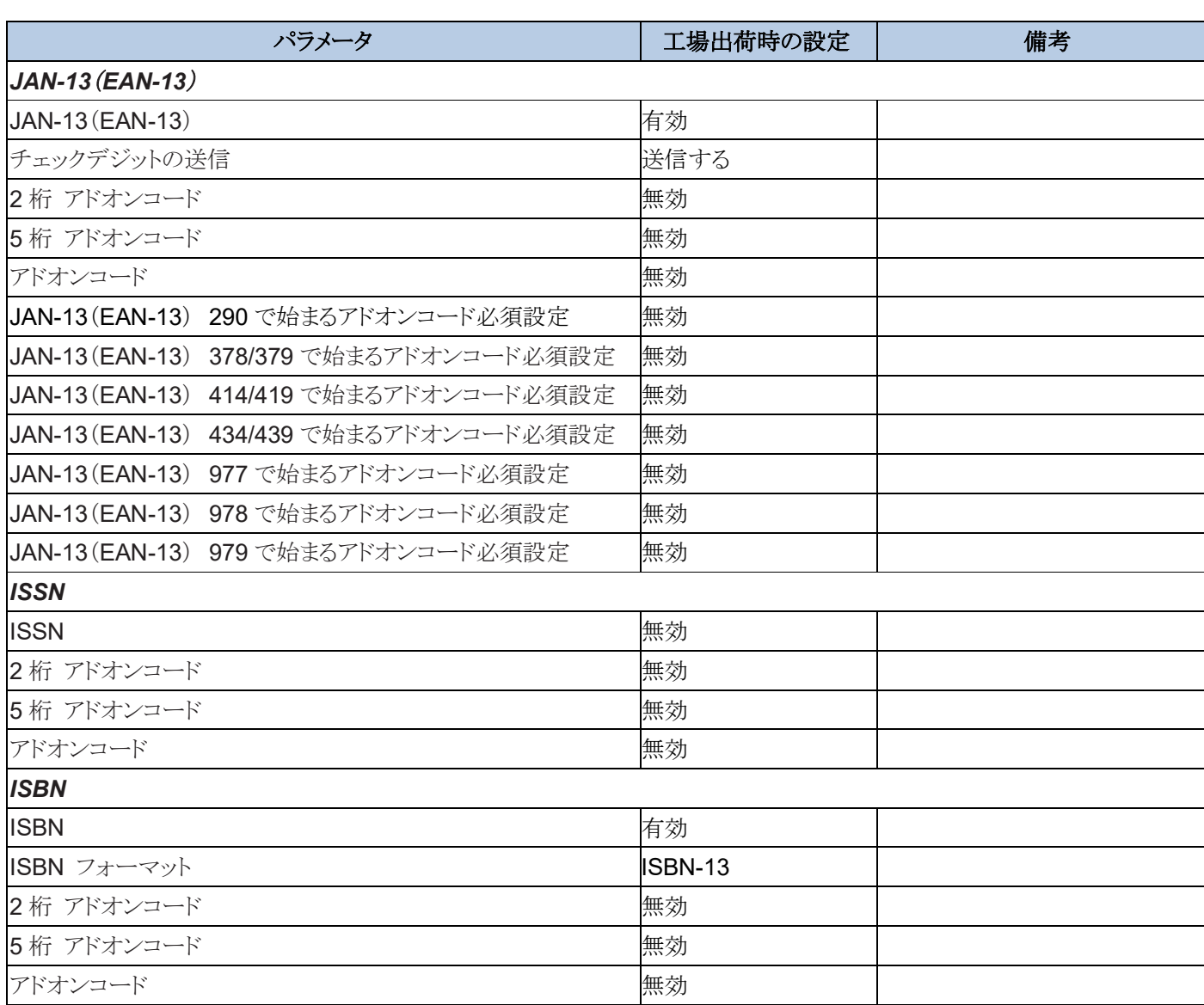

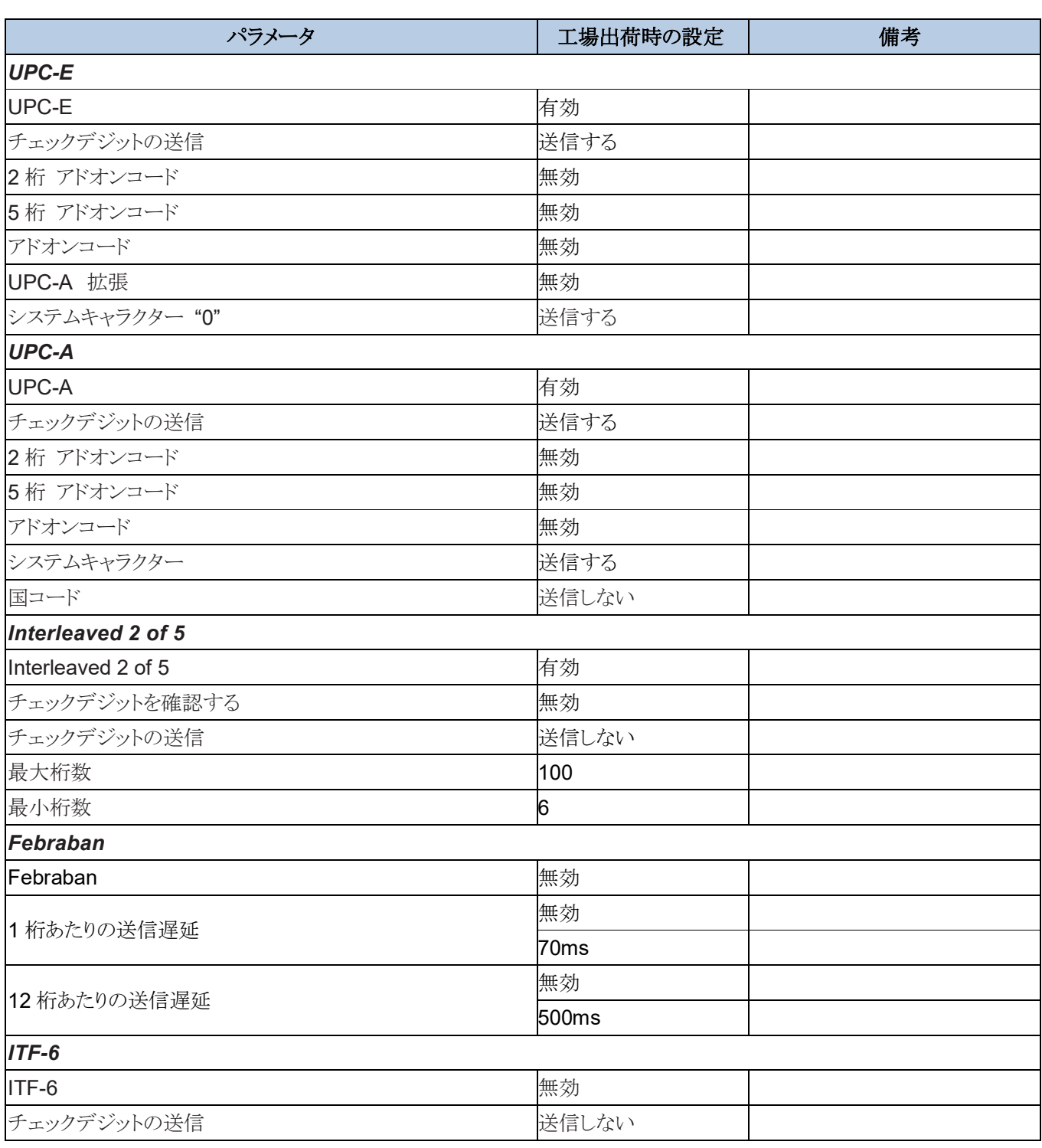

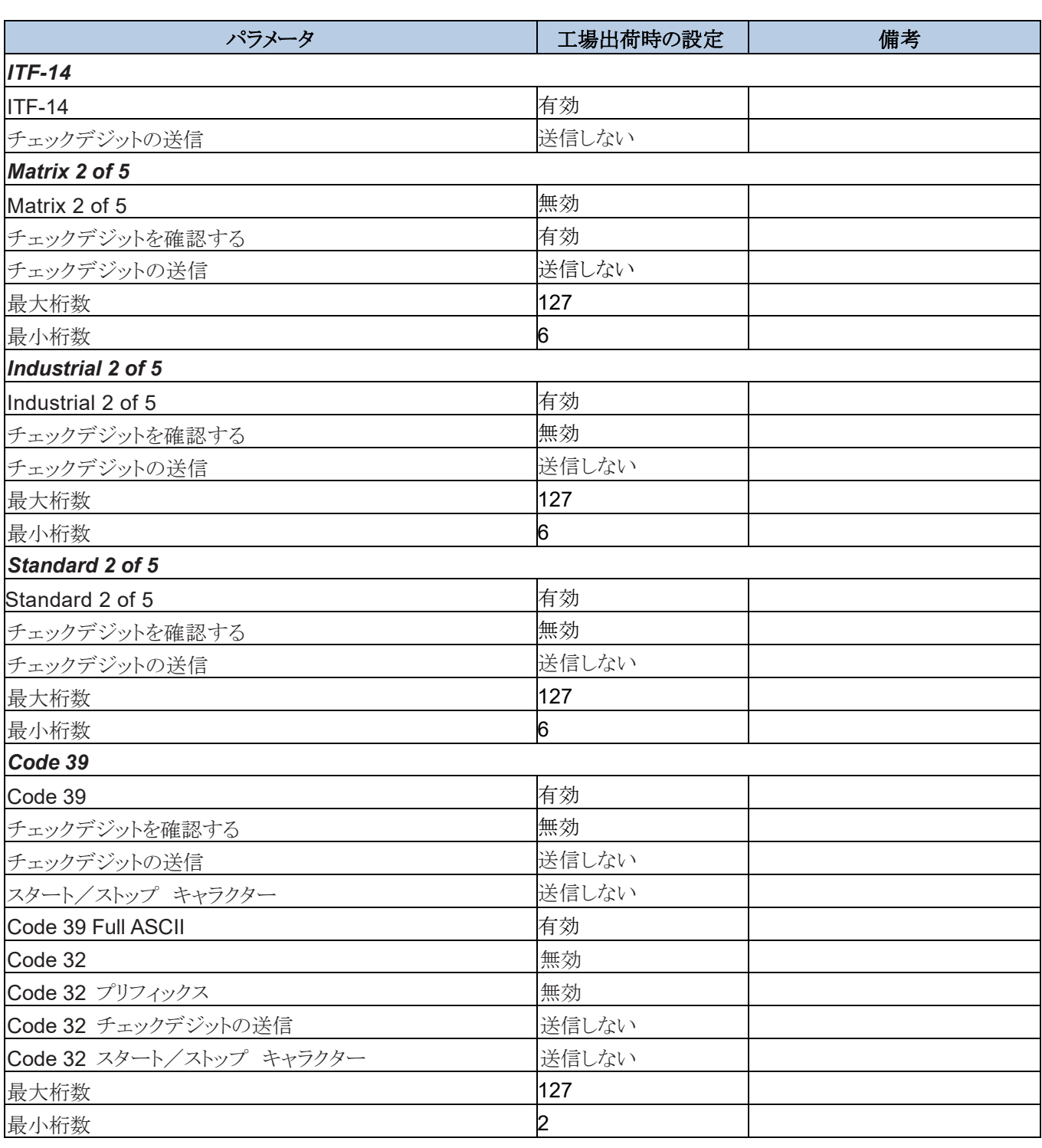

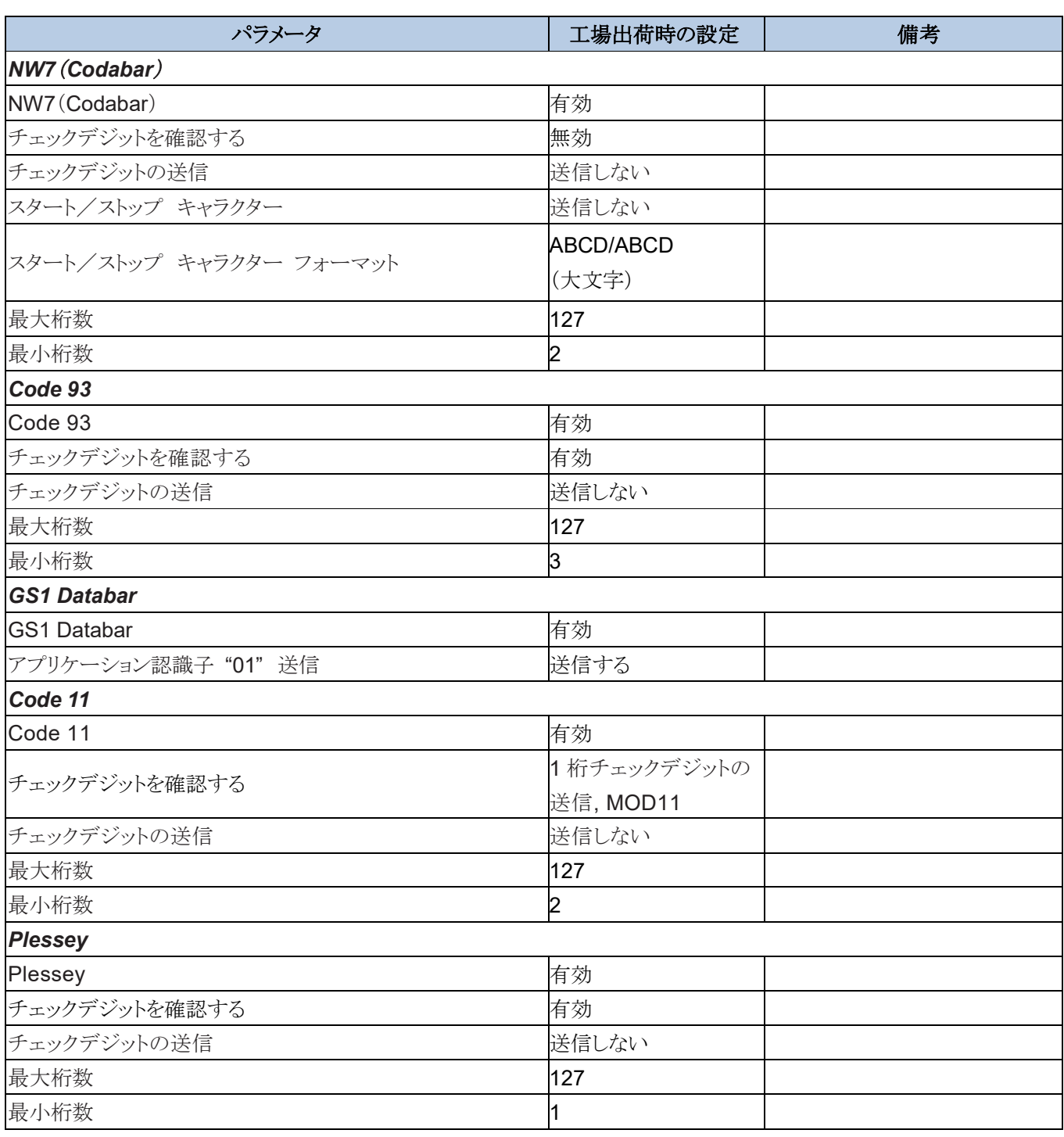

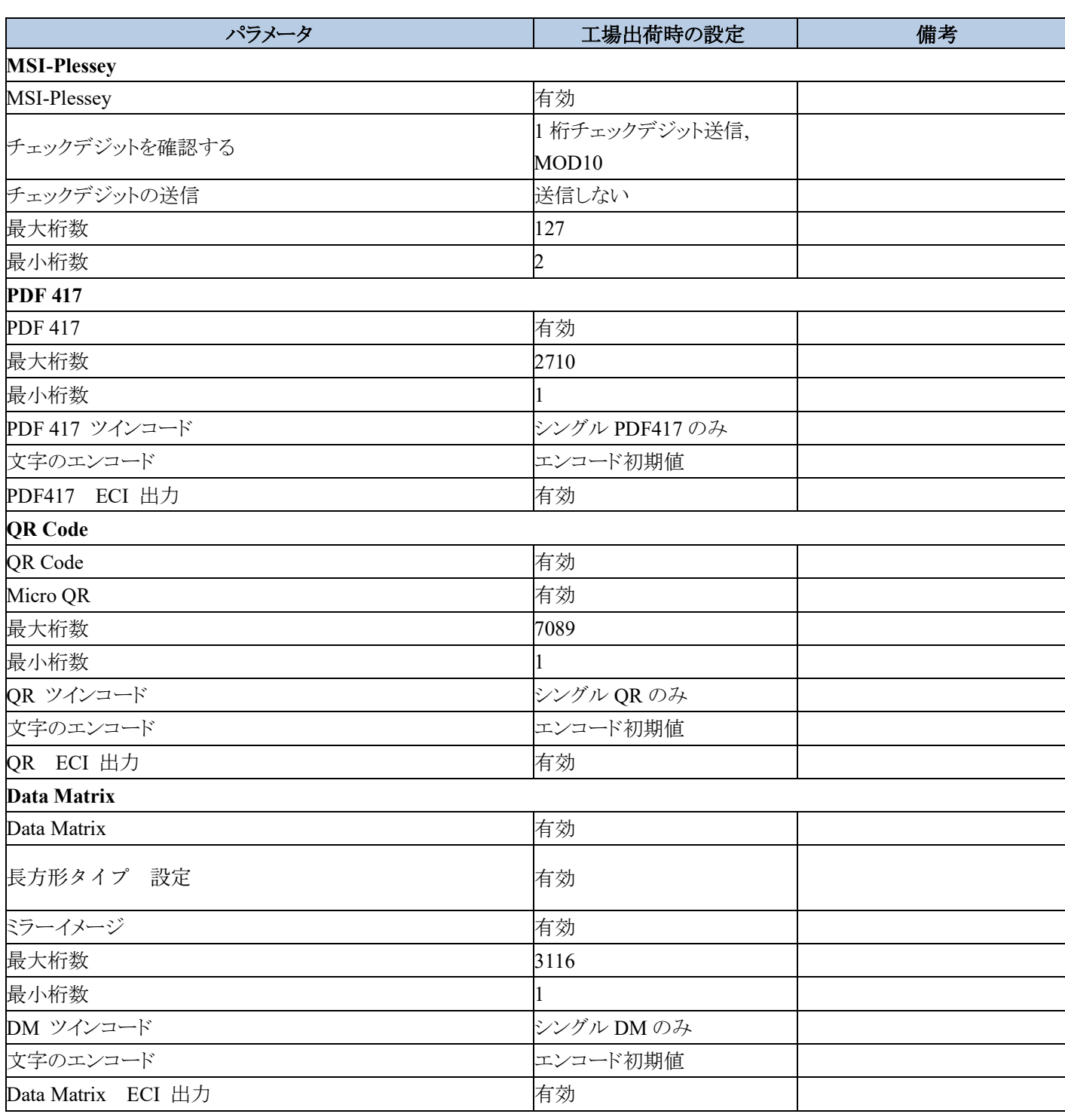

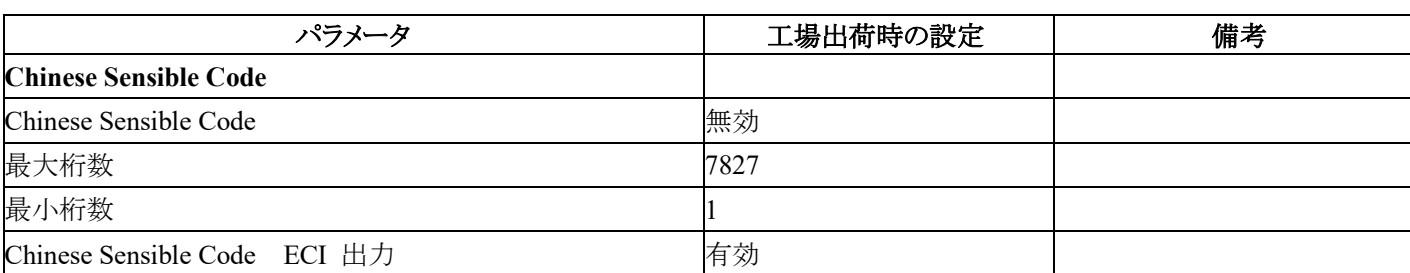

## 付録 **2: AIM ID** テーブル

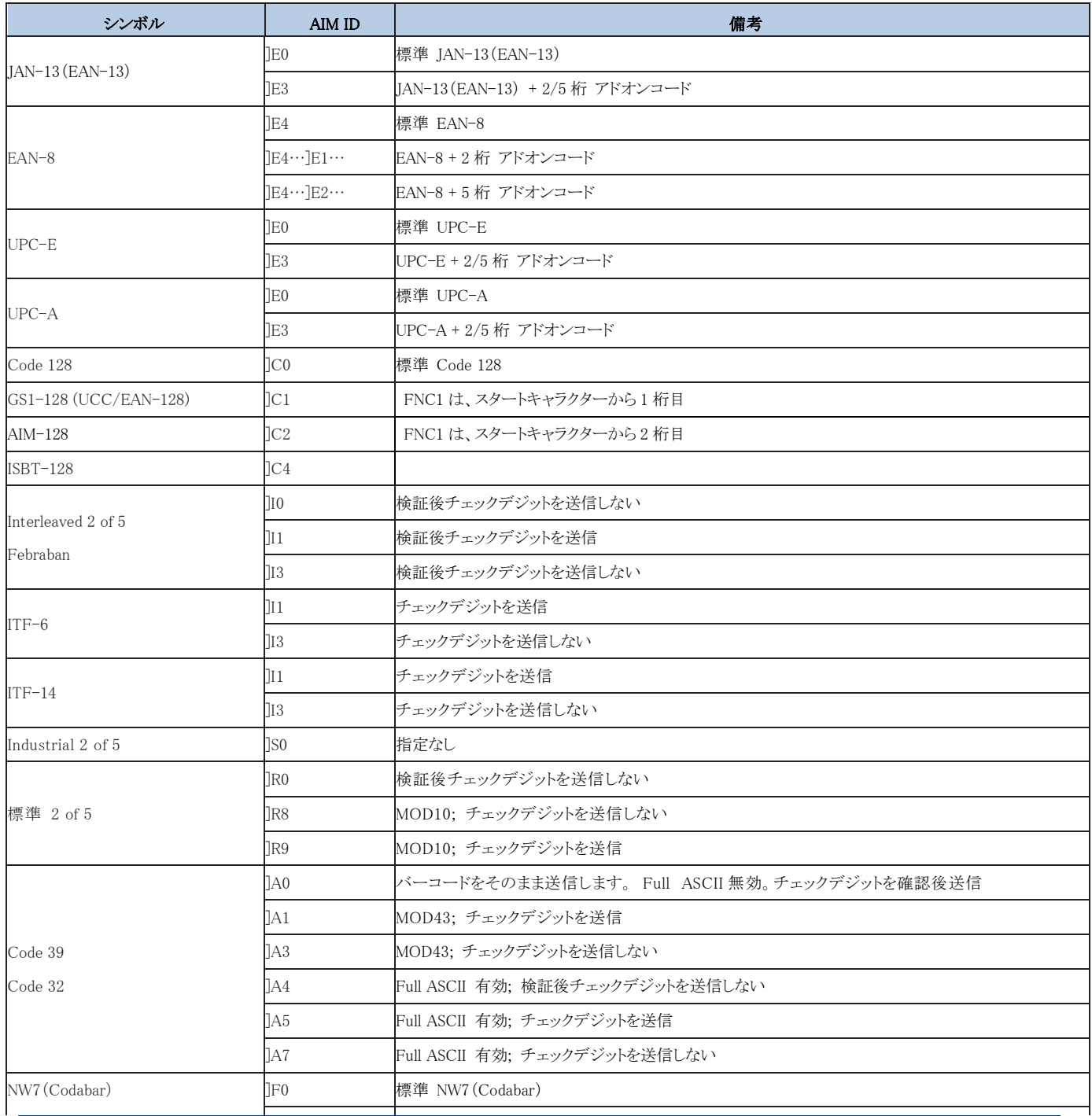

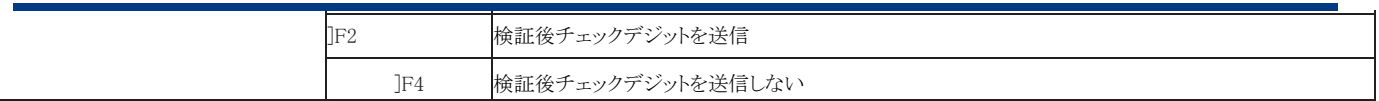

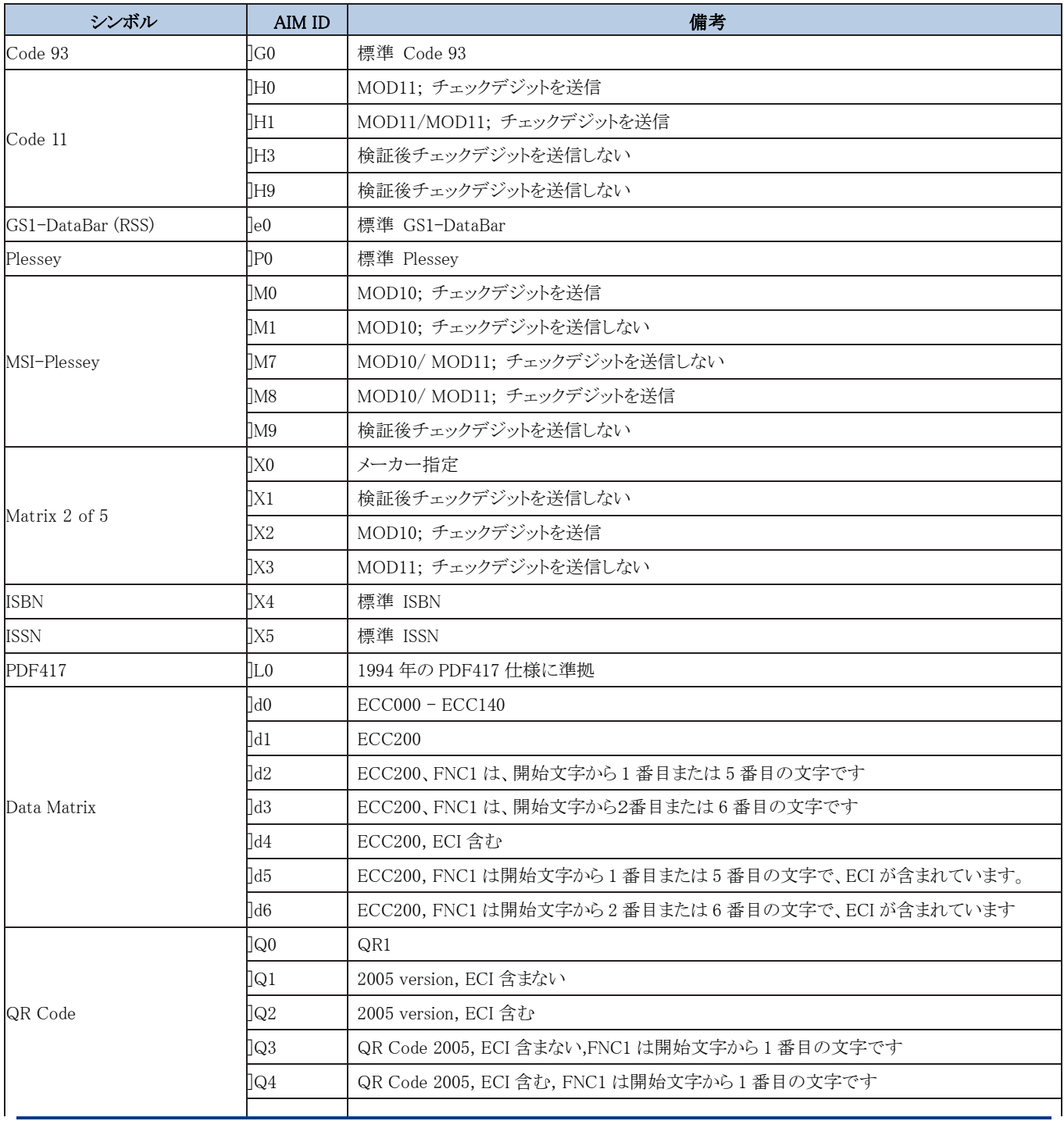

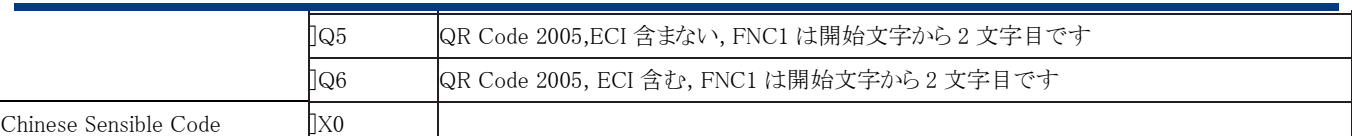

参照:ISO / IEC 15424:2008 情報技術 - 自動識別およびデータキャプチャ技術 - データキャリア識別子(記号識別 子を含む)。
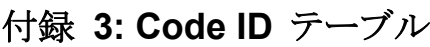

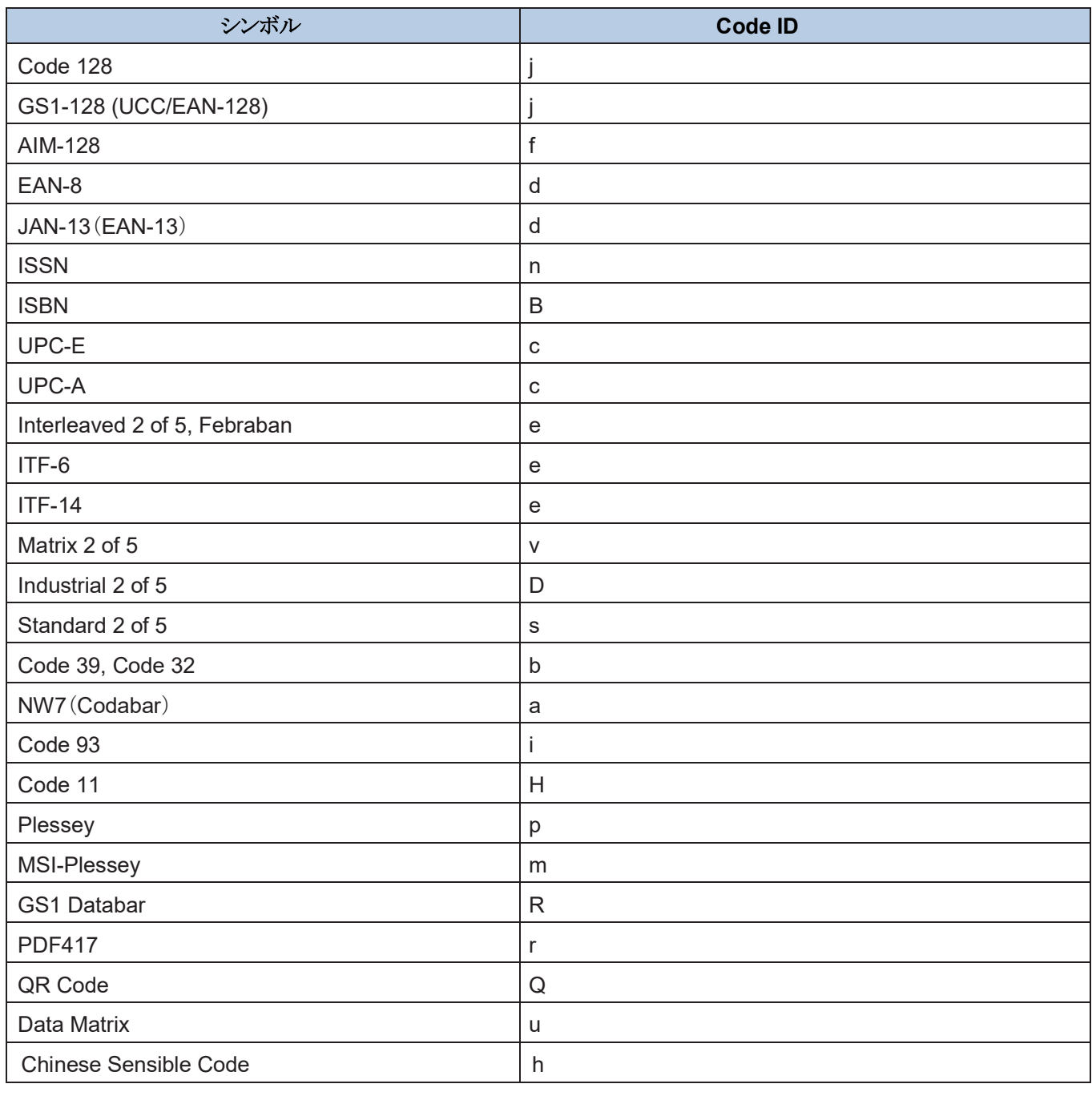

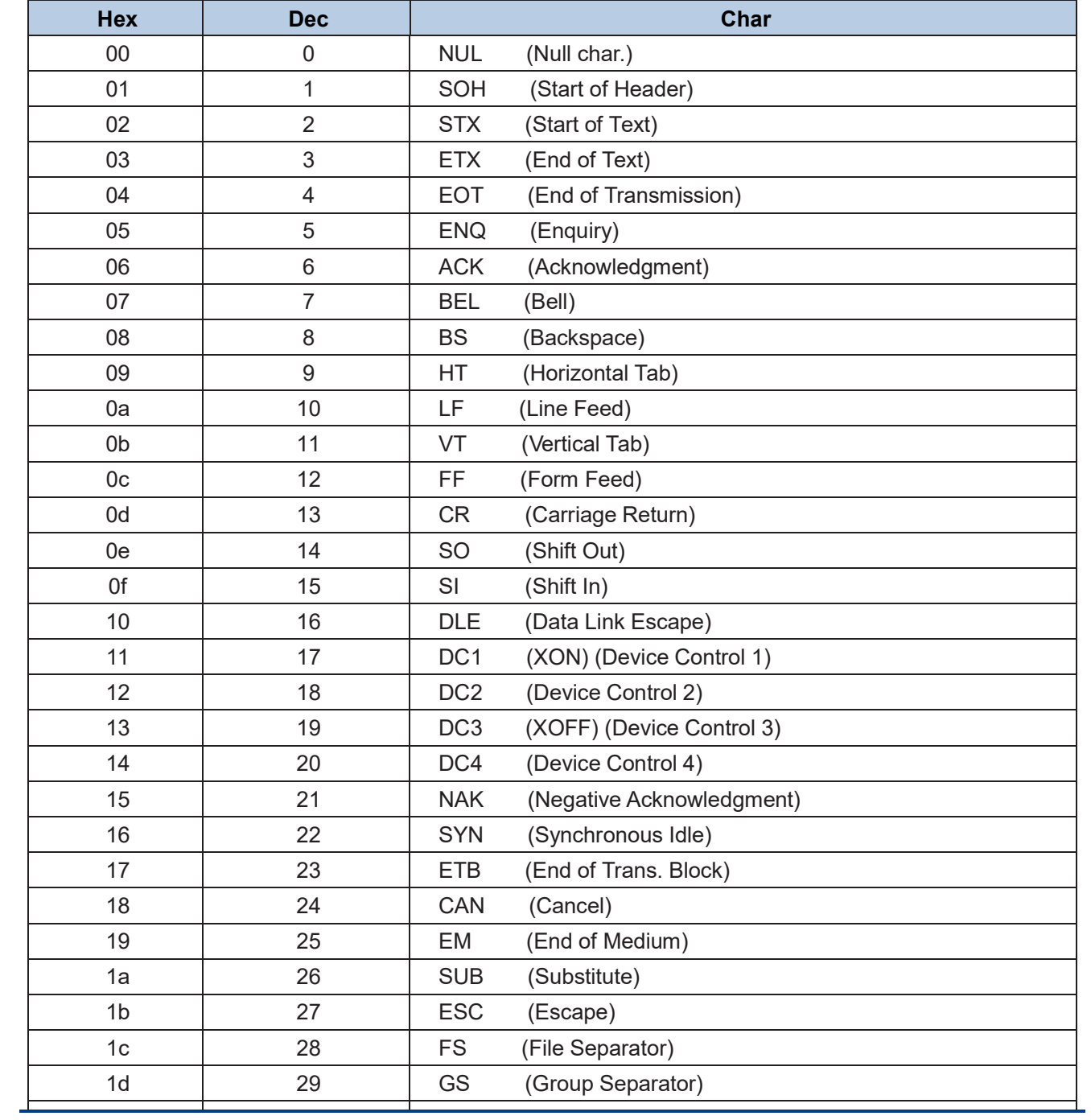

# 付録 **4: ASCII** テーブル

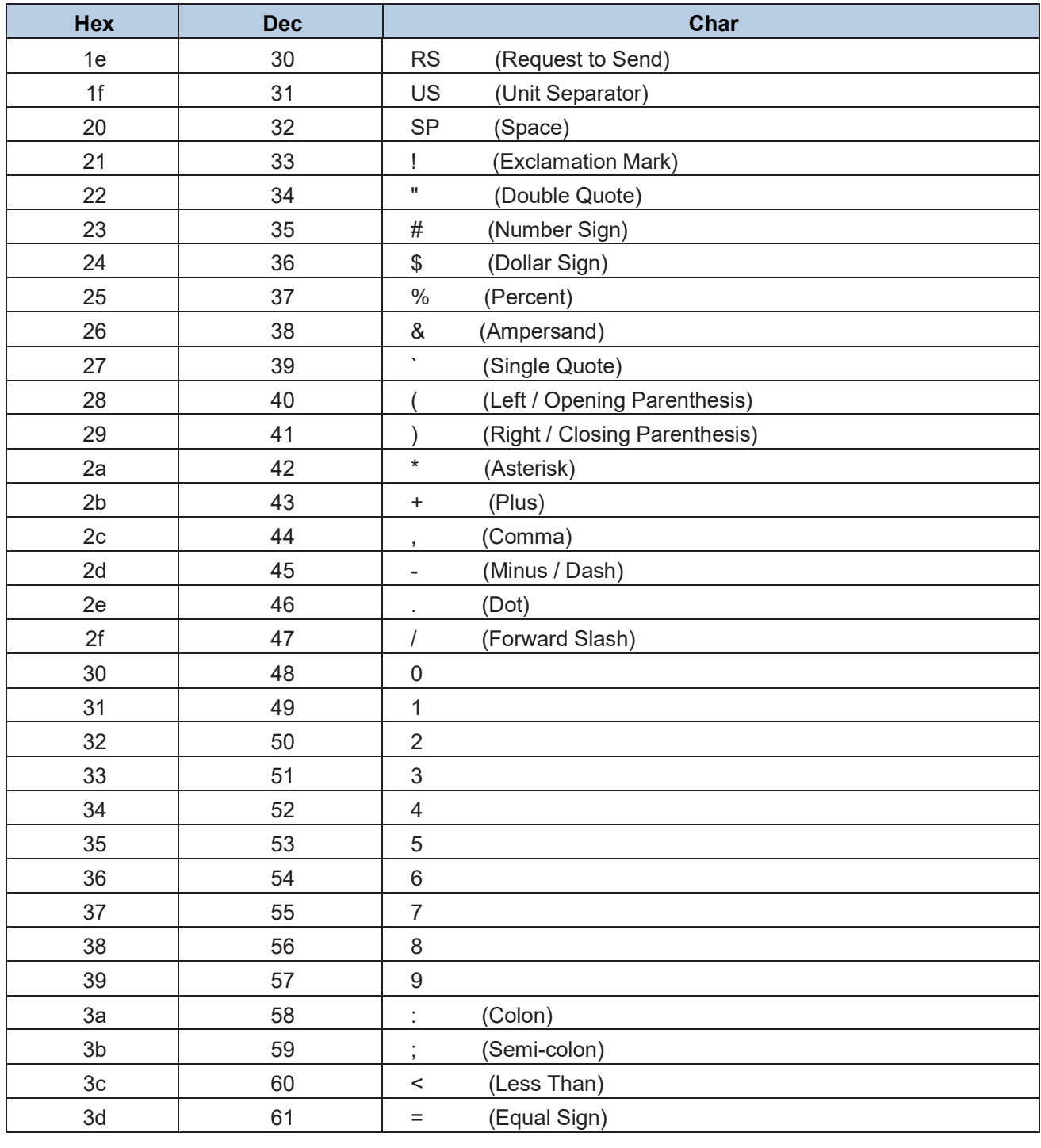

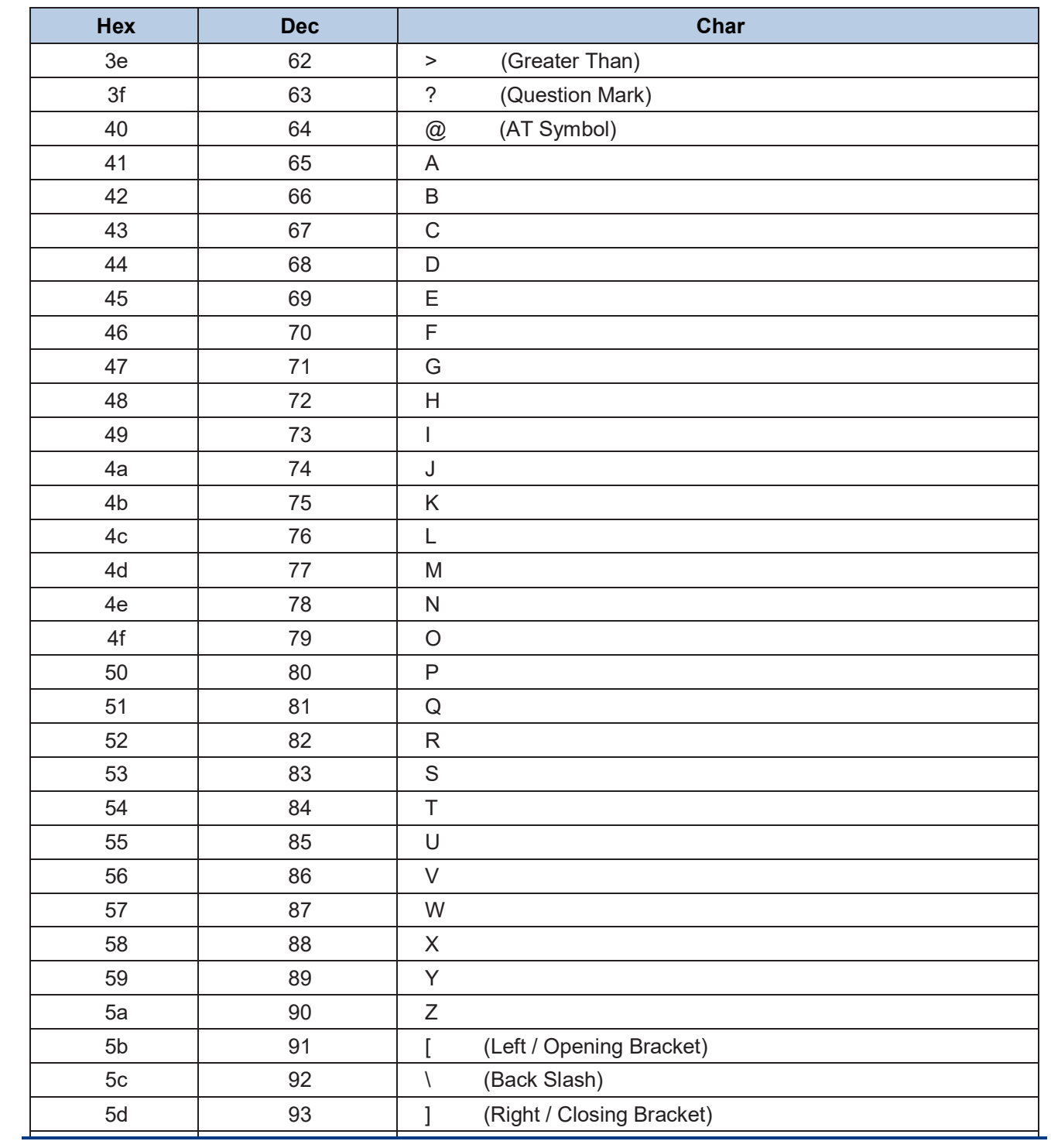

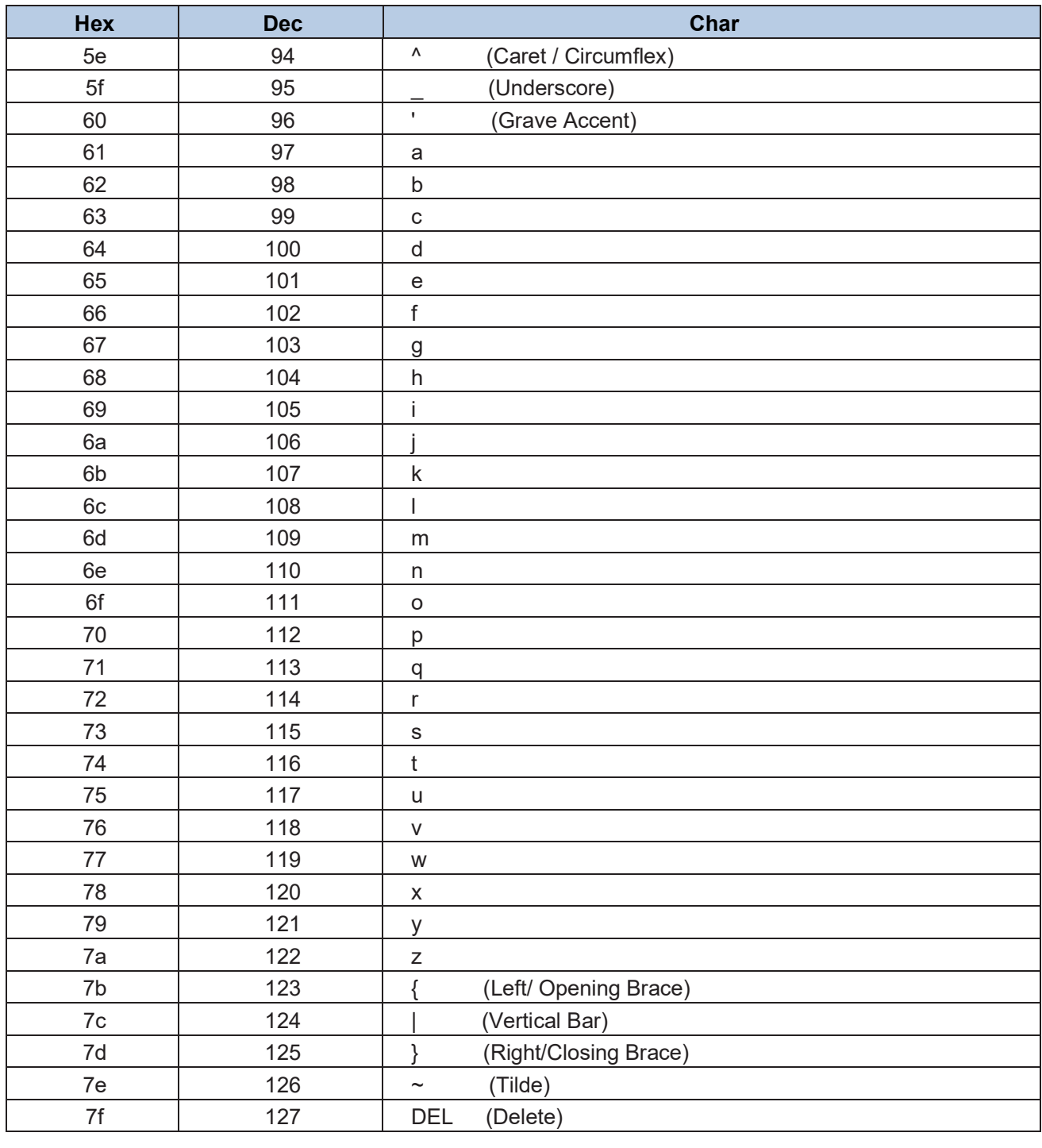

# 付録 **5:** パラメータプログラミングの例

次の例は、プログラミングバーコードをスキャンしてパラメータをプログラムする方法を示しています。

### 読取り時モードタイムアウトをプログラムする

例:読取り時のタイムアウトを 1500ms に設定する場合 1. Enter Setup バーコードをスキャンします。 2. 読取り時モードタイムアウトバーコードをスキャンします。 (第3章の「読取り時のタイムアウト」を参照) 3.数値バーコード「1」、「5」、「0」、「0」をスキャンします。 4.保存バーコードをスキャンします。 5. Exit Setup バーコードをスキャンします。 (まだ他のパラメータ/機能をプログラムする必要がある場合は、この手順を スキップしてください)。

## **B.** アイドルからスリープまでの時間をプログラムする

例:アイドルからスリープまでの時間を 500ms に設定する 1. Enter Setup バーコードをスキャンします。 2.アイドルからスリープバーコードまでの期間をスキャンします。 (第 3 章の「自動スリープ」の項を参照) 3.数値バーコード「5」、「0」、「0」をスキャンします。 4.保存バーコードをスキャンします。 5. Exit Setup バーコードをスキャンします。 (まだ他のパラメータ/機能をプログラムする必要がある場合は、この手順を スキップしてください)。

### **C.**画像安定化タイムアウトをプログラムする

例:画像安定化タイムアウトを 500ms に設定する 1. Enter Setup バーコードをスキャンします。 2.画像安定化タイムアウトバーコードをスキャンします。(第3章の「イメージ安定化のタイムアウト」を参照) 3.数値バーコード「5」、「0」、「0」をスキャンします。 4.保存バーコードをスキャンします。 5. Exit Setup バーコードをスキャンします。 (まだ他のパラメータ/機能をプログラムする必要がある場合は、この手順を スキップしてください)。

#### **D.**読取り時のタイムアウトをプログラムする(同じバーコード)

例:読取り時のタイムアウト(同じバーコード)を 1000ms に設定する

1. Enter Setup バーコードをスキャンします。

2.読取り(同じバーコード)バーコード間のタイムアウトをスキャンします。(第3章の「読取り時のタイムアウト(同じバー コード)」を参照)

3.数値バーコード「1」、「0」、「0」、「0」をスキャンします。

4.保存バーコードをスキャンします。

5. Exit Setup バーコードをスキャンします。 (まだ他のパラメータ/機能をプログラムする必要がある場合は、この手順を スキップしてください)。

#### **E.** イルミネーション変更のしきい値を設定する

例:イルミネーションのしきい値を 4 に変更する

1. Enter Setup バーコードをスキャンします。

2.イルミネーションのしきい値をスキャンします。バーコードを変更します。 (第3章の「感度」を参照)

3.数値バーコード「4」をスキャンします。

4.保存バーコードをスキャンします。

5. Exit Setup バーコードをスキャンします。 (まだ他のパラメータ/機能をプログラムする必要がある場合は、この手順を スキップしてください)。

#### **F.** 読取り時のタイムアウトをプログラムする

例:読取り時のタイムアウトを 500ms に設定する

1. Enter Setup バーコードをスキャンします。

2.読取りバーコード間のタイムアウトをスキャンします。 (第 3 章の「読取り時のタイムアウト」を参照)

3.数値バーコード「5」、「0」、「0」をスキャンします。

4.保存バーコードをスキャンします。

### **G.** 読取り領域をプログラムする

例:読取り領域を上 20%、下 80%、左 20%、右 80%に設定します。 1. Enter Setup バーコードをスキャンします。 2.特定領域のバーコードを読取ります。 (第 4 章の「特定領域の読取り」を参照) 3.読取り領域バーコードの先頭をスキャンします。 (第4章の「読取り領域の指定」を参照) 4.数値バーコード「2」と「0」をスキャンします。 5.保存バーコードをスキャンします。 6.読取り領域のバーコードの下をスキャンします。 7.数値バーコード「8」と「0」をスキャンします。 8.保存バーコードをスキャンします。 9.読取り領域バーコードの左側をスキャンします。 10.数値バーコード「2」と「0」をスキャンします。 11.保存バーコードをスキャンします。

- 12.読取り領域バーコードの権利をスキャンします。
- 13.数値バーコード「8」と「0」をスキャンします。
- 14.保存バーコードをスキャンします。
- 15. Exit Setup バーコードをスキャンします。

(まだ他のパラメータ/機能をプログラムする必要がある場合は、この手順をスキップしてください)。

### **H.** カスタムプリフィックス/サフィックスをプログラムする

例:カスタムプリフィックスを "CODE"に設定する

- 1. ASCII テーブルの "CODE"の 16 進値を確認します。 (「CODE」:43,4F、44,45)
- 2. Enter Setup バーコードをスキャンします。
- 3. Set Custom プリフィクスバーコードをスキャンします。(第7章の「カスタム・プリフィックスの設定」の項を参照してくだ さい)
- 4.数値バーコード「4」、「3」、「4」、「F」、「4」、「4」、「4」、「5」をスキャンします。

5.保存バーコードをスキャンします。

#### **I.**終端文字をプログラムする

例:終端文字を 0x0D に設定する

1. Enter Setup バーコードをスキャンします。

2. Set 終端文字バーコードをスキャンします。 (第 7 章の「終端文字の設定」を参照)

3.数値バーコード「0」と「D」をスキャンします。

4.保存バーコードをスキャンします。

5. Exit Setup バーコードをスキャンします。 (まだ他のパラメータ/機能をプログラムする必要がある場合は、この手順を スキップしてください)。

#### **J. Code ID** をプログラムする

例:PDF 417 の Code ID を "p"に設定する 1. ASCII テーブルの "p"の 16 進値を確認します。 (「p」:70) 2. Enter Setup バーコードをスキャンします。 3. PDF417Code ID バーコードの変更をスキャンします。 (第 7 章の「Code ID の変更」を参照) 4.数値バーコード「7」と「0」をスキャンします。 5.保存バーコードをスキャンします。 6. Exit Setup バーコードをスキャンします。 (まだ他のパラメータ/機能をプログラムする必要がある場合は、この手順を スキップしてください)。

#### **K.** 不正な読取りメッセージをプログラムする

例:不正な読取りメッセージを「!ERR」に設定する

1. ASCII テーブルの "!ERR"の 16 進値を確認します。 (「!ERR」:21,45,52,52)

2. Enter Setup バーコードをスキャンします。

3. Set Bad Read Message バーコードをスキャンします。 (第 6 章の「Bad Read メッセージの設定」を参照)

4.数値バーコード「2」、「1」、「4」、「5」、「5」、「2」、「5」、「2」をスキャンします。

5.保存バーコードをスキャンします。

#### **L.** コードページをプログラムする

例:コードページを Windows 1251(キリル文字)に設定する

1. Enter Setup バーコードをスキャンします。

2.コードページのバーコードを設定します。 (第 2 章の「コードページ」を参照)

3.数値バーコード「1」をスキャンします。

4.保存バーコードをスキャンします。

5. Exit Setup バーコードをスキャンします。 (まだ他のパラメータ/機能をプログラムする必要がある場合は、この手順を スキップしてください)。

#### **M.** 各種バーコードの桁数範囲(最大桁数**/**最小桁数)をプログラムする

注:最小桁数が最大桁数より大きく設定されている場合、スキャナは最小または最大桁数のバーコードのみを読取りし ます。 特定の長さのバーコードのみを読み取る場合は、最小桁数と最大桁数の両方を希望の長さに設定します。

例:8〜12 文字のコード 128 のバーコードを読取りするようにスキャナを設定する

1. Enter Setup バーコードをスキャンします。

2. [最小桁数の設定]バーコードをスキャンします。 (第 7 章の「コード 128 の桁数範囲の設定」を参照)

3.数値バーコード「8」をスキャンします。

4.保存バーコードをスキャンします。

5. [最大桁数の設定]バーコードをスキャンします。 (第 7 章の「コード 128 の桁数範囲の設定」を参照)

6.数値バーコード「1」と「2」をスキャンします。

7.保存バーコードをスキャンします。

8. Exit Setup バーコードをスキャンします。 (まだ他のパラメータ/機能をプログラムする必要がある場合は、この手順を スキップしてください)。

### **N.** カスタム キーストロークの遅延をプログラムする

例:キー間遅延を 5ms に設定する

1. Enter Setup バーコードをスキャンします。

2.カスタム遅延バーコードをスキャンします。 (第2章の「キーストローク間遅延」を参照)

3.数値バーコード「0」と「5」をスキャンします。

#### **O. Windows 1251** でエンコードされたロシア語の適切な出力を得るためにスキャナをプログラムする

例:コードページを Windows 1251(キリル文字)に設定する

- 1. Enter Setup バーコードをスキャンします。
- 2.コードページのバーコードを設定します。 (第 2 章の「コードページ」を参照)
- 3.数値バーコード「1」をスキャンします。
- 4.保存バーコードをスキャンします。
- 5.アプリケーションが必要とするバーコード種に従って、適切なエンコーディング初期値バーコードをスキャンします(第 8 章の「文字エンコーディング」の項を参照)。
- 6.第 2 章の「エミュレート ALT +キーパッド」からモード 3 のバーコードをスキャンします。

7. Exit Setup バーコードをスキャンします。 (まだ他のパラメータ/機能をプログラムする必要がある場合は、この手順を スキップしてください)。

#### **P.** スキャナをプログラミングして、**UTF-8** でエンコードされたロシア語を出力する

1. Enter Setup バーコードをスキャンします。

- 2. コードページのバーコードを設定します。 (第 2 章の「コードページ」を参照)
- 3. 数値バーコード「1」をスキャンします。
- 4.付録 7 から保存バーコードをスキャンします。
- 5.アプリケーションが必要とするシンボルに従って、適切な UTF-8 バーコードをスキャンします(第 8章の「文字エンコー ド」の項を参照)。

6.第 2 章の「エミュレート ALT +キーパッド」からモード 3 のバーコードをスキャンします。

### **Q. Febraban** の **1** 桁あたりのカスタム送信遅延をプログラムする

例:1 桁あたりの送信遅延を 5ms に設定する

- 1. Enter Setup バーコードをスキャンします。
- 2.カスタム 1 桁あたりの送信遅延バーコードをスキャンします。 (第8章の「送信遅延」を参照)
- 3.数値バーコード「5」をスキャンします。
- 4.保存バーコードをスキャンします。
- 5.有効 1 桁あたりの送信遅延バーコードをスキャンします。 (第8章の「送信遅延」を参照)

6. Exit Setup バーコードをスキャンします。 (まだ他のパラメータ/機能をプログラムする必要がある場合は、この手順を スキップしてください)。

#### **R. Febraban** の **12** 桁あたりのカスタム送信遅延をプログラムする

例:12 文字あたりの送信遅延を 600ms に設定する

- 1. Enter Setup バーコードをスキャンします。
- 2.カスタム 12 桁あたりの送信遅延バーコードをスキャンします。 (第 8 章の「送信遅延」を参照)
- 3.数値バーコード「4」をスキャンします。
- 4.保存バーコードをスキャンします。
- 5.有効 12 桁あたりの送信遅延バーコードをスキャンします。 (第8章の「送信遅延」を参照)
- 6. Exit Setup バーコードをスキャンします。 (まだ他のパラメータ/機能をプログラムする必要がある場合は、この手順を スキップしてください)。

付録 **6:** 数値バーコード**(**設定用**)**

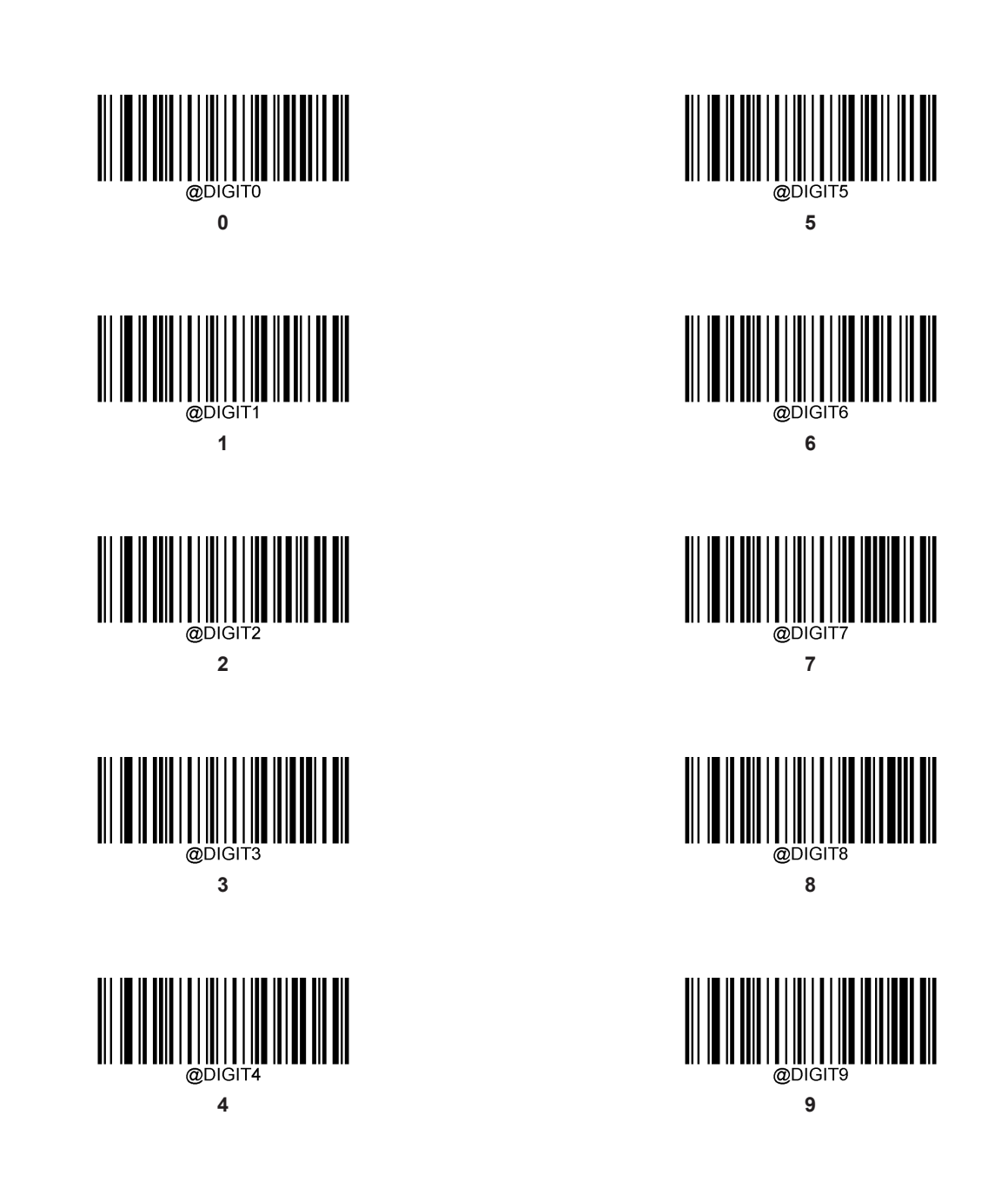

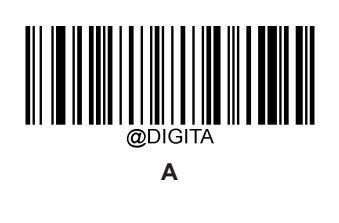

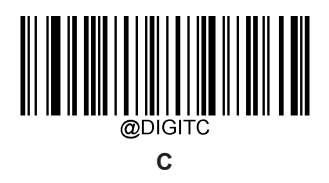

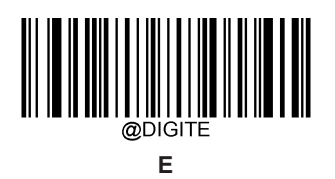

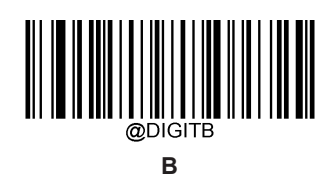

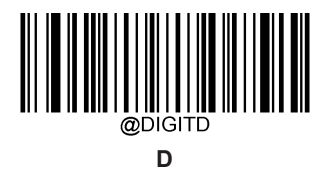

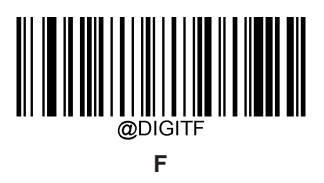

# 付録 **7:** バーコードの保存**/**取り消し(設定)

数値バーコードを読み取ったら、保存するために保存バーコードをスキャンする必要があります。 間違った数字をスキ ャンする場合は、キャンセルバーコードをスキャンして設定をもう一度開始するか、最後の数字を削除するバーコードを スキャンしてから正しい数字をスキャンしてください。

全桁削除バーコードをスキャンしてから、必要な数字をスキャンします。

たとえば、最大桁数のバーコードと数値バーコード「1」、「2」、「3」を読み取った後、次のようにスキャンします。 たとえば、最大桁数のバーコードと数値バーコード「1」、「2」、「3」を読み取った後、次のようにスキャンします。

- ・ 最後の桁を削除:最後の桁 "3"が削除されます。
- 全桁削除:すべての数字「123」が削除されます。
- ・ キャンセル:最大桁数の設定がキャンセルされます。 スキャナはまだセットアップモードになっています。

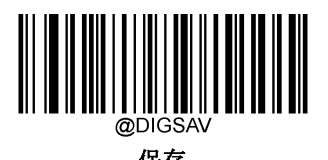

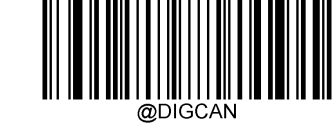

保存 **the manufacture of the manufacture of the top development development development** development development d<br>おもちゃん あいまく しゅうしん あいまく あいまく しゅうしゃ あいまく しゅうしゃ あいまく しゅうしょう しゅうしょう しゅうしょう しゅうしょう しゅうしょう

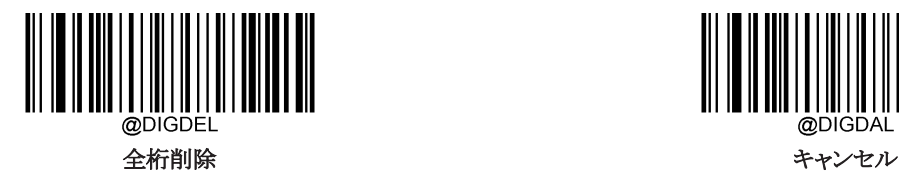

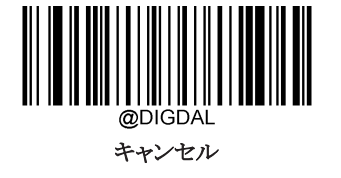

付録 **8:** 数値バーコード**(**タイムアウト用**)**

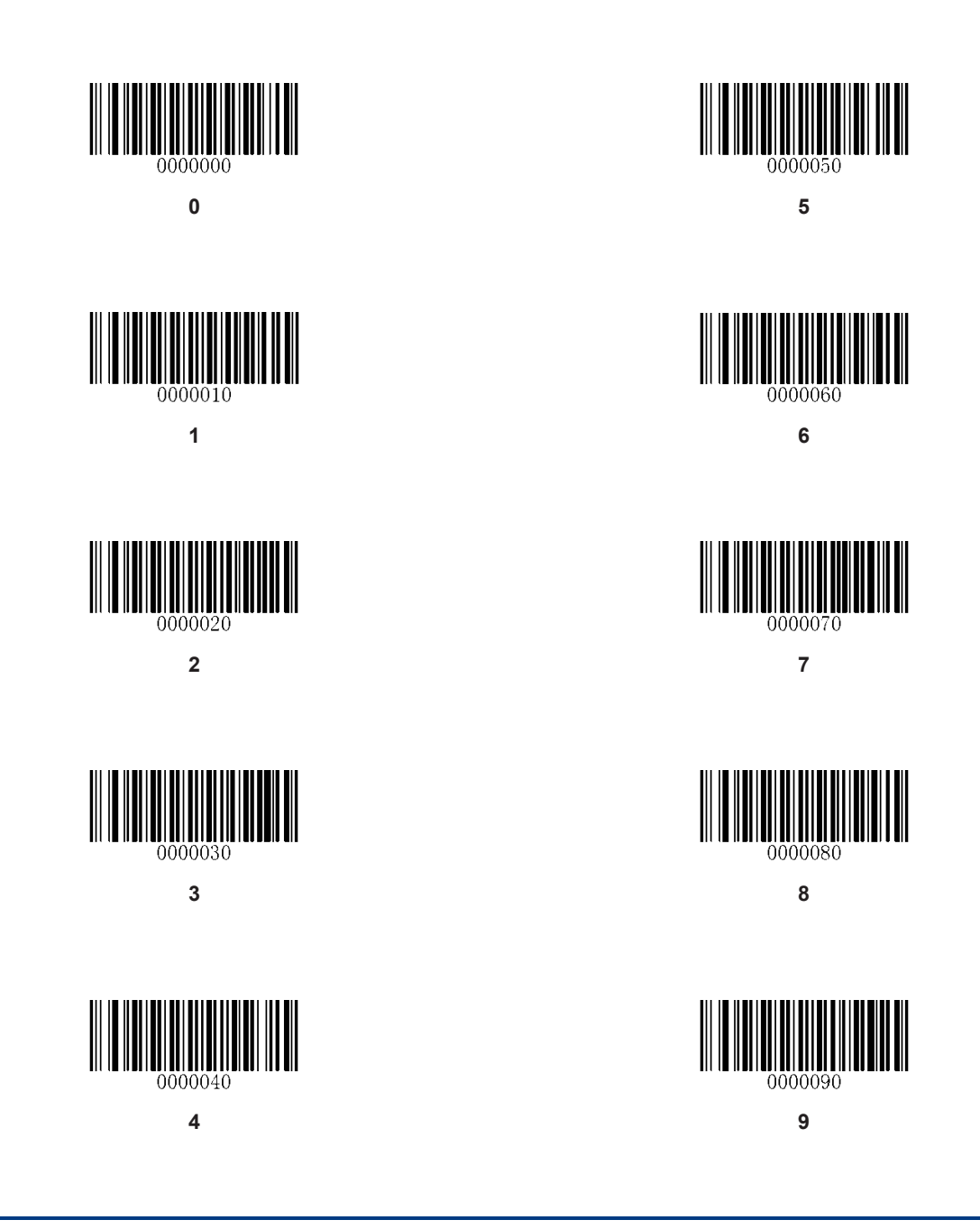

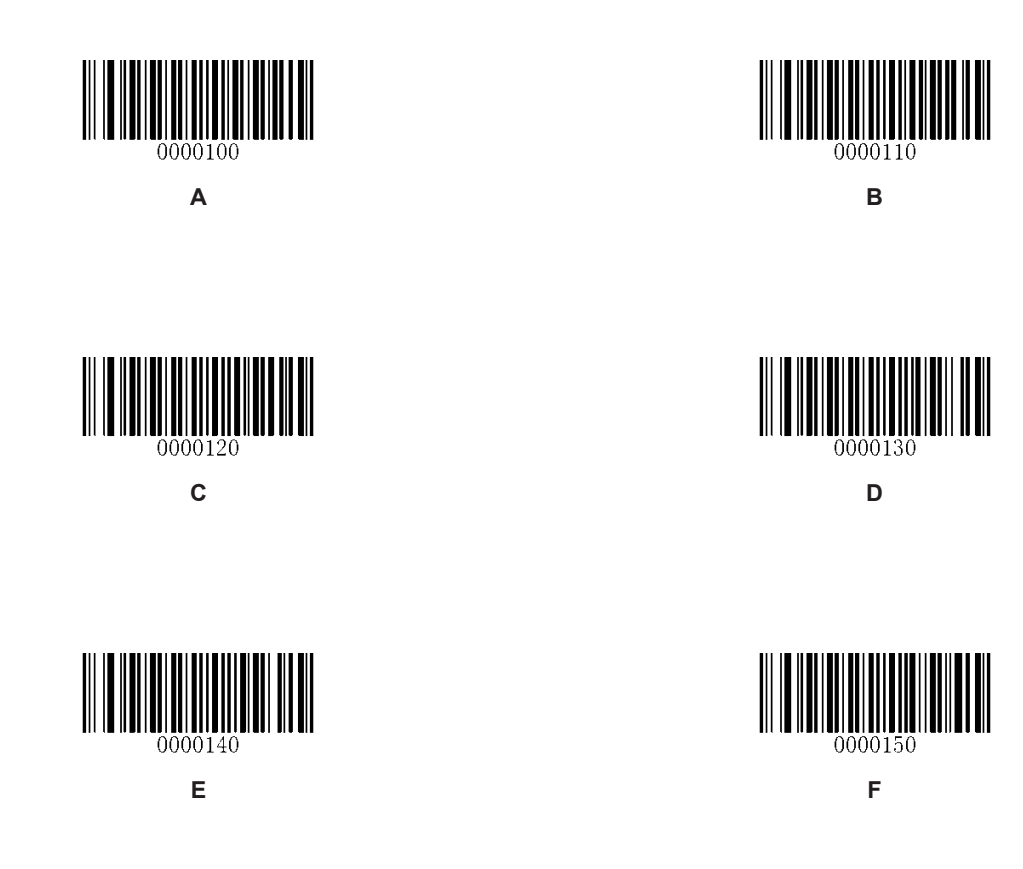

# 付録 **9:** バーコードの保存**/**取り消し(タイムアウト用)

数値バーコードを読み取ったら、保存するために保存バーコードをスキャンする必要があります。 間違った数字をスキ ャンする場合は、キャンセルバーコードをスキャンして設定をもう一度開始するか、最後の数字を削除するバーコードを スキャンしてから正しい数字をスキャンしてください。

全桁削除バーコードをスキャンしてから、必要な数字をスキャンします。

たとえば、最大桁数のバーコードと数値バーコード「1」、「2」、「3」を読み取った後、次のようにスキャンします。 たとえば、最大桁数のバーコードと数値バーコード「1」、「2」、「3」を読み取った後、次のようにスキャンします。

- ・ 最後の桁を削除:最後の桁 "3"が削除されます。
- 全桁削除:すべての数字「123」が削除されます。

・

・

・ キャンセル:最大桁数の設定がキャンセルされます。 スキャナはまだセットアップモードになっています。

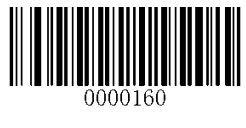

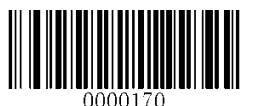

保存 **the manufacture of the manufacture of the determine 最後の桁を削除 t** 

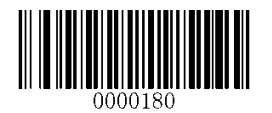

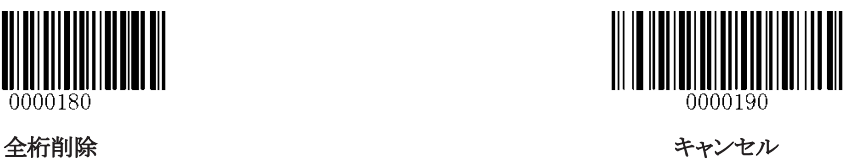

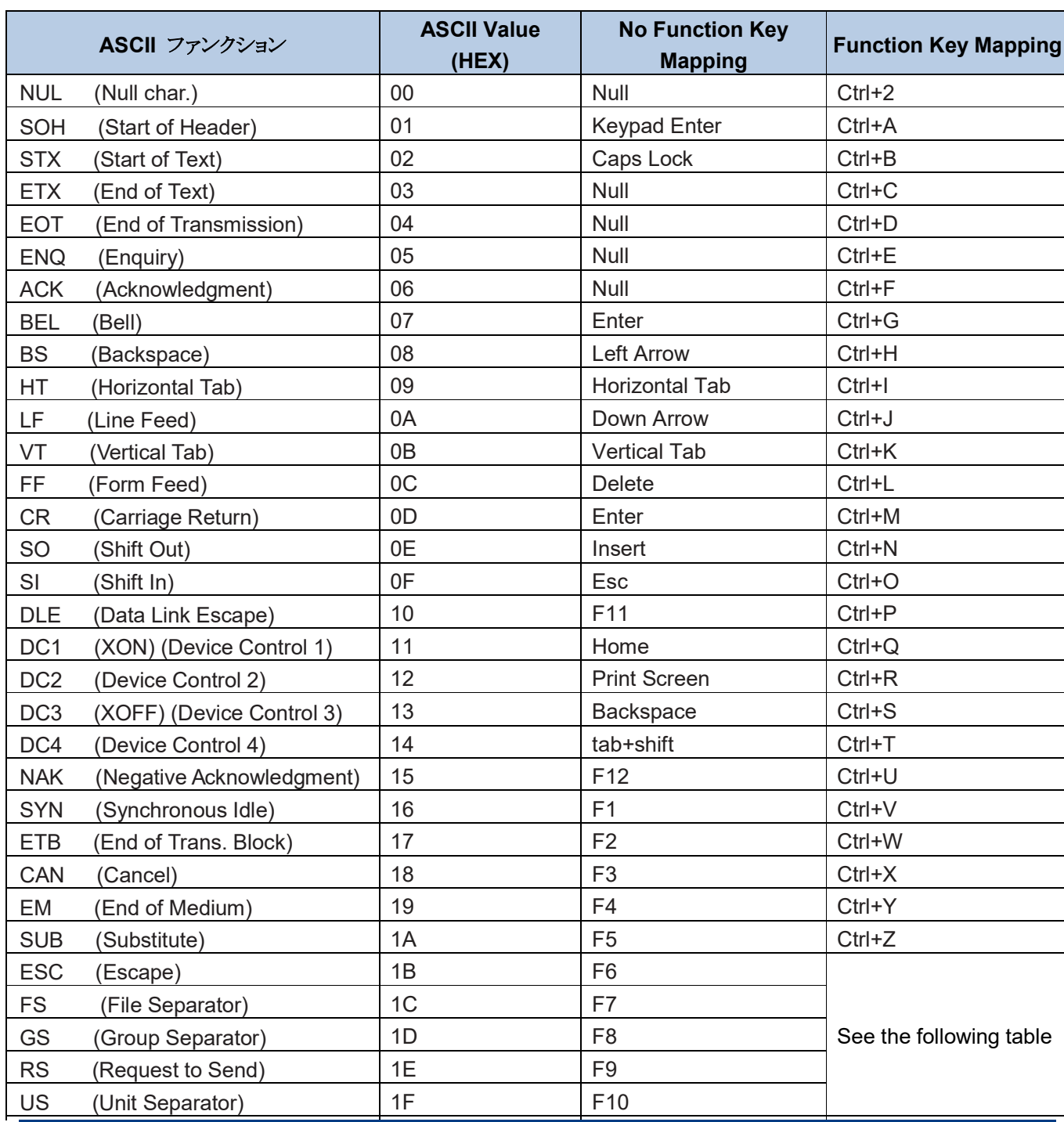

# 付録 10: ASCII ファンクションキーマッピングテーブル

## **ASCII** ファンクションキーマッピングテーブル(続き)

前の表の最後の 5 文字のファンクションキーのマッピングは、キーボードレイアウトにより異なります。

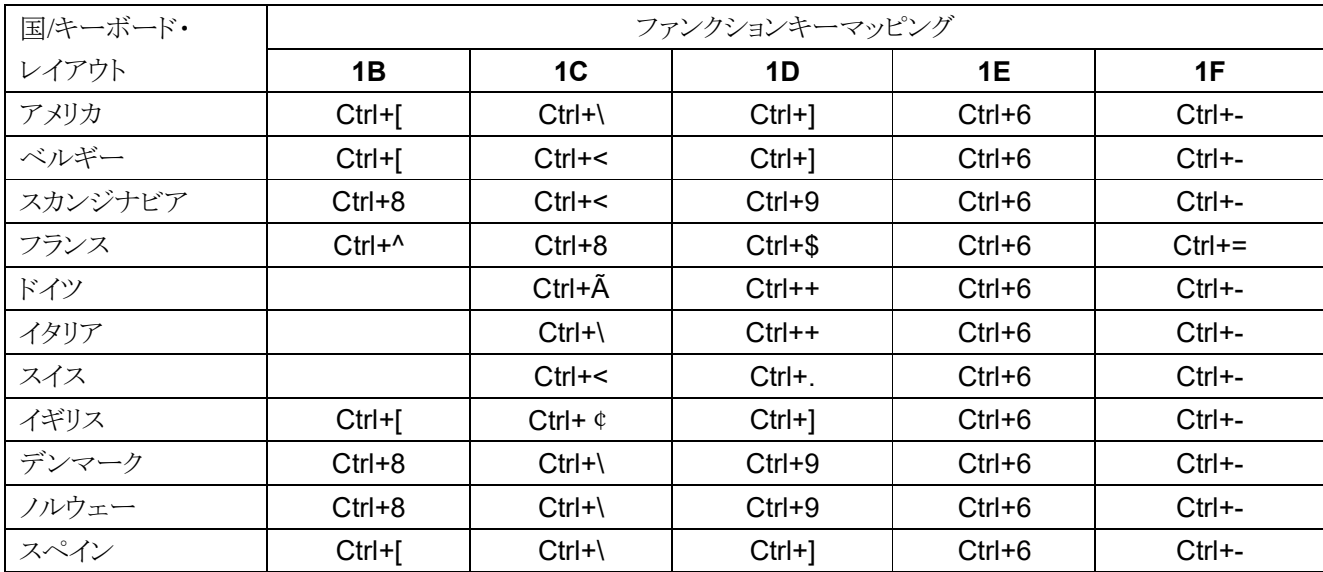

# 付録 **11** コードページリスト

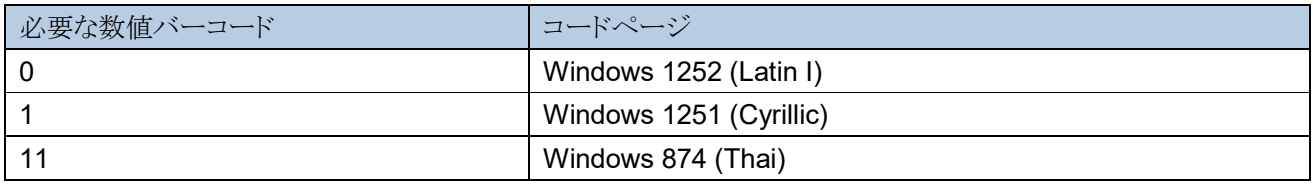

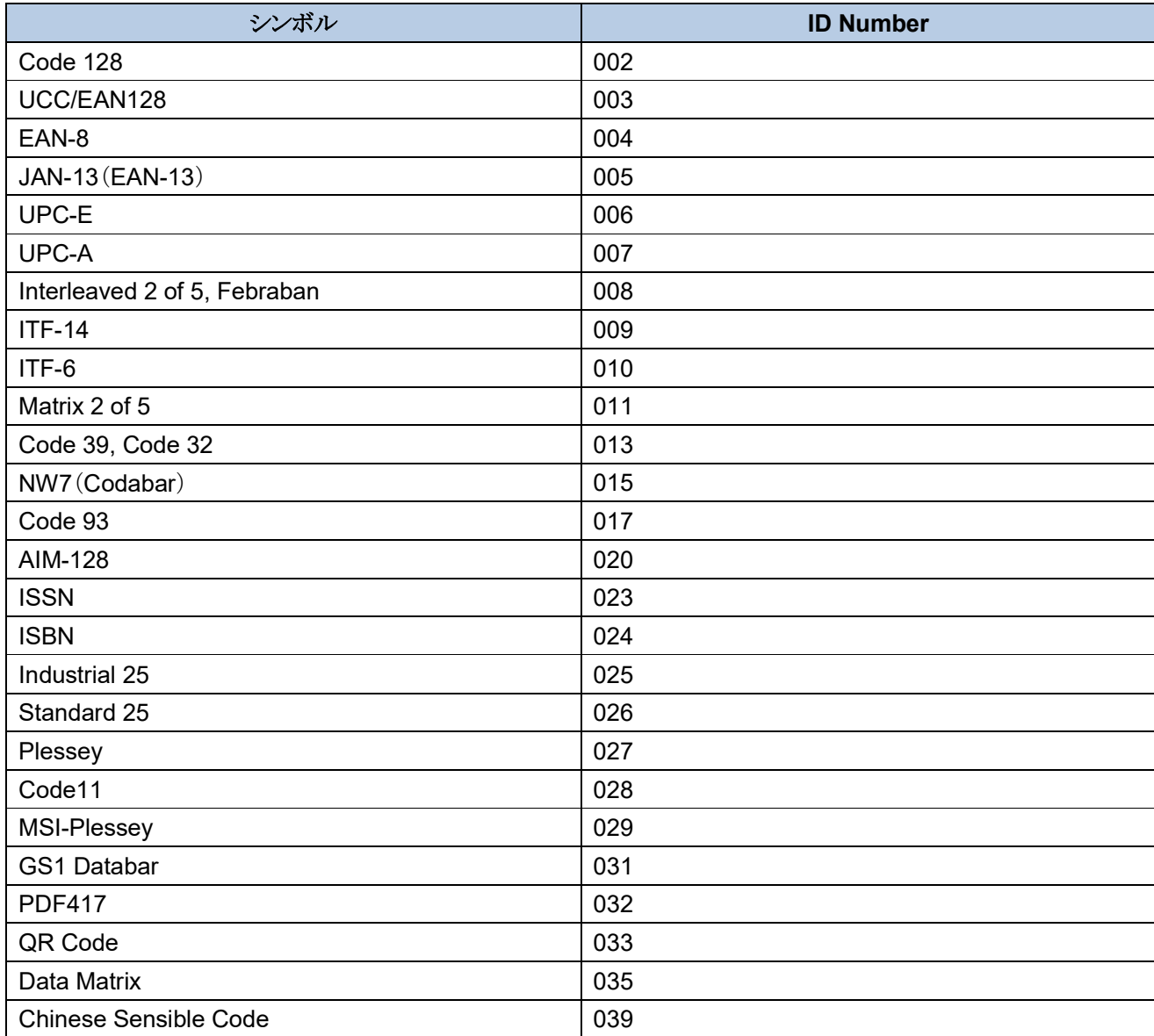

# 付録 **12:** シンボル **ID Number**

付録 **13: Unicode** キーマップ

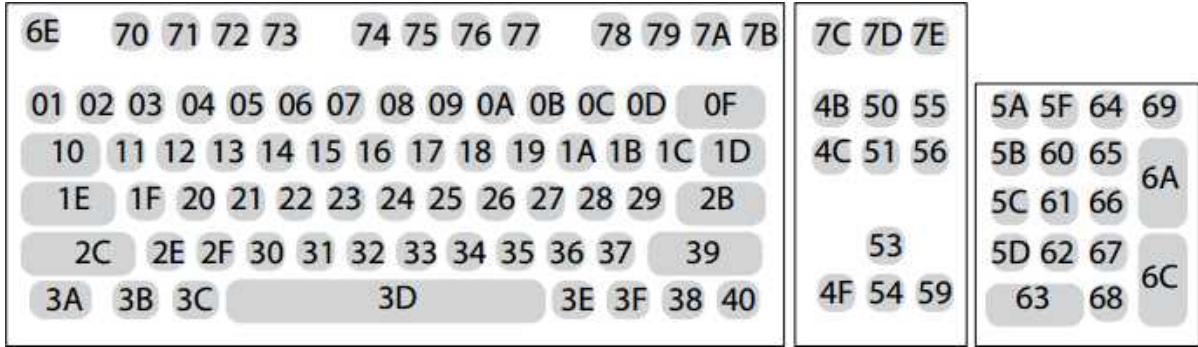

キー 米国キーボード